# H3C S6860 Switch Series FCoE Command Reference

New H3C Technologies Co., Ltd. http://www.h3c.com

Software version: Release 2612 and later Document version: 6W102-20200419

### **Copyright © 2020, New H3C Technologies Co., Ltd. and its licensors**

### **All rights reserved**

No part of this manual may be reproduced or transmitted in any form or by any means without prior written consent of New H3C Technologies Co., Ltd.

### **Trademarks**

Except for the trademarks of New H3C Technologies Co., Ltd., any trademarks that may be mentioned in this document are the property of their respective owners.

### **Notice**

The information in this document is subject to change without notice. All contents in this document, including statements, information, and recommendations, are believed to be accurate, but they are presented without warranty of any kind, express or implied. H3C shall not be liable for technical or editorial errors or omissions contained herein.

# **Preface**

This command reference describes FCoE configuration commands.

This preface includes the following topics about the documentation:

- [Audience.](#page-2-0)
- [Conventions.](#page-2-1)
- [Documentation feedback.](#page-4-0)

# <span id="page-2-0"></span>Audience

This documentation is intended for:

- Network planners.
- Field technical support and servicing engineers.
- Network administrators working with the S6860 switch series.

# <span id="page-2-1"></span>**Conventions**

The following information describes the conventions used in the documentation.

### **Command conventions**

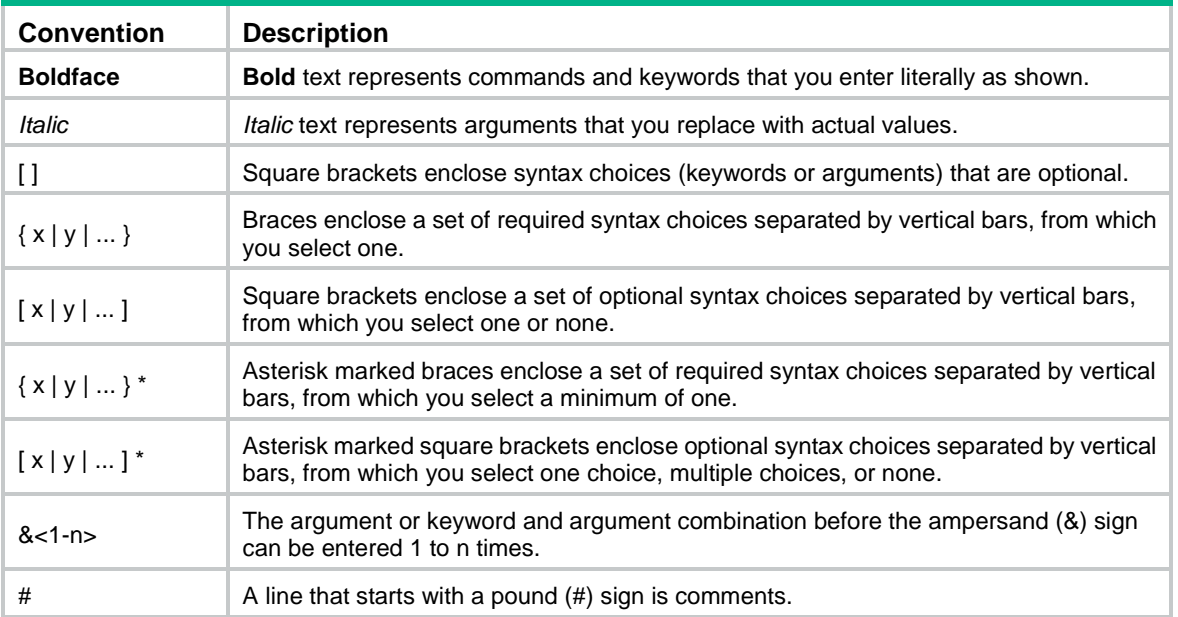

### **GUI conventions**

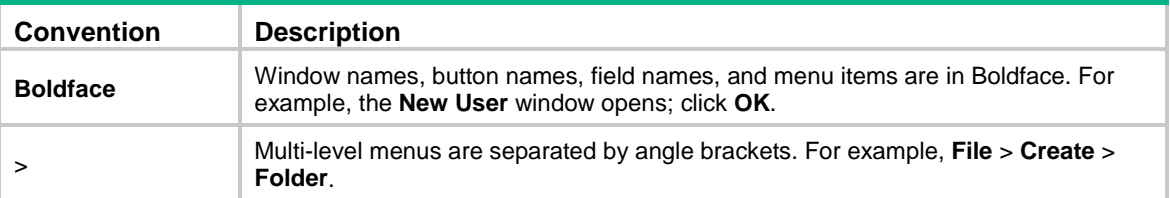

### **Symbols**

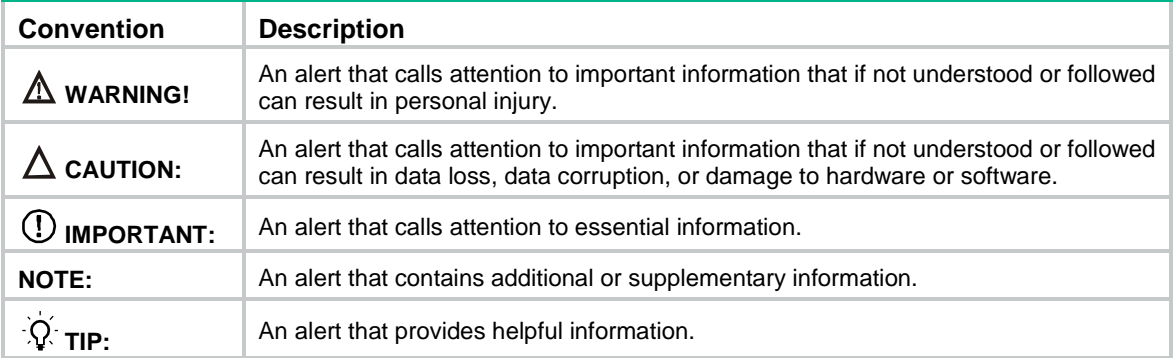

### **Network topology icons**

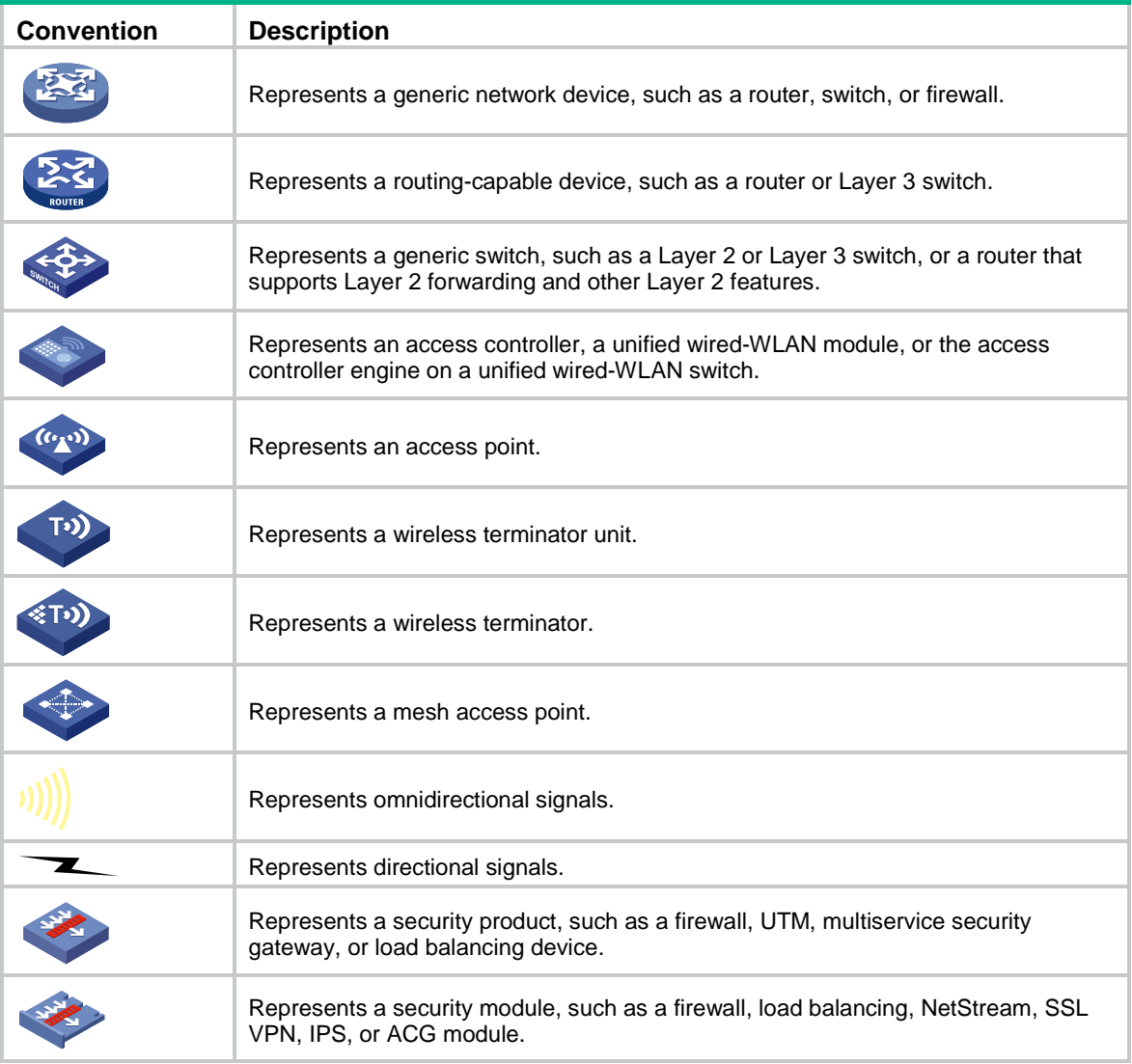

### **Examples provided in this document**

Examples in this document might use devices that differ from your device in hardware model, configuration, or software version. It is normal that the port numbers, sample output, screenshots, and other information in the examples differ from what you have on your device.

# <span id="page-4-0"></span>Documentation feedback

You can e-mail your comments about product documentation to info@h3c.com. We appreciate your comments.

# Contents

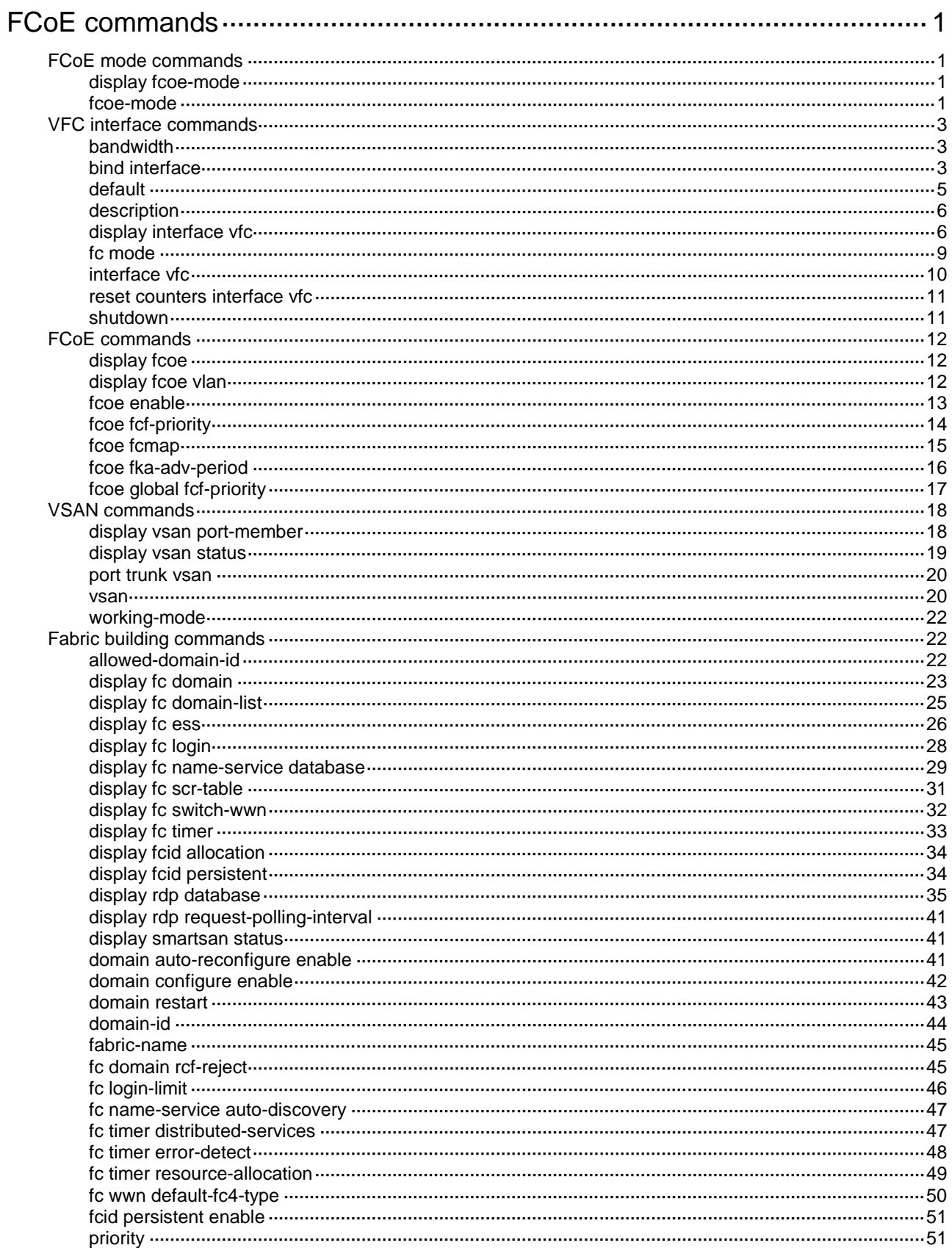

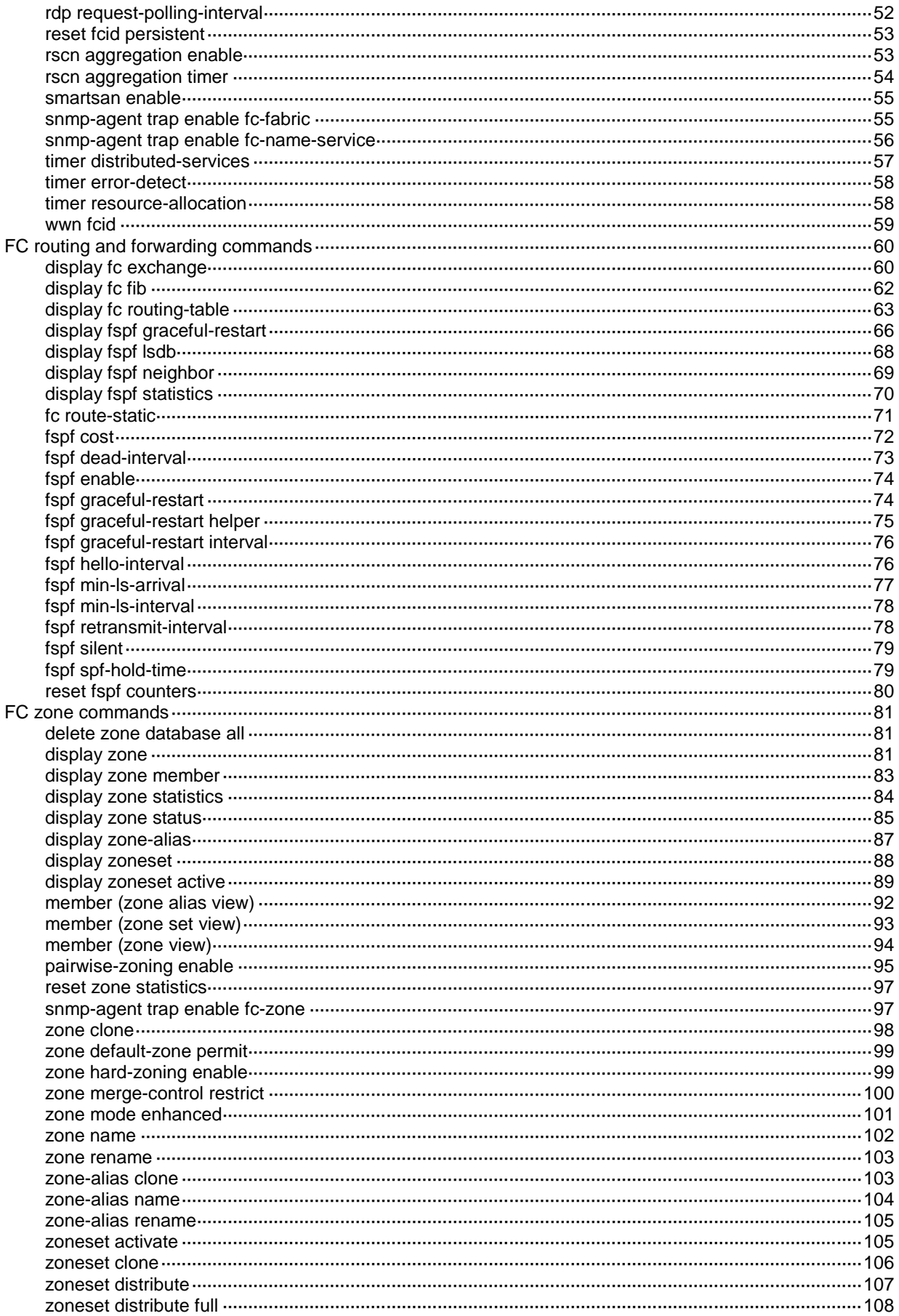

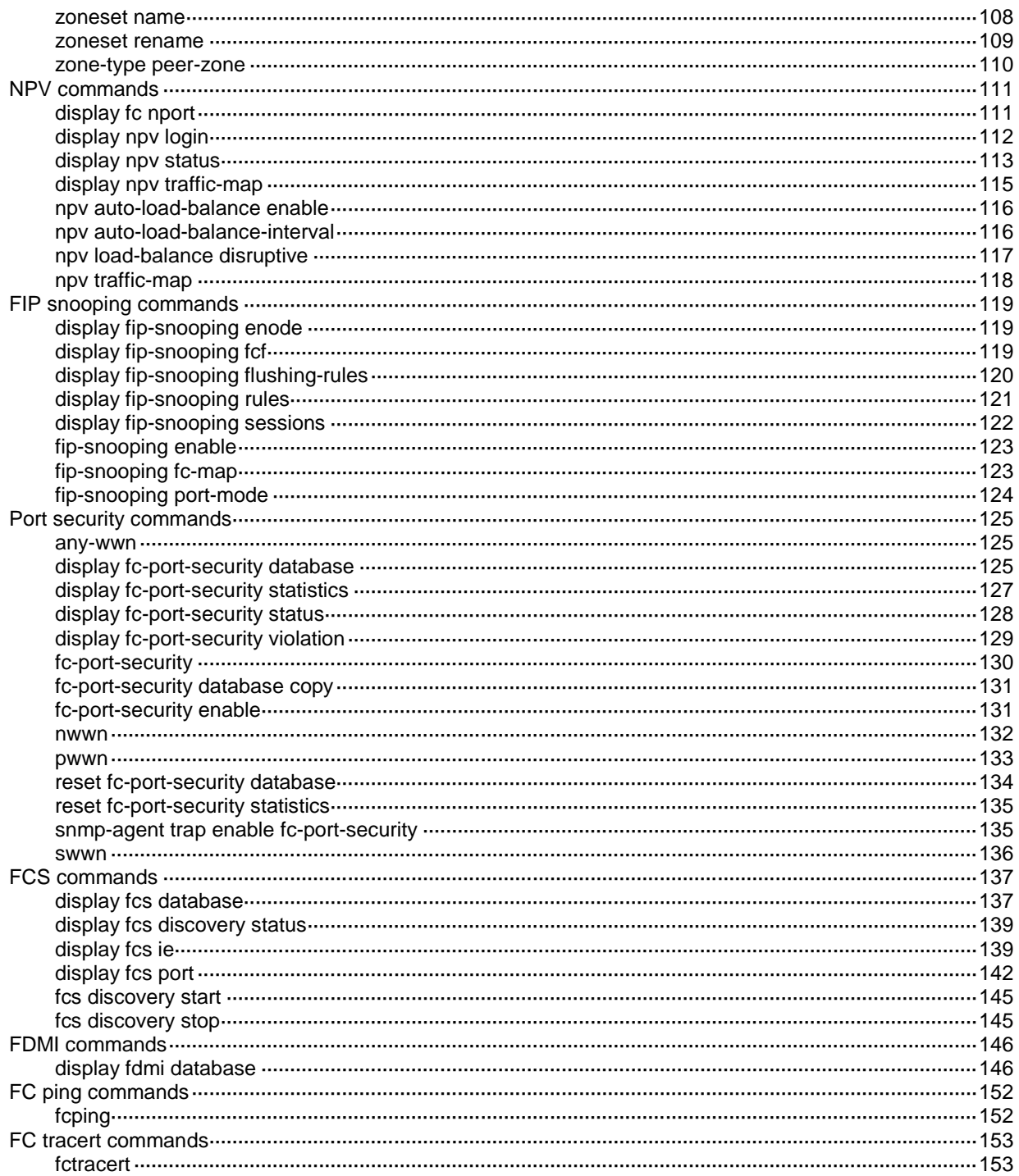

# <span id="page-8-0"></span>**FCoE commands**

FCoE requires a license to run on the device. For FCoE to work, the switch must operate in advanced or expert mode. For more information about licenses and system operating modes, see *Fundamentals Configuration Guide*.

# <span id="page-8-1"></span>FCoE mode commands

# <span id="page-8-2"></span>display fcoe-mode

Use **display fcoe-mode** to display the FCoE mode of the switch.

### **Syntax**

**display fcoe-mode**

### **Views**

Any view

### **Predefined user roles**

network-admin

network-operator

### **Examples**

# Display the FCoE mode of the switch.

<Sysname> display fcoe-mode

The FCoE mode is NONE.

### **Table 1 Command output**

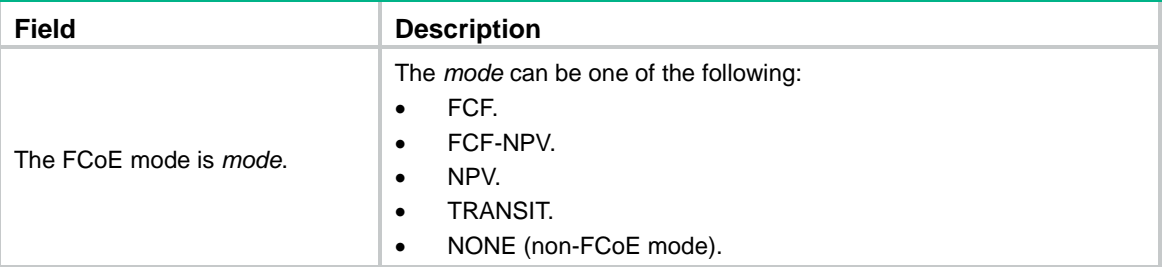

### **Related commands**

**fcoe-mode**

## <span id="page-8-3"></span>fcoe-mode

Use **fcoe-mode** to configure an FCoE mode for the switch.

Use **undo fcoe-mode** to restore the default.

### **Syntax**

**fcoe-mode** { **fcf** | **fcf-npv** | **npv** | **transit** } **undo fcoe-mode**

### **Default**

A switch operates in non-FCoE mode.

### **Views**

System view

### **Predefined user roles**

network-admin

### **Parameters**

**fcf**: Specifies the FCF mode.

**fcf-npv**: Specifies the FCF-NPV mode.

**npv**: Specifies the NPV mode.

**transit**: Specifies the Transit mode.

### **Usage guidelines**

An FCoE-capable switch can operate in non-FCoE mode or in one of the following FCoE modes:

- **FCF mode**—When the switch operates in this mode, it is an FCF switch and supports E\_Ports and F\_Ports. An FCF switch can connect to the following elements:
	- An E\_Port on another FCF switch through its E\_Port.
	- o An N\_Port or NP\_Port through its F\_Port.
- **NPV mode**—When the switch operates in this mode, it is an NPV switch and supports F\_Ports and NP\_Ports. An NPV switch can connect to the following elements:
	- $\circ$  An N\_Port or NP\_Port through its F\_Port.
	- $\circ$  An F\_Port through its NP\_Port.
- **FCF-NPV mode**—When the switch operates in this mode, it is an FCF-NPV switch. A VSAN on an FCF-NPV switch can operate in either of the following modes:
	- **FCF mode**—When a VSAN operates in this mode, the VSAN acts as an FCF switch.
	- **NPV mode**—When a VSAN operates in this mode, the VSAN acts as an NPV switch.
- **Transit mode**—When the switch operates in this mode, it is a Transit switch.

You can configure Ethernet interfaces on a Transit switch to operate in ENode or FCF mode. An Ethernet interface in ENode mode can receive traffic from only an ENode. An Ethernet interface in FCF mode can receive traffic from only an FCF switch.

The switch can only convert from non-FCoE mode to one FCoE mode, or vice versa. It cannot convert directly among FCoE modes. To convert among FCoE modes, first convert the switch to non-FCoE mode. Converting the switch to non-FCoE mode also clears all FCoE-related settings in the original FCoE mode except VFC interfaces.

### **Examples**

# Configure the switch to operate in FCF mode.

<Sysname> system-view

[Sysname] fcoe-mode fcf

# Convert the switch operating in FCF mode to NPV mode.

<Sysname> system-view

```
[Sysname] undo fcoe-mode
```
All current FC configuration will be lost. Continue? [Y/N]:y

[Sysname] fcoe-mode npv

### **Related commands**

### **display fcoe-mode**

# <span id="page-10-0"></span>VFC interface commands

The commands in this section are supported only on FCF, FCF-NPV, and NPV switches.

## <span id="page-10-1"></span>bandwidth

Use **bandwidth** to set the expected bandwidth for a VFC interface.

Use **undo bandwidth** to restore the default.

### **Syntax**

**bandwidth** *bandwidth-value*

**undo bandwidth**

### **Default**

The expected bandwidth (in kbps) of a VFC interface is the interface baud rate divided by 1000.

### **Views**

VFC interface view

### **Predefined user roles**

network-admin

### **Parameters**

*bandwidth-value*: Specifies the expected bandwidth in the range of 1 to 400000000 kbps.

### **Usage guidelines**

The expected bandwidth determines the cost of the interface, which is used for route calculation.

The default baud rate of a VFC interface is 10 Gbps.

### **Examples**

# Set the expected bandwidth to 50 kbps for VFC 1. <Sysname> system-view [Sysname] interface vfc 1 [Sysname-Vfc1] bandwidth 50

# <span id="page-10-2"></span>bind interface

Use **bind interface** to bind a VFC interface to an interface.

Use **undo bind interface** to restore the default.

### **Syntax**

**bind interface** *interface-type interface-number* [ **mac** *mac-address* ] **undo bind interface**

### **Default**

A VFC interface is not bound to an interface.

### **Views**

VFC interface view

### **Predefined user roles**

network-admin

### **Parameters**

*interface-type interface-number*: Specifies an interface by its type and number. The interface type can be Layer 2 Ethernet interface, Layer 2 aggregate interface, S-channel interface, or S-channel aggregate interface.

**mac** *mac-address*: Specifies the peer FCoE MAC address, six bytes in the format of *XXXX-XXXX-XXXX*.

### **Usage guidelines**

To make a VFC interface work, bind it to an interface. The VFC interface then sends and receives packets through the interface.

To use one physical link to carry multiple VFC interfaces, you must bind these VFC interfaces to different peer FCoE MAC addresses. However, you can bind them to the same interface. The FCoE MAC address identifies the device that communicates with a VFC interface. For a point-to-multipoint network, the FCoE MAC address is required. For a point-to-point network, the FCoE MAC address is optional.

You can use the **display fcoe** command to display the FCoE MAC address of a switch. You can display the FCoE MAC address of an ENode through some software or the NMS.

A VFC interface can be bound to only one interface and one FCoE MAC address.

An interface can be bound to multiple VFC interfaces, but an FCoE MAC address can be bound to only one VFC interface.

To successfully bind a VFC interface to a Layer 2 Ethernet interface, make sure the Layer 2 Ethernet interface is FCoE capable.

When you bind a VFC interface to a Layer 2 aggregate interface, follow these restrictions and guidelines:

- To successfully bind a VFC interface to a Layer 2 aggregate interface, make sure all member ports of the Layer 2 aggregate interface are FCoE capable. Also, make sure new member ports of the Layer 2 aggregate interface are FCoE capable. Otherwise, FCoE traffic might be blocked.
- The binding to a Layer 2 aggregate interface does not take effect when you perform the following tasks:
	- Bind one VFC interface to the Layer 2 aggregate interface.
	- o Bind another VFC interface to a member port of the Layer 2 aggregate interface.

Enabling EVB on a Layer 2 Ethernet interface or Layer 2 aggregate interface disables the interface from forwarding FCoE traffic. To enable such an interface to forward FCoE traffic, you must create an S-channel interface or S-channel aggregate interface and bind a VFC interface to the created interface. When you bind a VFC interface to an S-channel interface or S-channel aggregate interface, follow these restrictions and guidelines:

- To successfully bind a VFC interface to an S-channel interface or S-channel aggregate interface, make sure the switch is operating in expert mode. For information about system operating modes, see *Fundamentals Configuration Guide*. For information about S-channel interfaces and S-channel aggregate interfaces, see *EVB Configuration Guide*.
- To successfully bind a VFC interface to an S-channel interface, make sure the Layer 2 Ethernet interface associated with the S-channel interface has FCoE over S-channel capabilities.
- To successfully bind a VFC interface to an S-channel aggregate interface, make sure all member ports of the Layer 2 Ethernet aggregate interface associated with the S-channel aggregate interface have FCoE over S-channel capabilities. Also, make sure new member ports of the Layer 2 Ethernet aggregate interface have FCoE over S-channel capabilities. Otherwise, FCoE traffic might be blocked. For FCoE-capable cards and cards that have FCoE over S-channel capabilities, see the product manual.
- The binding to an S-channel aggregate interface does not take effect when you perform the following tasks:
	- Bind one VFC interface to the S-channel aggregate interface.
- $\circ$  Bind another VFC interface to a member port of the Layer 2 aggregate interface associated with the S-channel aggregate interface.
- FCoE over S-channel can be used only between an EVB-capable switch and a server.

### **Examples**

# Bind VFC 1 to Ten-GigabitEthernet 1/0/1 and FCoE MAC address 000c-2999-eacd.

<Sysname> system-view [Sysname] interface vfc 1

[Sysname-Vfc1] bind interface ten-gigabitethernet 1/0/1 mac 000c-2999-eacd

# Bind VFC 2 to Bridge-aggregation 1 and FCoE MAC address 000c-2888-eacd.

<Sysname> system-view [Sysname] interface vfc 2

[Sysname-Vfc2] bind interface bridge-aggregation 1 mac 000c-2888-eacd

# Bind VFC 3 to S-Channel 1/0/1:10 and FCoE MAC address 000c-2777-eacd.

<Sysname> system-view

[Sysname]interface vfc 3

[Sysname-Vfc3] bind interface s-channel 1/0/1:10 mac 000c-2777-eacd

# Bind VFC 4 to Schannel-Aggregation 1:10 and FCoE MAC address 000c-2666-eacd.

<Sysname> system-view

[Sysname]interface vfc 4

[Sysname-Vfc4] bind interface schannel-aggregation 1:10 mac 000c-2666-eacd

### **Related commands**

### **display fcoe**

**display interface vfc**

## <span id="page-12-0"></span>default

Use **default** to restore the default settings for a VFC interface.

### **Syntax**

**default**

### **Views**

VFC interface view

### **Predefined user roles**

network-admin

### **Usage guidelines**

### **CAUTION:**

The **default** command might interrupt ongoing network services. Make sure you are fully aware of the impacts of this command when you execute it on a live network.

This command might fail to restore the default settings for some commands for reasons such as command dependencies or system restrictions. Use the **display this** command in interface view to identify these commands. Then use their **undo** forms or follow the command reference to restore their default settings. If your restoration attempt still fails, follow the error message instructions to resolve the problem.

### **Examples**

# Restore the default settings for VFC 1.

```
<Sysname> system-view
[Sysname] interface vfc 1
[Sysname-Vfc1] default
```
### <span id="page-13-0"></span>description

Use **description** to configure the description of an interface.

Use **undo description** to restore the default.

### **Syntax**

**description** *text* **undo description**

### **Default**

The description of a VFC interface is *interface name* **Interface**, for example, Vfc 1 Interface.

### **Views**

VFC interface view

### **Predefined user roles**

network-admin

### **Parameters**

*text*: Specifies a description, a case-sensitive string of 1 to 255 characters.

### **Usage guidelines**

The description helps users identify the role of an interface.

### **Examples**

```
# Configure the description of VFC 1 as VFCport1.
<Sysname> system-view
[Sysname] interface vfc 1
[Sysname-Vfc1] description VFCport1
```
## <span id="page-13-1"></span>display interface vfc

Use **display interface vfc** to display VFC interface information.

### **Syntax**

**display interface** [ **vfc** [ *interface-number* ] ] [ **brief** [ **description** | **down** ] ]

### **Views**

Any view

### **Predefined user roles**

network-admin

network-operator

### **Parameters**

**vfc** [ *interface-number* ]: Specifies VFC interfaces. If you do not specify the **vfc** keyword, this command displays information about all interfaces supported by the device. If you specify the **vfc**

keyword but not the *interface-number* argument, this command displays information about all VFC interfaces.

**brief**: Displays brief information about interfaces. If you do not specify this keyword, the command displays detailed information about interfaces.

**description**: Displays complete interface descriptions. If you do not specify this keyword, the command displays only the first 27 characters of each interface description.

**down**: Displays information about the interfaces in physically down state and the causes. If you do not specify this keyword, the command displays information about interfaces in all states.

### **Examples**

# Display detailed information about VFC 1.

<Sysname> display interface vfc 1 Vfc1 Current state: UP Line protocol state: UP Description: Vfc1 Interface Bandwidth: 10000000kbps Maximum Transmit Unit: 2112 Internet protocol processing: Disabled Link layer protocol is FC Port WWN is 66:66:66:63:66:64:61:30 FC mode is F, state is F Support the VSAN protocol VSAN tagging mode is Tagging EVFP common VSAN: 1 Bound interface is Ten-GigabitEthernet1/0/1, Bound MAC is 000c-2933-eacd VSAN of physical-UP state: 1 Last clearing of counters: Never

#### **Table 2 Command output**

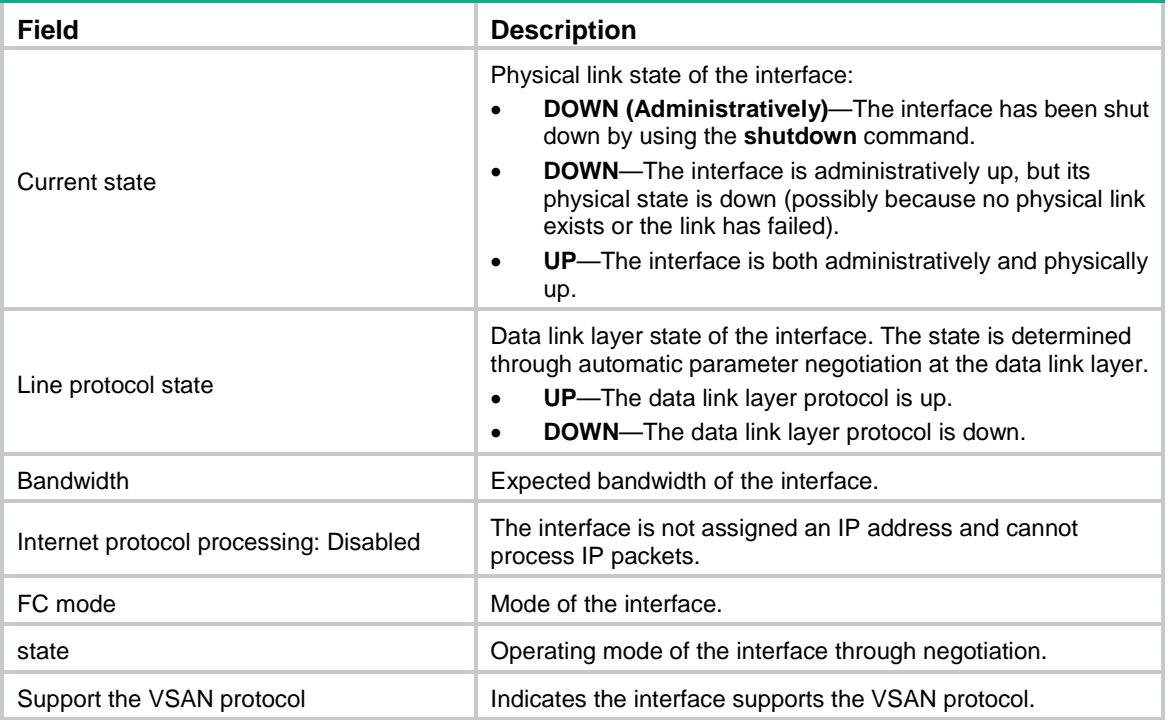

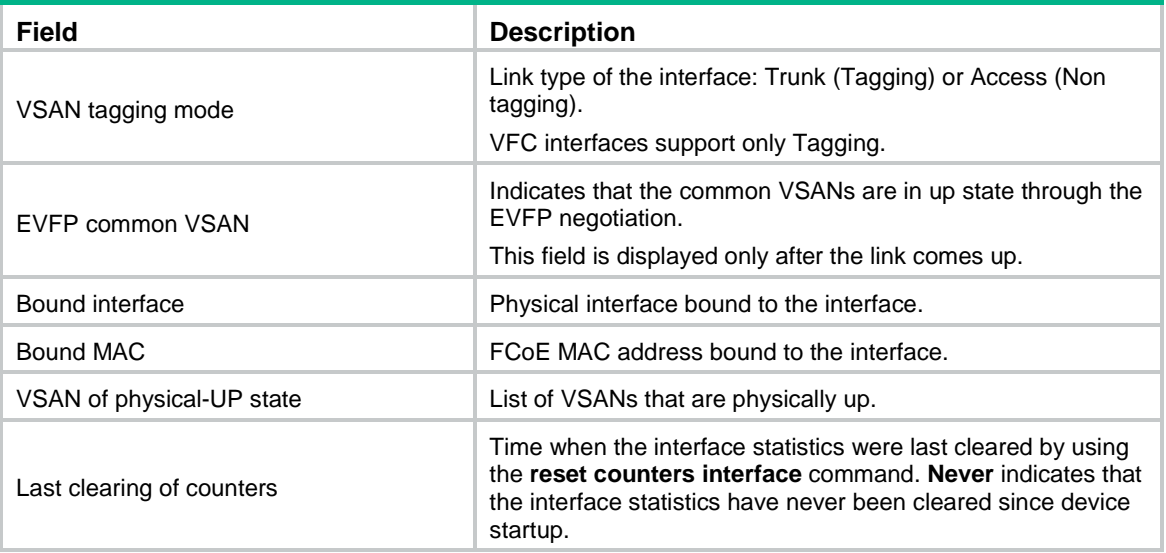

### # Display brief information about VFC 1.

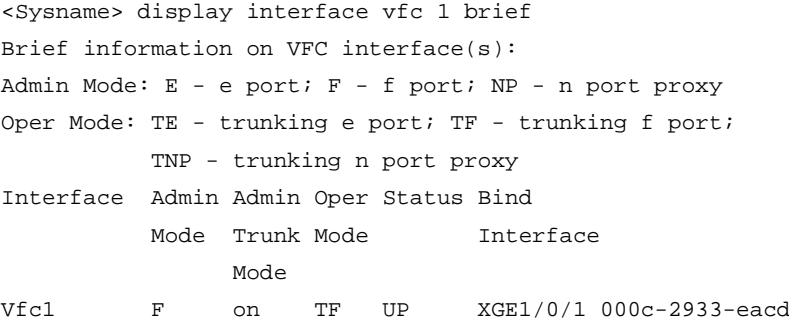

### **Table 3 Command output**

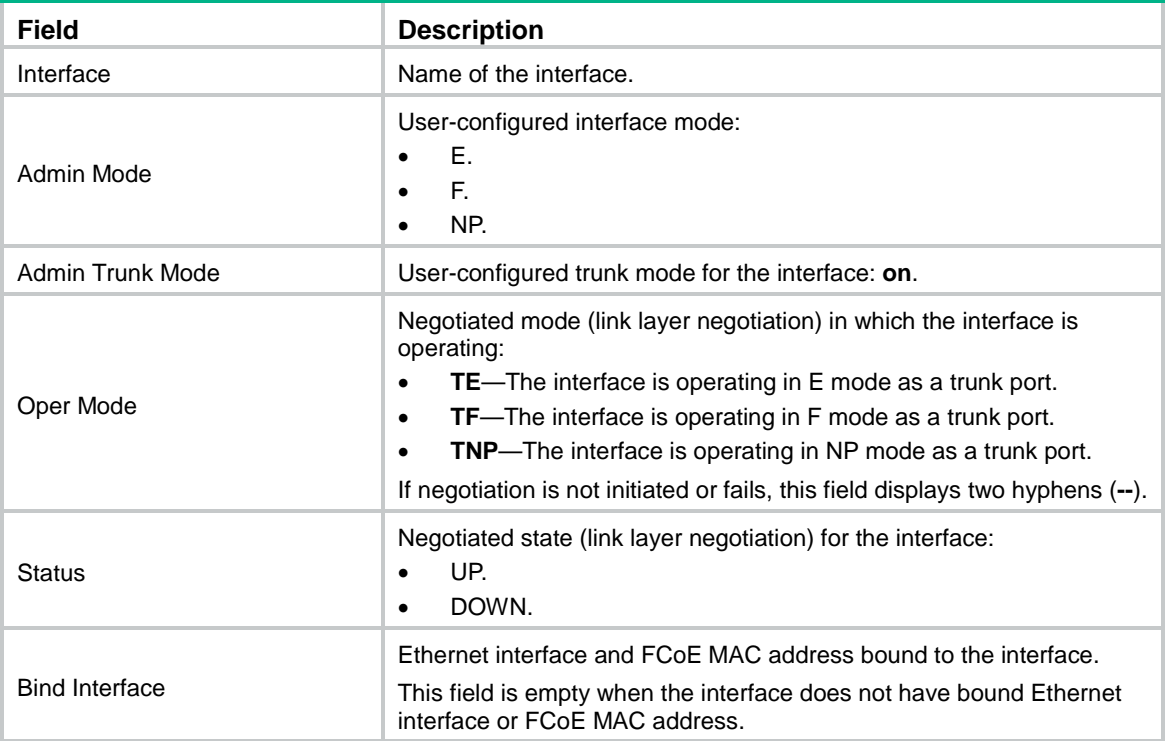

### # Display the descriptions of VFC interfaces.

<sysname> display interface vfc brief description

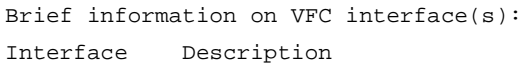

Vfc1 Vfc1 Interface Vfc2 Vfc2 Interface

### # Display brief information about the VFC interfaces in physically down state.

<Sysname> display interface vfc brief down

Brief information on interface(s) under bridge mode:

Link: ADM - administratively down; Stby - standby

Interface Link Cause

Vfc1 ADM Administratively

### **Table 4 Command output**

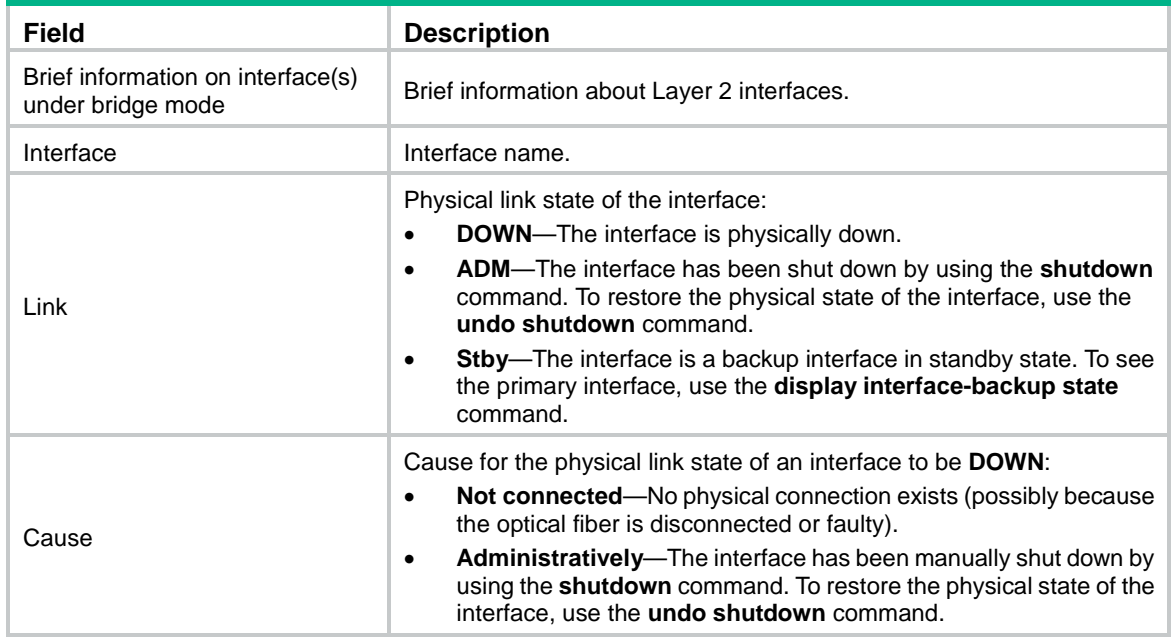

### **Related commands**

### **reset counters interface vfc**

## <span id="page-16-0"></span>fc mode

Use **fc mode** to set the mode of a VFC interface.

Use **undo fc mode** to restore the default.

### **Syntax**

**fc mode** { **e** | **f** | **np** }

**undo fc mode**

### **Default**

The mode of a VFC interface is F.

### **Views**

VFC interface view

### **Predefined user roles**

network-admin

### **Parameters**

**e**: Specifies the E mode.

**f**: Specifies the F mode.

**np**: Specifies the NP mode.

### **Usage guidelines**

An FCF switch supports E and F modes. An NPV switch supports F and NP modes. An FCF-NPV switch supports E, F, and NP modes.

On an FCF-NPV switch, if the mode of a VFC interface does not match the mode of a VSAN of the interface, the mode does not take effect in the VSAN.

### **Examples**

# Set the mode to F for VFC 1.

<Sysname> system-view [Sysname] interface vfc 1 [Sysname-Vfc1] fc mode f

### **Related commands**

### **working-mode**

## <span id="page-17-0"></span>interface vfc

Use **interface vfc** to create a VFC interface and enter its view, or enter the view of an existing VFC interface.

Use **undo interface vfc** to delete a VFC interface.

### **Syntax**

**interface vfc** *interface-number*

**undo interface vfc** *interface-number*

### **Default**

No VFC interfaces exist.

### **Views**

System view

### **Predefined user roles**

network-admin

### **Parameters**

*interface-number*: Specifies a VFC interface number. The value range for this argument is 1 to 1024.

### **Usage guidelines**

A VFC interface is a logical interface manually created on the FCF switch to simulate the function of a physical FC interface.

### **Examples**

# Create VFC 1 and enter its view.

<Sysname> system-view [Sysname] interface vfc 1 [Sysname-Vfc1]

### **Related commands**

**display interface vfc**

### <span id="page-18-0"></span>reset counters interface vfc

Use **reset counters interface vfc** to clear statistics for VFC interfaces.

### **Syntax**

**reset counters interface** [ **vfc** [ *interface-number* ] ]

### **Views**

User view

### **Predefined user roles**

network-admin

### **Parameters**

**vfc** [ *interface-number* ]: Specifies VFC interfaces. If you do not specify the **vfc** keyword, this command clears statistics for all interfaces. If you specify the **vfc** keyword but not the *interface-number* argument, this command clears statistics for all VFC interfaces.

### **Usage guidelines**

Use this command to clear history statistics if you want to collect traffic statistics for a specific time period.

### **Examples**

# Clear statistics for VFC 1.

<Sysname> reset counters interface vfc 1

### **Related commands**

**display interface vfc**

### <span id="page-18-1"></span>shutdown

Use **shutdown** to shut down a VFC interface.

Use **undo shutdown** to bring up a VFC interface.

### **Syntax**

### **shutdown**

#### **undo shutdown**

### **Default**

A VFC interface is up.

### **Views**

VFC interface view

### **Predefined user roles**

network-admin

### **Examples**

# Shut down VFC 1.

```
<Sysname> system-view
[Sysname] interface vfc 1
[Sysname-Vfc1] shutdown
```
# <span id="page-19-0"></span>FCoE commands

# <span id="page-19-1"></span>display fcoe

Use **display fcoe** to display global FCoE settings.

### **Syntax**

**display fcoe**

### **Views**

Any view

### **Predefined user roles**

network-admin

network-operator

### **Usage guidelines**

Only FCF and NPV switches support this command.

### **Examples**

### # Display global FCoE settings.

```
<Sysname> display fcoe
Global FCoE information:
  FCoE MAC : 0000-1234-0202
  FC-MAP : 0x0efc25
  FCF Priority: 128
   FKA period : 8 seconds
```
### **Table 5 Command output**

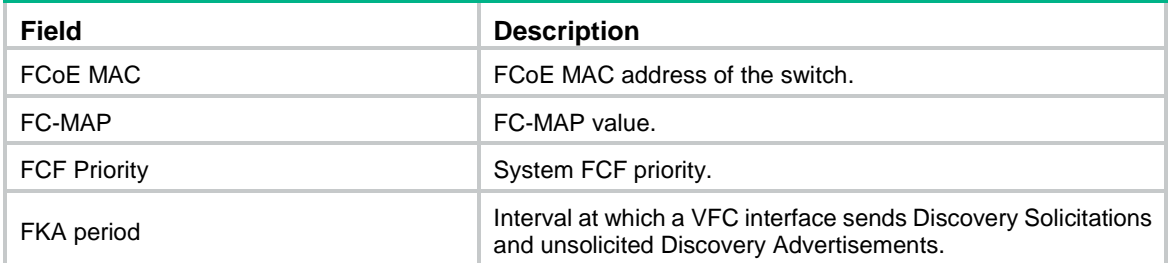

### **Related commands**

**fcoe fcmap**

**fcoe fka-adv-period**

**fcoe global fcf-priority**

# <span id="page-19-2"></span>display fcoe vlan

Use **display fcoe vlan** to display the FCoE settings of a VLAN.

### **Syntax**

**display fcoe vlan** *vlan-id*

### **Views**

Any view

### **Predefined user roles**

network-admin

network-operator

### **Parameters**

**vlan** *vlan-id*: Specifies a VLAN by its ID in the range of 1 to 4094.

### **Usage guidelines**

Only FCF-NPV switches support this command.

### **Examples**

### # Display the FCoE settings of VLAN 10.

```
<Sysname> display fcoe vlan 10
FCoE information of VLAN 10:
  FCoE MAC : 0000-2345-0202
  FC-MAP : 0x0efc01
  FCF Priority: 128
 FKA period : 8 seconds
```
### **Table 6 Command output**

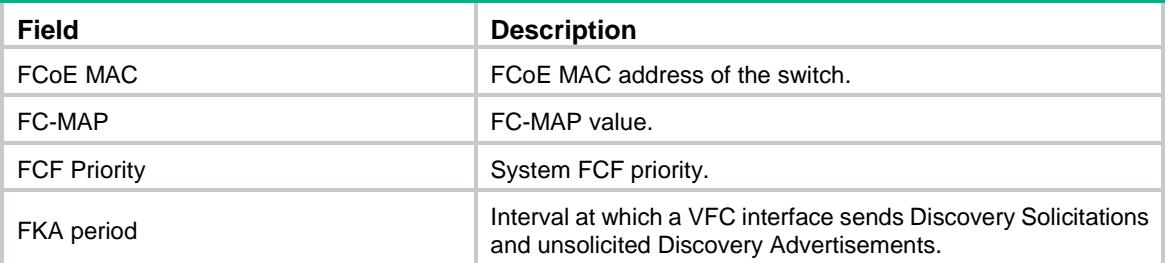

### **Related commands**

**fcoe fcmap**

**fcoe fka-adv-period**

**fcoe global fcf-priority**

## <span id="page-20-0"></span>fcoe enable

Use **fcoe enable** to enable FCoE in a VLAN and map the VLAN to a VSAN.

Use **undo fcoe enable** to disable FCoE in a VLAN.

### **Syntax**

**fcoe enable** [ **vsan** *vsan-id* ]

**undo fcoe enable**

### **Default**

FCoE is disabled in a VLAN.

### **Views**

VLAN view

### **Predefined user roles**

network-admin

### **Parameters**

**vsan** *vsan-id*: Specifies a VSAN by its ID in the range of 1 to 3839. If you do not specify a VSAN, this command maps the VLAN to a VSAN with the same ID as the VLAN. For VLANs 3840 to 4094, you must specify VSANs to be mapped. Otherwise, an error message appears.

### **Usage guidelines**

Only FCF, FCF-NPV, and NPV switches support this command.

The Ethernet interface bound to a VFC interface might allow multiple VLANs. You must enable FCoE for one of these VLANs and map a VSAN to the VLAN. Then, packets from the VSAN are tagged with the VLAN tag and transmitted within the VLAN.

FCoE cannot be enabled in VLAN 1.

VSANs are mapped to VLANs on a one-to-one basis.

To use a VFC interface to transmit packets, enable FCoE for the same VLAN and map this VLAN to the same VSAN at both ends.

An FCoE-enabled VLAN allows only FCoE traffic.

All member ports in an FCoE-enabled VLAN are isolated and will not form loops. For this reason, you do not need to enable STP or other loop detection protocols in an FCoE-capable VLAN. If you enable STP or other loop detection protocols in an FCoE-capable VLAN, FCoE links might be blocked.

A Layer 2 protocol enabled in an FCoE-enabled VLAN runs based on the topology where all member ports in the VLAN are isolated at Layer 2.

### **Examples**

# Enable FCoE in VLAN 4 and map VLAN 4 to VSAN 6.

<Sysname> system-view [Sysname] vlan 4 [Sysname-vlan4] fcoe enable vsan 6

# <span id="page-21-0"></span>fcoe fcf-priority

Use **fcoe fcf-priority** to set the FCF priority for a VFC interface.

Use **undo fcoe fcf-priority** to restore the default.

### **Syntax**

**fcoe fcf-priority** *priority* **undo fcoe fcf-priority**

### **Default**

The FCF priority of a VFC interface is 128.

### **Views**

VFC interface view

### **Predefined user roles**

network-admin

### **Parameters**

*priority*: Specifies the FCF priority in the range of 0 to 255. The smaller the value, the higher the priority.

### **Usage guidelines**

Only FCF, FCF-NPV, and NPV switches support this command.

This command takes effect only on VFC interfaces operating in F mode. You can configure this command on VFC interfaces operating in E or NP mode, but it does not take effect.

The VFC interface FCF priority is used in the **fcf priority** field in a solicited Discovery Advertisement.

An ENode selects the FCF switch with the highest priority from the FCF switches sending Discovery Advertisements and sends a FLOGI request to it for login.

### **Examples**

# Set the FCF priority to 12 for VFC 1.

<Sysname> system-view [Sysname] interface vfc 1 [Sysname-Vfc1] fcoe fcf-priority 12

### <span id="page-22-0"></span>fcoe fcmap

Use **fcoe fcmap** to set an FC-MAP value.

Use **undo fcoe fcmap** to restore the default.

### **Syntax**

**fcoe fcmap** *fc-map*

**undo fcoe fcmap**

### **Default**

The FC-MAP value is 0x0efc00.

#### **Views**

System view

VLAN view

### **Predefined user roles**

network-admin

### **Parameters**

*fc-map*: Specifies a hexadecimal FC-MAP value in the range of 0efc00 to 0efcff.

### **Usage guidelines**

Only FCF, FCF-NPV, and NPV switches support this command. On FCF or NPV switches, you can set an FC-MAP value only in system view. On FCF-NPV switches, you can set an FC-MAP value only in VLAN view.

An FC-MAP value identifies an FCoE network. Switches in the same FCoE network must have the same FC-MAP value.

After an FC-MAP value is set, VFC interfaces perform a FIP renegotiation.

### **Examples**

# Set the FC-MAP value to 0x0efcff on an FCF or NPV switch.

<Sysname> system-view

[Sysname] fcoe fcmap 0efcff Changing the FC-MAP will flap all VFC interfaces. Continue? [Y/N]:y

# Set the FC-MAP value to 0x0efcff in VLAN 2 on an FCF-NPV switch.

<Sysname> system-view [Sysname] vlan 2 [Sysname-vlan2] fcoe fcmap 0efcff Changing the FC-MAP will flap all VFC interfaces in current VLAN. Continue? [Y/N]:y

# <span id="page-23-0"></span>fcoe fka-adv-period

Use **fcoe fka-adv-period** to set an FKA advertisement interval.

Use **undo fcoe fka-adv-period** to restore the default.

### **Syntax**

**fcoe fka-adv-period** *fka-adv-period* **undo fcoe fka-adv-period**

### **Default**

The FKA advertisement interval is 8 seconds.

### **Views**

System view

VLAN view

### **Predefined user roles**

network-admin

### **Parameters**

*fka-adv-period*: Specifies an FKA advertisement interval in the range of 4 to 600 seconds.

### **Usage guidelines**

Only FCF, FCF-NPV, and NPV switches support this command. On FCF or NPV switches, you can set an FKA advertisement interval value only in system view. On FCF-NPV switches, you can set an FKA advertisement interval value only in VLAN view.

When setting the FKA advertisement interval on an FCF or NPV switch, use [Table 7](#page-23-1) as a reference to avoid service disruption.

| Recommended<br>value    | <b>Application scenarios</b>                                          | <b>Remarks</b>                                                                                                    |
|-------------------------|-----------------------------------------------------------------------|----------------------------------------------------------------------------------------------------|
| Less than 90<br>seconds | Connected to servers, storage<br>devices, or third-party<br>switches. | According to FC-BB-5, the upper limit of the FKA<br>advertisement interval is 90 seconds. In this<br>scenario, a single-chassis IRF fabric of an FCF<br>switch or NPV switch will experience FCoE traffic<br>disruption during an ISSU reboot for the following<br>reasons:<br>The ISSU reboot takes more than 225 (2.5*90)<br>٠<br>seconds.<br>The peer deletes the virtual link for failing to<br>$\bullet$<br>receive unsolicited Discovery Advertisements<br>within 225 seconds.<br>You must adjust the FKA advertisement interval on<br>the upstream FCF switch to ensure service continuity |

<span id="page-23-1"></span>**Table 7 Recommended values for different application scenarios**

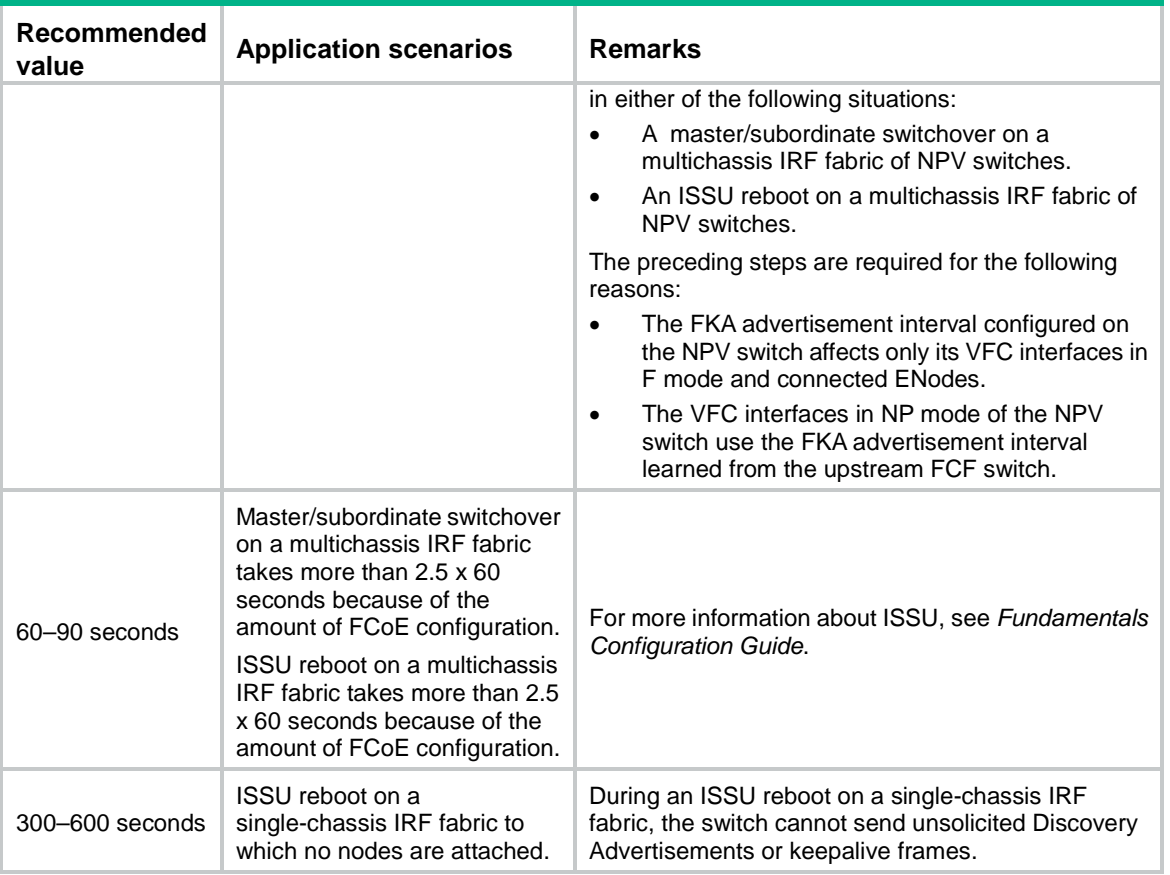

### **Examples**

# Set the FKA advertisement interval to 20 seconds on an FCF or NPV switch.

<Sysname> system-view [Sysname] fcoe fka-adv-period 20

# Set the FKA advertisement interval to 20 seconds in VLAN 2 on an FCF-NPV switch.

<Sysname> system-view [Sysname] vlan 2 [Sysname-vlan2] fcoe fka-adv-period 20

# <span id="page-24-0"></span>fcoe global fcf-priority

Use **fcoe global fcf-priority** to set the system FCF priority.

Use **undo fcoe global fcf-priority** to restore the default.

### **Syntax**

**fcoe global fcf-priority** *priority*

**undo fcoe global fcf-priority**

### **Default**

The system FCF priority is 128.

### **Views**

System view VLAN view

### **Predefined user roles**

network-admin

### **Parameters**

*priority*: Specifies the system FCF priority in the range of 0 to 255. The smaller the value, the higher the priority.

### **Usage guidelines**

This command takes effect on all VFC interfaces operating in F mode.

Only FCF, FCF-NPV, and NPV switches support this command. On FCF or NPV switches, you can set the system FCF priority only in system view. On FCF-NPV switches, you can set the system FCF priority only in VLAN view.

The system FCF priority is used in the **fcf priority** field in an unsolicited Discovery Advertisement.

An ENode selects the FCF switch with the highest priority from the FCF switches sending Discovery Advertisements and sends a FLOGI request to it for login.

### **Examples**

# Set the system FCF priority to 12 on an FCF or NPV switch.

<Sysname> system-view [Sysname] fcoe global fcf-priority 12

# Set the system FCF priority to 12 in VLAN 2 on an FCF-NPV switch.

```
<Sysname> system-view
[Sysname] vlan 2
[Sysname-vlan2] fcoe global fcf-priority 12
```
# <span id="page-25-0"></span>VSAN commands

## <span id="page-25-1"></span>display vsan port-member

Use **display vsan port-member** to display the member interfaces of a VSAN.

### **Syntax**

**display vsan** [ *vsan-id* ] **port-member**

### **Views**

Any view

### **Predefined user roles**

network-admin

network-operator

### **Parameters**

*vsan-id*: Specifies a VSAN by its ID in the range of 1 to 3839. If you do not specify a VSAN, this command displays the member interfaces of each VSAN.

### **Usage guidelines**

Only FCF, FCF-NPV, and NPV switches support this command.

### **Examples**

# Display the member interfaces of each VSAN.

<Sysname> display vsan port-member

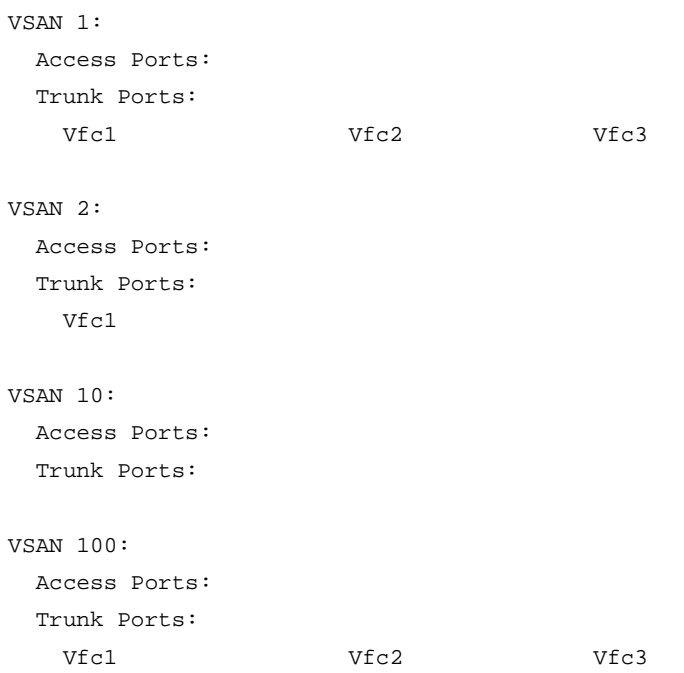

# <span id="page-26-0"></span>display vsan status

Use **display vsan status** to display the operating modes of VSANs.

### **Syntax**

**display vsan** [ *vsan-id* ] **status**

### **Views**

Any view

### **Predefined user roles**

network-admin

network-operator

### **Parameters**

*vsan-id*: Specifies a VSAN by its ID in the range of 1 to 3839. If you do not specify a VSAN, this command displays the operating mode of each VSAN.

### **Usage guidelines**

Only FCF-NPV switches support this command.

### **Examples**

# Display the operating mode of each VSAN.

```
<Sysname> display vsan status
VSAN 1:
   Name: VSAN0001
   Working mode: FCF
VSAN 10:
```

```
 Name: VSAN0010
 Working mode: NPV
```
### **Related commands**

**vsan**

**working-mode**

### <span id="page-27-0"></span>port trunk vsan

Use **port trunk vsan** to assign an interface to the specified VSANs as a trunk port.

Use **undo port trunk vsan** to remove an interface from the specified VSANs.

### **Syntax**

**port trunk vsan** *vsan-id-list*

**undo port trunk vsan** *vsan-id-list*

### **Default**

An interface is not assigned to any VSANs as a trunk port.

### **Views**

VFC interface view

### **Predefined user roles**

network-admin

### **Parameters**

*vsan-id-list*: Specifies a space-separated list of up to 10 VSAN items. Each item specifies a VSAN ID or a range of VSAN IDs in the format of *vsan-id1* **to** *vsan-id2*. The value range for the *vsan-id* argument is 1 to 3839. The value for *vsan-id2* must be greater than or equal to the value for *vsan-id1*.

### **Usage guidelines**

Only FCF, FCF-NPV, and NPV switches support this command.

As a best practice, do not include both FCF-mode VSANs and NPV-mode VSANs on an FCF-NPV switch in a VSAN list. If you do so, the following events occur during trunk mode negotiation:

- An E\_Port selects only FCF-mode VSANs.
- An NP\_Port selects only NPV-mode VSANs.

### **Examples**

# Assign VFC 1 to VSANs 1, 2, 10, and 20 through 100.

```
<Sysname> system-view
[Sysname] interface vfc 1
[Sysname-Vfc1] port trunk vsan 1 to 2 10 20 to 100
```
### **Related commands**

### **working-mode**

### <span id="page-27-1"></span>vsan

Use **vsan** to create a VSAN and enter its view, or enter the view of an existing VSAN.

Use **undo vsan** to restore the name of a VSAN to the default or delete a VSAN.

### **Syntax**

**vsan** *vsan-id* [ **name** *vsan-name* ] **undo vsan** *vsan-id* [ **name** ]

### **Default**

Only the default VSAN (VSAN 1) exists, and the name of VSAN 1 is VSAN0001.

### **Views**

System view

### **Predefined user roles**

network-admin

### **Parameters**

**vsan** *vsan-id*: Specifies a VSAN ID in the range of 1 to 3839.

**name** *vsan-name*: Specifies a name for the VSAN, a case-sensitive string of 1 to 32 characters. The name must start with a letter and can contain letters, numbers, and special symbols in [Table 8.](#page-28-0)

### <span id="page-28-0"></span>**Table 8 Special symbols**

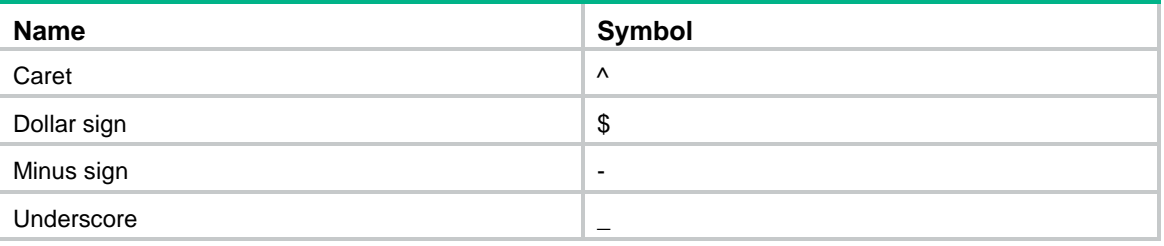

If you do not specify a VSAN name, the default VSAN name is VSAN plus a four-digit VSAN ID. For example, the default name of VSAN 10 is VSAN0010.

### **Usage guidelines**

Only FCF, FCF-NPV, and NPV switches support this command.

You cannot delete the default VSAN (VSAN 1).

You can create a maximum of 32 VSANs (including VSAN 1).

If you specify the **name** keyword, the **undo vsan** command restores the VSAN name to its default. If you do not specify the **name** keyword, the **undo vsan** command deletes the VSAN.

### **Examples**

# Create VSAN 10 and enter its view.

<Sysname> system-view [Sysname] vsan 10

[Sysname-vsan10]

# Change the name of VSAN 10 from its default to **FCF-VSAN**.

```
<Sysname> system-view
[Sysname] vsan 10 name FCF-VSAN
```
[Sysname-vsan10]

# Create VSAN 11 with a name of **FCF-VSAN**, and enter the view of VSAN 11.

<Sysname> system-view [Sysname] vsan 11 name FCF-VSAN [Sysname-vsan11]

# Restore the name of VSAN 11 to its default.

<Sysname> system-view

[Sysname] undo vsan 11 name

# Delete VSAN 11.

```
<Sysname> system-view
[Sysname] undo vsan 11
```
### **Related commands**

**display vsan status**

# <span id="page-29-0"></span>working-mode

Use **working-mode** to set the operating mode for a VSAN.

Use **undo working-mode** to restore the default.

### **Syntax**

**working-mode** { **fcf** | **npv** }

**undo working-mode**

### **Default**

The operating mode of a VSAN is NPV.

### **Views**

VSAN view

### **Predefined user roles**

network-admin

### **Parameters**

**fcf**: Specifies the FCF mode.

**npv**: Specifies the NPV mode

### **Usage guidelines**

Only FCF-NPV switches support this command.

A VSAN operating in FCF mode acts as an FCF switch. A VSAN operating in NPV mode acts as an NPV switch.

### **Examples**

# Set the operating mode to FCF for VSAN 10.

<Sysname> system-view [Sysname] vsan 10

[Sysname-vsan10] working-mode fcf

### **Related commands**

**display vsan status**

**fc mode**

# <span id="page-29-1"></span>Fabric building commands

# <span id="page-29-2"></span>allowed-domain-id

Use **allowed-domain-id** to configure an allowed domain ID list for a VSAN. Use **undo allowed-domain-id** to delete an allowed domain ID list of a VSAN.

### **Syntax**

**allowed-domain-id** *domain-id-list*

### **undo allowed-domain-id** *domain-id-list*

### **Default**

The allowed domain ID list for a VSAN includes domain IDs 1 to 239.

### **Views**

VSAN view

### **Predefined user roles**

network-admin

### **Parameters**

*domain-id-list*: Specifies a space-separated list of up to 8 domain items. Each item specifies a domain ID or a range of domain IDs in the format of *domain-id1* **to** *domain-id2*. The value for *domain-id2* must be greater than or equal to the value for *domain-id1*. The value range for the *domain-id* argument is 1 to 239.

### **Usage guidelines**

Only FCF switches and VSANs operating in FCF mode support this command.

To successfully configure an allowed domain ID list on the principal switch, make sure all assigned and locally configured domain IDs are included in the list. After you configure an allowed domain ID list, the principal switch assigns only domain IDs available in the allowed list.

To successfully configure an allowed domain ID list on a non-principal switch, make sure the runtime domain ID of the switch is included in the allowed list. After you configure an allowed domain ID list on a non-principal switch, the following rules apply:

- The locally configured domain ID must be included in the allowed list. Otherwise, the domain ID configuration fails.
- The principal switch must assign a domain ID that is included in the allowed list of the non-principal switch. Otherwise, the non-principal switch refuses the assigned domain ID and isolates its interface connected to the principal switch.

As a best practice, configure the same allowed domain ID list on all switches in a VSAN.

### **Examples**

# Configure VSAN 1 to allow domains 3 through 10.

```
<Sysname> system-view
[Sysname] vsan 1
[Sysname-vsan1] allowed-domain-id 3 to 10
```
## <span id="page-30-0"></span>display fc domain

Use **display fc domain** to display the domain information for VSANs.

### **Syntax**

**display fc domain** [ **vsan** *vsan-id* ]

### **Views**

Any view

### **Predefined user roles**

network-admin

network-operator

### **Parameters**

**vsan** *vsan-id*: Specifies a VSAN by its ID in the range of 1 to 3839. If you do not specify a VSAN, this command displays the domain information for all VSANs. On an FCF-NPV switch, this command displays the domain information for only VSANs operating in FCF mode.

### **Usage guidelines**

Only FCF and FCF-NPV switches support this command.

The displayed domain information includes runtime and configuration information of the local switch and runtime information of the principal switch.

### **Examples**

# Display the domain information for VSAN 1.

```
<Sysname> display fc domain vsan 1
Domain Information of VSAN 1:
     Running time information:
         State: Stable
         Switch WWN: 41:6e:64:69:61:6d:6f:21
         Fabric name: 41:6e:64:69:61:6d:6f:21
         Priority: 2
         Domain ID: 100
     Configuration information:
         Domain configure: Enabled
         Domain auto-reconfigure: Disabled
         Fabric name: 41:6e:64:69:61:6d:6f:21
         Priority: 128
         Domain ID: 100 (static)
     Principal switch running time information:
         Priority: 2
```
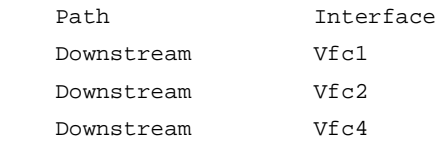

### **Table 9 Command output**

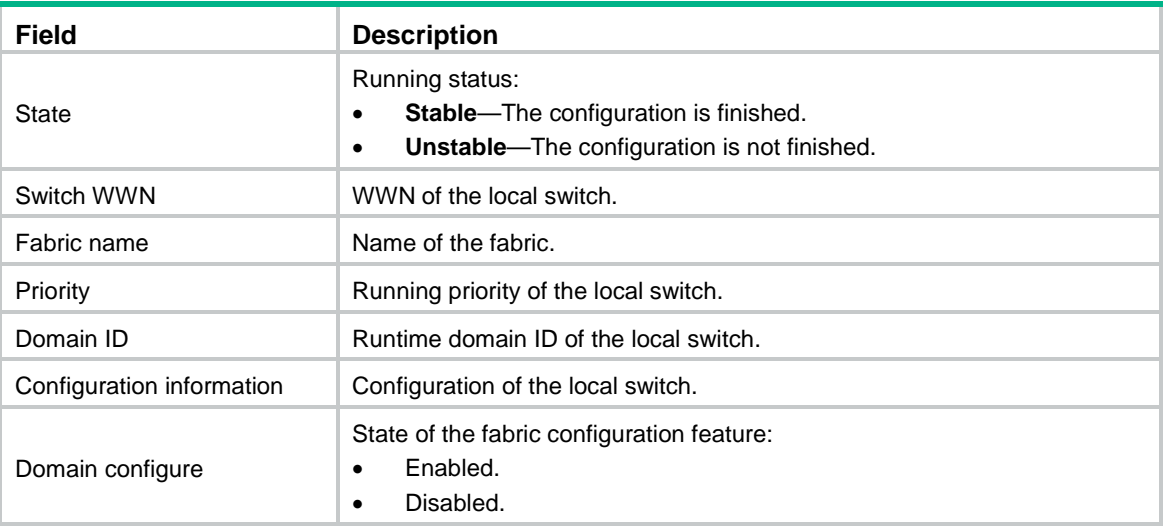

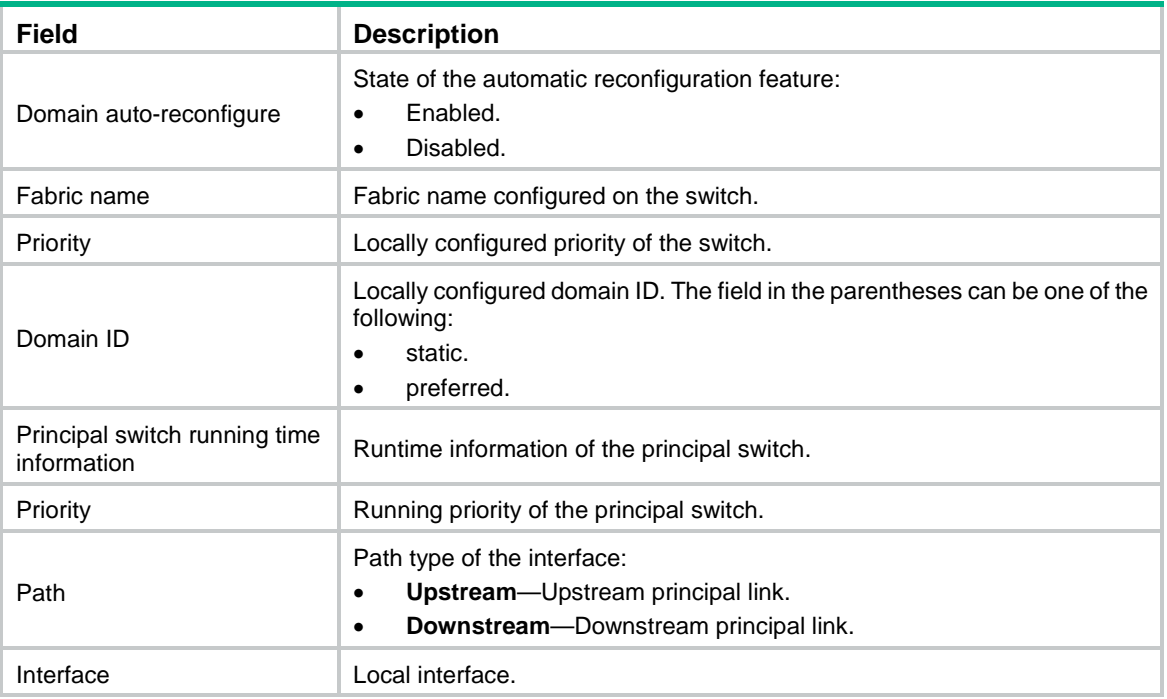

# <span id="page-32-0"></span>display fc domain-list

Use **display fc domain-list** to display the list of domain IDs dynamically assigned in VSANs.

### **Syntax**

**display fc domain-list** [ **vsan** *vsan-id* ]

### **Views**

Any view

### **Predefined user roles**

network-admin

network-operator

### **Parameters**

**vsan** *vsan-id*: Specifies a VSAN by its ID in the range of 1 to 3839. If you do not specify a VSAN, this command displays the lists of domain IDs dynamically assigned in all VSANs. On an FCF-NPV switch, this command displays the lists of domain IDs dynamically assigned in only VSANs operating in FCF mode.

### **Usage guidelines**

Only FCF and FCF-NPV switches support this command.

For a dynamically built fabric, this command displays the list of domain IDs dynamically assigned in a VSAN and includes the following information:

- The total number of domains.
- Mappings between domain IDs and switch WWNs.

### **Examples**

# Display the list of domain IDs dynamically assigned in VSAN 1.

```
<Sysname> display fc domain-list vsan 1
Domain list of VSAN 1:
```

```
 Number of domains: 3
 Domain ID WWN
 0xc8(200) 20:01:00:05:30:00:47:df [Principal]
0x63(99) 20:01:00:0d:ec:08:60:c1 [Local]
0x61(97) 50:00:53:0f:ff:f0:10:06
```
#### **Table 10 Command output**

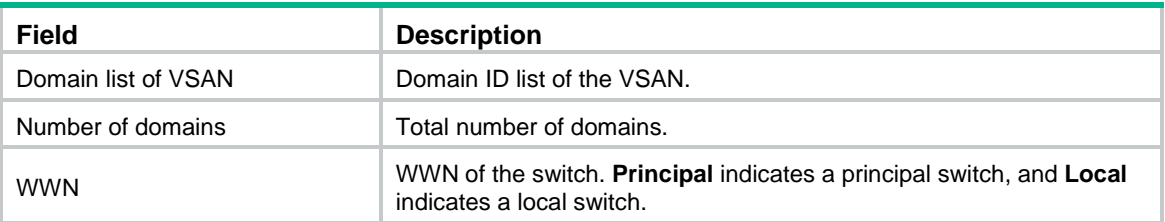

### **Related commands**

### **domain configure enable**

## <span id="page-33-0"></span>display fc ess

Use **display fc ess** to display the Exchange Switch Support (ESS) negotiation result, including the following information:

- The capabilities of the local switch after the ESS negotiation.
- The capabilities of the remote switch after the ESS negotiation.

### **Syntax**

**display fc ess** [ **vsan** *vsan-id* ]

#### **Views**

Any view

### **Predefined user roles**

network-admin

network-operator

### **Parameters**

**vsan** *vsan-id*: Specifies a VSAN by its ID in the range of 1 to 3839. If you do not specify a VSAN, this command displays the ESS negotiation results for all VSANs. On an FCF-NPV switch, this command displays the ESS negotiation results for only VSANs operating in FCF mode.

### **Usage guidelines**

Only FCF and FCF-NPV switches support this command.

### **Examples**

# Display the ESS negotiation result for VSAN 2.

```
<Sysname> display fc ess vsan 2
ESS info of VSAN 2:
  Domain: 57
     Directory Server Capability:
       Accept large name server objects: Yes
       Accept small name server objects: No
       Accept large + FC-4 Features name server objects: No
```

```
 Accept small + FC-4 Features name server objects: No
     Support receiving ACCept with 0 length: Yes
   Fabric Controller Capability:
    Support receiving the SW_RSCN Request: Yes
  Fabric Configuration Server Capability:
     Support basic configuration services: Yes
     Support platform configuration services: No
     Support topology discovery configuration services: Yes
     Support enhanced configuration services: Yes
  Enhanced Zone Server Capability:
     Support enhanced zoning management: Yes
 Domain: 224
   Directory Server Capability:
    Accept large name server objects: Yes
    Accept small name server objects: No
    Accept large + FC-4 Features name server objects: No
    Accept small + FC-4 Features name server objects: No
     Support receiving ACCept with 0 length: Yes
   Fabric Controller Capability:
    Support receiving the SW_RSCN Request: Yes
  Fabric Configuration Server Capability:
     Support basic configuration services: Yes
     Support platform configuration services: No
     Support topology discovery configuration services: Yes
     Support enhanced configuration services: Yes
  Enhanced Zone Server Capability:
```
Support enhanced zoning management: Yes

#### **Table 11 Command output**

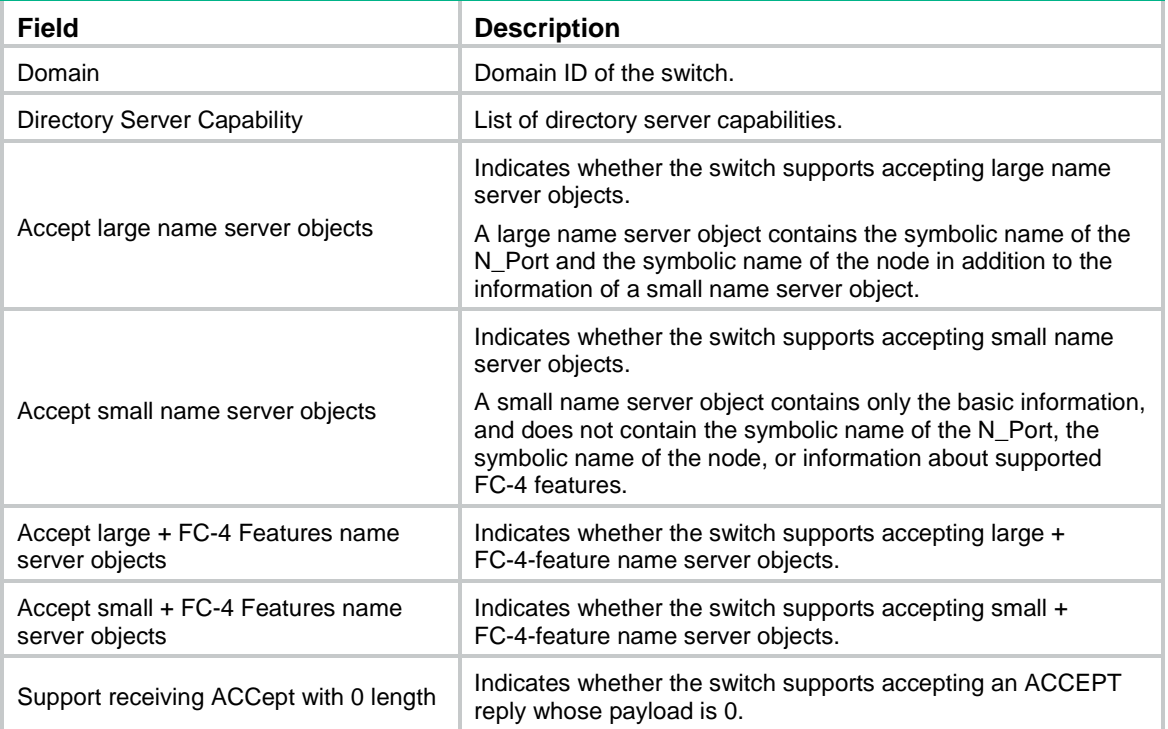

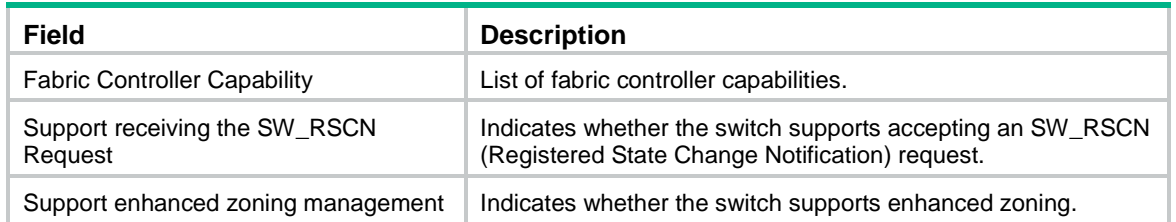

# <span id="page-35-0"></span>display fc login

Use **display fc login** to display the node login information for VSANs.

### **Syntax**

**display fc login** [ **vsan** *vsan-id* ] [ **count** ]

### **Views**

Any view

### **Predefined user roles**

network-admin

network-operator

### **Parameters**

**vsan** *vsan-id*: Specifies a VSAN by its ID in the range of 1 to 3839. If you do not specify a VSAN, this command displays the node login information for all VSANs. On an FCF-NPV switch, this command displays the node login information for only VSANs operating in FCF mode.

**count**: Displays the total number of logged-in nodes.

### **Usage guidelines**

Only FCF and FCF-NPV switches support this command.

### **Examples**

# Display the node login information for VSAN 1.

<Sysname> display fc login vsan 1 Interface VSAN FCID Node WWN Port WWN Vfc1 1 0x010000 21:01:00:1b:32:a0:fa:18 21:01:00:1b:32:a0:fa:17

# Display the number of logged-in nodes for VSAN 1.

<Sysname> display fc login vsan 1 count Total entries: 1

# Display the number of logged-in nodes for each VSAN and the total number of logged-in nodes.

```
<Sysname> display fc login count
```
VSAN Entries 1 1 2 1

Total entries: 2

### **Table 12 Command output**

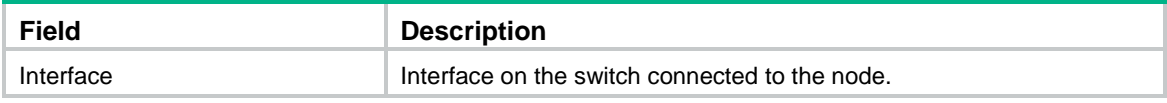
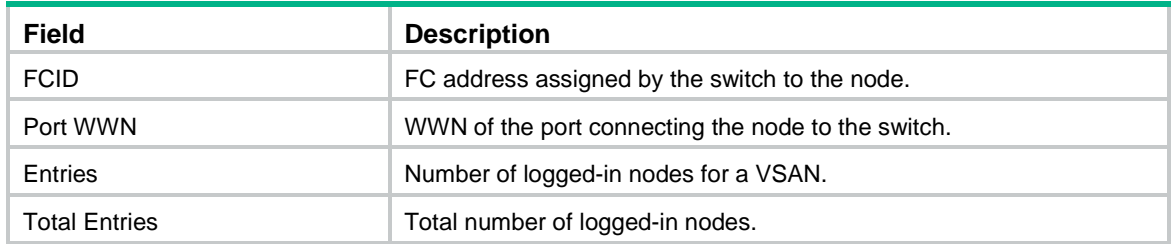

# display fc name-service database

Use **display fc name-service database** to display the name service database information.

## **Syntax**

```
display fc name-service database [ vsan vsan-id [ fcid fcid ] ] [ verbose ]
```
**display fc name-service database** [ **vsan** *vsan-id* ] **count**

## **Views**

Any view

## **Predefined user roles**

network-admin

network-operator

## **Parameters**

**vsan** *vsan-id*: Specifies a VSAN by its ID in the range of 1 to 3839. If you do not specify a VSAN, this command displays the name service database information for all VSANs. On an FCF-NPV switch, this command displays the name service database information for only VSANs operating in FCF mode.

**fcid** *fcid*: Specifies an FC address in the range of 0x010000 to efffff (hexadecimal). If you do not specify an FC address, this command displays the name service entries of all FC addresses.

**verbose**: Displays detailed information about the name service database. If you do not specify this keyword, the command displays brief information about the name service database.

**count**: Displays the number of name service entries.

## **Usage guidelines**

Only FCF and FCF-NPV switches support this command.

## **Examples**

# Display brief information about the name service database for VSAN 1.

```
<Sysname> display fc name-service database vsan 1
```
VSAN 1:

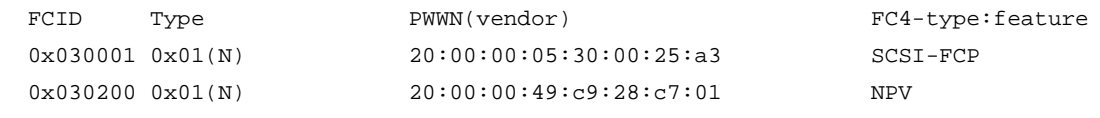

### **Table 13 Command output**

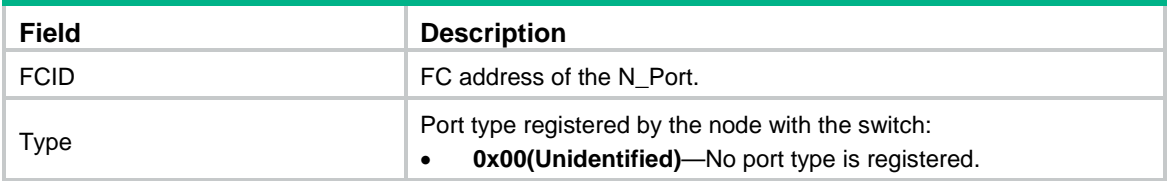

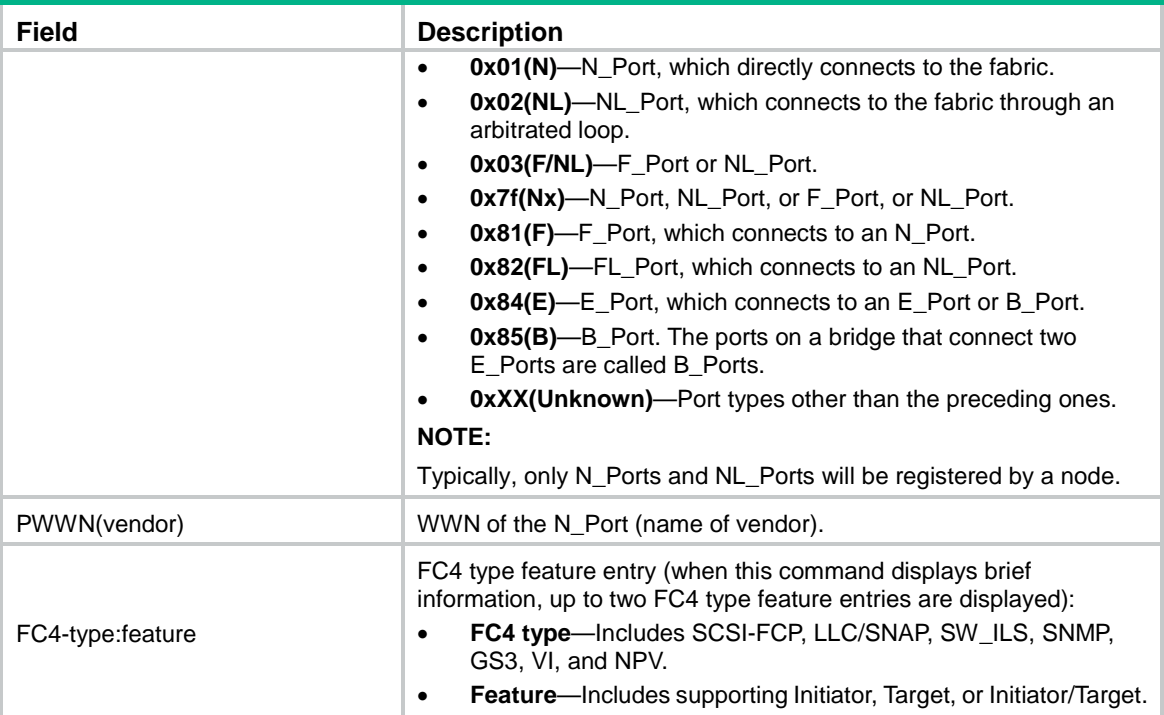

# Display detailed information about the name service database.

```
<Sysname> display fc name-service database verbose
VSAN:1 FCID:0x030001
   Port-WWN(vendor): 20:00:00:05:30:00:25:a3
  Node-WWN: 20:00:00:05:30:00:25:9e
   Class: 2,3
  Node-IP-addr: 192.168.0.52
  FC4-types(FC4_features): SCSI-FCP
   Symbolic-port-name:
  Symbolic-node-name:
   Port-type: 0x01(N)
  Fabric-port-WWN: 30:30:30:30:65:33:64:6b
  Hard-addr: 0x000000
```
VSAN:1 FCID:0x030200

```
 Port-WWN(vendor): 20:00:00:5a:c9:28:c7:01
 Node-WWN: 10:00:00:5a:c9:28:c7:01
 Class: 3
 Node-IP-addr: 192.168.0.52
 FC4-types(FC4_features): NPV
 Symbolic-port-name: NPV-Sysname:Vfc1
 Symbolic-node-name: NPV-Sysname
 Port-type: 0x01(N)
 Fabric-port-WWN: 22:0a:00:05:30:00:26:1e
 Hard-addr: 0x000000
```
--- Total 2 entries ---

# Display the number of name service entries for VSAN 1.

```
<Sysname> display fc name-service database vsan 1 count
Total entries: 2
```
## **Table 14 Command output**

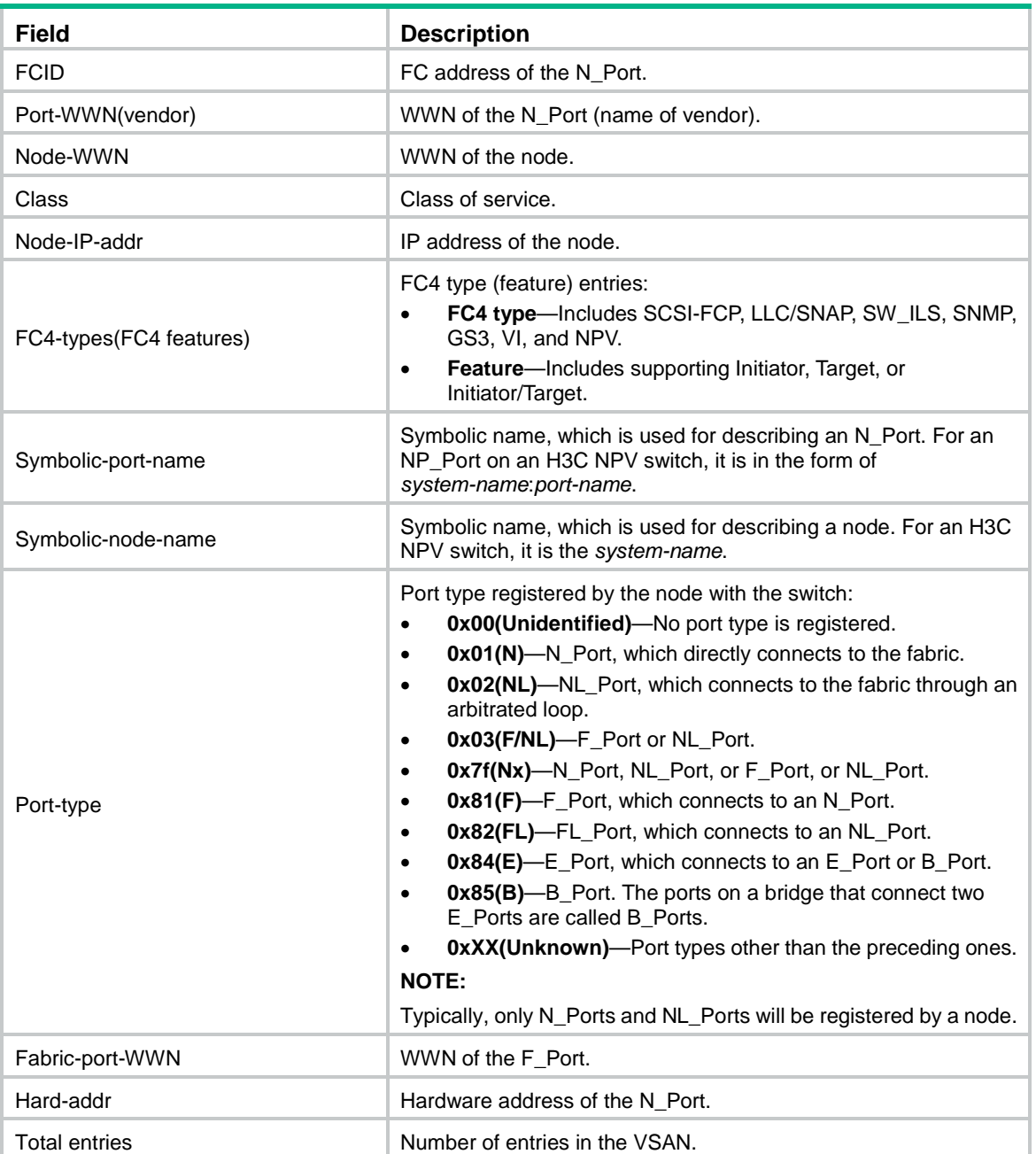

# display fc scr-table

Use **display fc scr-table** to display the State Change Registration (SCR) list of N\_Ports in VSANs.

**Syntax**

**display fc scr-table** [ **vsan** *vsan-id* ] [ **count** ]

**Views**

Any view

## **Predefined user roles**

network-admin

network-operator

## **Parameters**

**vsan** *vsan-id*: Specifies a VSAN by its ID in the range of 1 to 3839. If you do not specify a VSAN, this command displays the SCR lists for all VSANs. On an FCF-NPV switch, this command displays the SCR lists for only VSANs operating in FCF mode.

**count**: Displays the number of SCR entries.

### **Usage guidelines**

Only FCF and FCF-NPV switches support this command.

## **Examples**

# Display the SCR list. <Sysname> display fc scr-table SCR table for VSAN 1: FCID REGISTERED FOR 0x1b0300 fabric detected rscns 0x010121 nx\_port detected rscns fabric name change rscns peer zone change rscns

--- Total 2 entries ---

### # Display the number of SCR entries in VSAN 1.

<Sysname> display fc scr-table vsan 1 count Total entries: 2

### **Table 15 Command output**

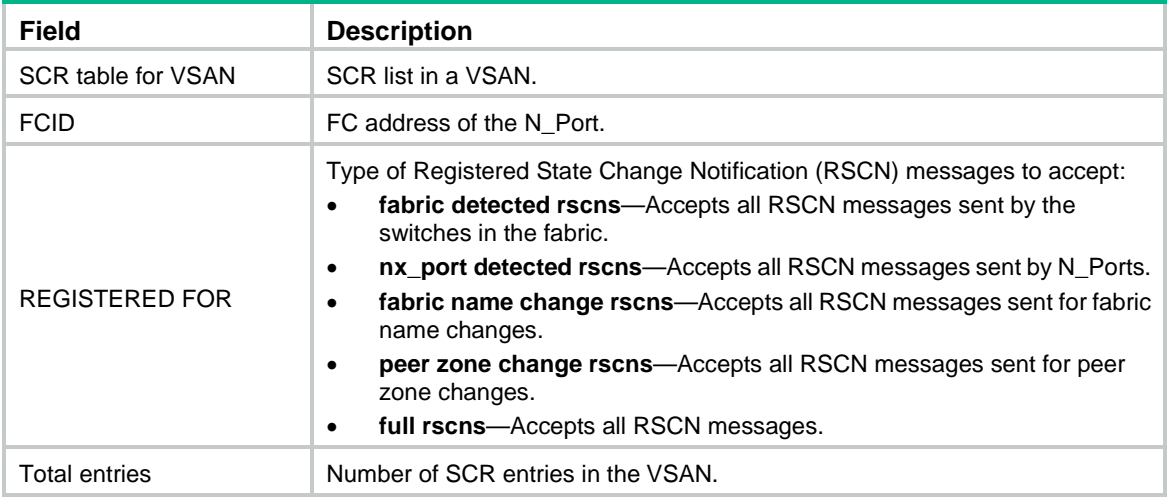

# display fc switch-wwn

Use **display fc switch-wwn** to display the local switch WWN.

**Syntax**

**display fc switch-wwn**

## **Views**

Any view

## **Predefined user roles**

network-admin

network-operator

## **Usage guidelines**

Only FCF, FCF-NPV, and NPV switches support this command.

## **Examples**

# Display the local switch WWN. <Sysname> display fc switch-wwn Switch WWN is 10:00:00:0d:ec:ff:a3:25

## display fc timer

Use **display fc timer** to display fabric timers.

## **Syntax**

**display fc timer** [ **distributed-services** | **error-detect** | **resource-allocation** ] [ **vsan** *vsan-id* ]

### **Views**

Any view

## **Predefined user roles**

network-admin

network-operator

## **Parameters**

**distributed-services**: Displays the distributed service timeout period, in milliseconds.

**error-detect**: Displays the error detection timeout period, in milliseconds.

**resource-allocation**: Displays the resource allocation timeout period, in milliseconds.

**vsan** *vsan-id*: Specifies a VSAN by its ID in the range of 1 to 3839. If you do not specify a VSAN, this command displays global fabric timer information.

## **Usage guidelines**

Only FCF, FCF-NPV, and NPV switches support this command.

If you do not specify the **distributed-services**, **error-detect**, or **resource-allocation** keyword, this command displays all fabric timers.

### **Examples**

# Display all the fabric timers for VSAN 1.

```
<Sysname> display fc timer vsan 1
Timer of VSAN 1:
  Distributed-services timer: 5000 ms
   Error-detect timer: 2000 ms
  Resource-allocation timer: 10000 ms
```
## display fcid allocation

Use **display fcid allocation** to display FC ID assignment information.

## **Syntax**

**display fcid allocation** [ **vsan** *vsan-id* ]

## **Views**

Any view

## **Predefined user roles**

network-admin

network-operator

## **Parameters**

**vsan** *vsan-id*: Specifies a VSAN by its ID in the range of 1 to 3839. If you do not specify a VSAN, this command displays FC ID assignment information for all VSANs. On an FCF-NPV switch, this command displays the FC ID assignment information for only VSANs operating in FCF mode.

### **Usage guidelines**

Only FCF and FCF-NPV switches support this command.

## **Examples**

# Display FC ID assignment information for VSAN 1.

```
<Sysname> display fcid allocation vsan 1
VSAN 1:
Free FCIDs: 0xef0000 to 0xef06ff
             0xef0701 to 0xef08ff
             0xef0901 to 0xefffff
Assigned FCIDs: 0xef0700
                 0xef0900
Number of free FCIDs: 65534
Number of assigned FCIDs: 2
```
## display fcid persistent

Use **display fcid persistent** to display persistent FC ID entries.

### **Syntax**

**display fcid persistent** [ **unused** ] [ **vsan** *vsan-id* ]

## **Views**

Any view

#### **Predefined user roles**

network-admin

network-operator

### **Parameters**

**unused**: Specifies unused persistent FC ID entries. If the bound WWN in a persistent FC ID entry is not online, the persistent FC ID entry is called an unused persistent FC ID entry. If you do not specify this keyword, the command displays all persistent FC ID entries.

**vsan** *vsan-id*: Specifies a VSAN by its ID in the range of 1 to 3839. If you do not specify a VSAN, this command displays persistent FC ID entries for all VSANs. On an FCF-NPV switch, this command displays the FC ID entries for only VSANs operating in FCF mode.

## **Usage guidelines**

Only FCF and FCF-NPV switches support this command.

#### **Examples**

# Display persistent FC ID entries for all VSANs.

```
<Sysname> display fcid persistent
VSAN 1:
FCID persistence: Enabled
Total entries: 3
WWN WWN FCID Used Assignment
10:00:00:00:c9:ef:39:5f 0x1e0002 Yes Dynamic
10:00:00:00:c9:ef:39:60 0x1e1000 Yes Static
10:00:00:00:c9:ef:39:68 0x1e000a Yes Dynamic
VSAN 2:
```
FCID persistence: Disabled Total entries: 0

### **Table 16 Command output**

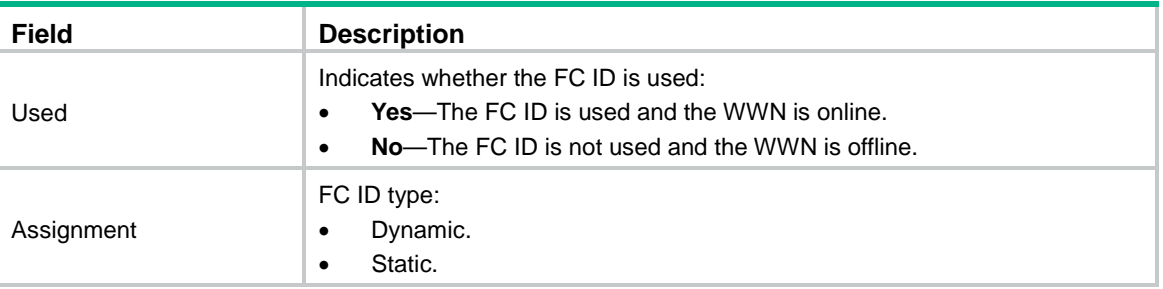

# display rdp database

Use **display rdp database** to display RDP database information.

## **Syntax**

**display rdp database** [ **port-name** *port-name* ]

## **Views**

Any view

## **Predefined user roles**

network-admin

network-operator

### **Parameters**

**port-name** *port-name*: Specifies a port by its name, in the format of xx:xx:xx:xx:xx:xx:xx, where x is a hexadecimal number. The port can be any port in the FC SAN. If you do not specify a port, this command displays RDP database information for all ports in the FC SAN.

#### **Usage guidelines**

Only FCF and FCF-NPV switches support this command.

RDP database information can be displayed only after Smart SAN is enabled for FC/FCoE.

The RDP database includes the RDP database information of the following ports:

- N Ports directly connected to the switch.
- Ports on the switch.
- N Ports not directly connected to the switch and ports on other switches in the FC SAN.

For N\_Ports, the RDP database includes information about only N\_Ports that have registered with the device.

#### **Examples**

#### # Display the RDP database information for all ports in the FC SAN.

```
<Sysname> display rdp database port-name 10:00:00:00:c9:88:a4:9e
Port Name: 10:00:00:00:c9:88:a4:9d
  Node Name: 20:00:00:e0:fc:f1:e8:01
   Fabric Port Name: 20:00:00:50:c9:a3:c4:57
  Fabric Node Name: 20:64:00:e1:cf:25:09:01
   Port Speed:
     Port Speed Capabilities: 40 Gbps
     Port Operating Speed: 40 Gbps
  Link Error Status (FCoE):
       Link Failure Count: 1
       Virtual Link Failure Count: 2
       Missing FIP Keep Alive or Discovery Advertisement Count: 3
       Symbol Error During Carrier Count: 4
       Error Block Count: 5
       Frame Check Sequence Error Count: 6
   QSFP Diagnostics:
     Temperature: 
       High Alarm: 127.99C Low Alarm: -128.00C
       High Warning: 120.00C Low Warning: -120.00C
       Current: 40.00C
       State: Normal
     Voltage: 
       High Alarm: 6.3000V Low Alarm: 3.7000V
       High Warning: 5.5000V Low Warning: 4.5000V 
       Current: 5.0000V
       State: Normal
     Lane 0 Bias Current:
       High Alarm: 120.0000mA Low Alarm: 70.0000mA
       High Warning: 110.0000mA Low Warning: 80.0000mA 
       Current: 110.9000mA
       State: High Warning
```

```
 Lane 0 Tx Power:
  High Alarm: 6.5000mW Low Alarm: 5.0000mW
  High Warning: 6.3000mW Low Warning: 5.3000mW 
  Current: 6.0000mW
   State: Normal
 Lane 0 Rx Power:
  High Alarm: 6.5000mW Low Alarm: 5.0000mW
  High Warning: 6.3000mW Low Warning: 5.3000mW 
  Current: 6.0000mW
   State: Normal
 Lane 1 Bias Current:
   High Alarm: 120.0000mA Low Alarm: 70.0000mA
  High Warning: 110.0000mA Low Warning: 80.0000mA 
  Current: 110.9000mA
  State: High Warning
 Lane 1 Tx Power:
  High Alarm: 6.5000mW Low Alarm: 5.0000mW
  High Warning: 6.3000mW Low Warning: 5.3000mW 
  Current: 6.0000mW
   State: Normal
 Lane 1 Rx Power:
  High Alarm: 6.5000mW Low Alarm: 5.0000mW
  High Warning: 6.3000mW Low Warning: 5.3000mW 
  Current: 6.0000mW
  State: Normal
 Lane 2 Bias Current:
  High Alarm: 120.0000mA Low Alarm: 70.0000mA
  High Warning: 110.0000mA Low Warning: 80.0000mA 
  Current: 110.9000mA
   State: High Warning
 Lane 2 Tx Power:
  High Alarm: 6.5000mW Low Alarm: 5.0000mW
  High Warning: 6.3000mW Low Warning: 5.3000mW 
  Current: 6.0000mW
  State: Normal
 Lane 2 Rx Power:
  High Alarm: 6.5000mW Low Alarm: 5.0000mW
  High Warning: 6.3000mW Low Warning: 5.3000mW 
  Current: 6.0000mW
   State: Normal
 Lane 3 Bias Current:
  High Alarm: 120.0000mA Low Alarm: 70.0000mA
  High Warning: 110.0000mA Low Warning: 80.0000mA 
  Current: 110.9000mA
  State: High Warning
 Lane 3 Tx Power:
  High Alarm: 6.5000mW Low Alarm: 5.0000mW
   High Warning: 6.3000mW Low Warning: 5.3000mW
```

```
 Current: 6.0000mW
       State: Normal
     Lane 3 Rx Power:
       High Alarm: 6.5000mW Low Alarm: 5.0000mW
       High Warning: 6.3000mW Low Warning: 5.3000mW 
       Current: 6.0000mW
       State: Normal
   Tx Type: Short Wave Laser
   Optical Port: Yes
   Connector Type: QSFP
   FEC Active: Yes
  FEC Status:
   Corrected blocks: 3
  Uncorrected blocks: 1
   Buffer Credit:
     Receive B2B Credit: 15
     Transmit B2B Credit: 15
     Nominal Port RTT: 10000ns
   Optical Product Data:
     Vendor Name: H3C
     Part Number: QSFP-40G-LR4-WDM1300
     Serial Number: AA05011023
     Revision: N
     Date: 260414
Port Name: 28:05:00:e0:fc:f1:58:2a
  Node Name: -
   Port Speed:
     Port Speed Capabilities: 2 Gbps, 4Gbps, 8Gbps, 16Gbps
     Port Operating Speed: 4 Gbps
  Link Error Status (FC):
     Link Failure Count: 1
     Loss-of-Synchronization Count: 2
     Loss-of-Signal Count: 3
     Primitive Sequence Protocol Errors: 2
     Invalid Transmission Words: 1
     Invalid CRC Count: 1
   SFP Diagnostics:
     Temperature: 
     High Alarm: 127.99C Low Alarm: -128.00C
     High Warning: 120.00C Low Warning: -120.00C
     Current: 40C
     State: Normal
   Voltage: 
     High Alarm: 6.3000V Low Alarm: 3.7000V
     High Warning: 5.5000V Low Warning: 4.5000V 
     Current: 5.0000V
     State: Normal
   Bias Current:
```

```
38
```

```
 High Alarm: 120.0000mA Low Alarm: 70.0000mA
     High Warning: 110.0000mA Low Warning: 80.0000mA 
     Current: 110.9000mA
     State: High Warning
   Tx Power: 
     High Alarm: 6.5000mW Low Alarm: 5.0000mW
     High Warning: 6.3000mW Low Warning: 5.3000mW 
     Current: 6.0000mW
     State: Normal
  Rx Power: 
     High Alarm: 6.5000mW Low Alarm: 5.0000mW
     High Warning: 6.3000mW Low Warning: 5.3000mW 
     Current: 6.0000mW
     State: Normal
  Tx Type: Short Wave Laser
     Optical Port: Yes
     Connector Type: SFP+
   FEC Active: No
  Buffer Credit:
     Receive B2B Credit: 15
     Transmit B2B Credit: 15
     Nominal Port RTT: 10000ns
  Optical Product Data:
     Vendor Name: H3C
     Part Number: SFP-XG-LX-SM1310
     Serial Number: AA05011023
     Revision: N
     Date: -
Port Name: 28:05:00:e0:fc:f1:58:2a
  Node Name: -
```
### **Table 17 Command output**

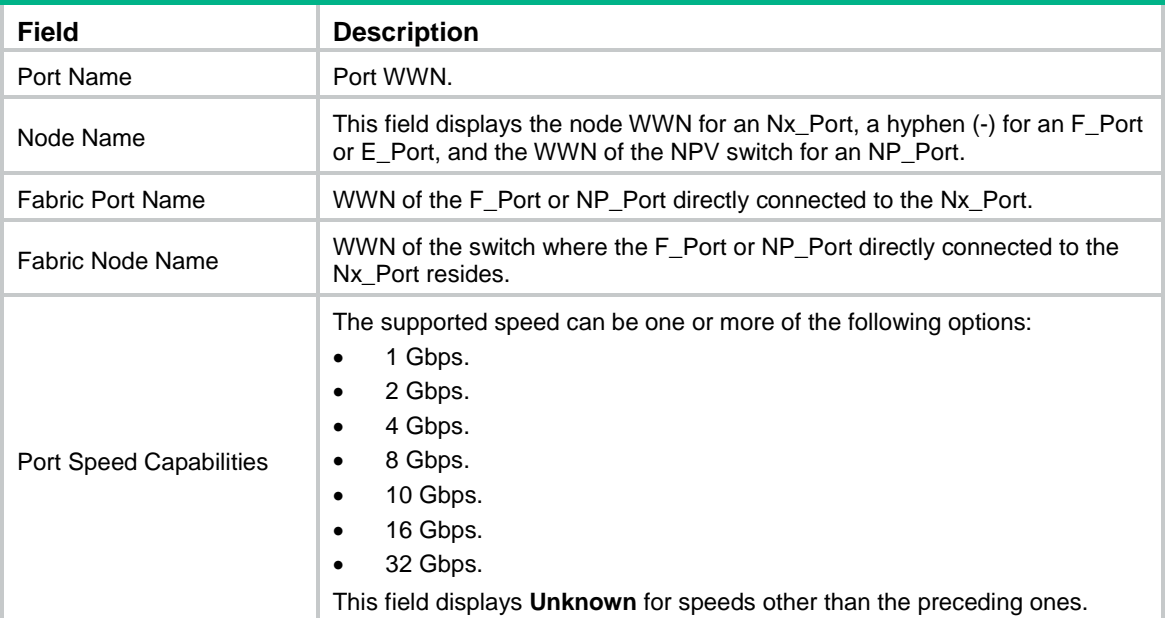

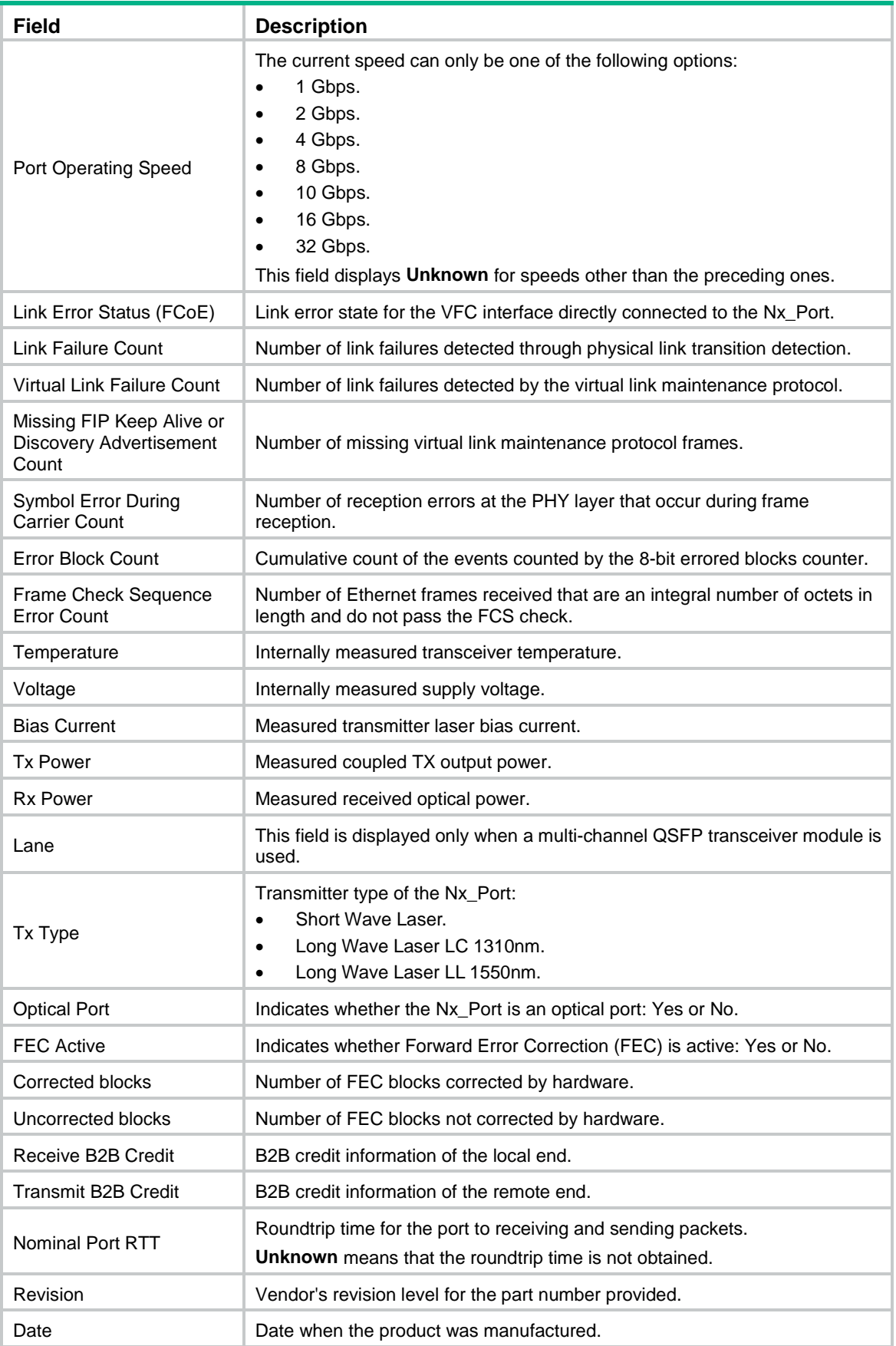

## display rdp request-polling-interval

Use **display rdp request-polling-interval** to display the interval for sending RDP request packets.

## **Syntax**

**display rdp request-polling-interval**

## **Views**

Any view

## **Predefined user roles**

network-admin

network-operator

### **Usage guidelines**

Only FCF and FCF-NPV switches support this command.

The interval for sending RDP request packets can be displayed only after Smart SAN is enabled for FC/FCoE.

## **Examples**

# Display the interval for sending RDP request packets. <Sysname> display rdp request-polling-interval RDP request-polling-interval: 30 minutes

## display smartsan status

Use **display smartsan status** to display the Smart SAN status.

## **Syntax**

**display smartsan status**

## **Views**

Any view

## **Predefined user roles**

network-admin

network-operator

## **Usage guidelines**

Only FCF and FCF-NPV switches support this command.

## **Examples**

# Display the Smart SAN status. <Sysname> display smartsan status Smart SAN Status: FC/FCoE: Enabled iSCSI: Disabled

## domain auto-reconfigure enable

Use **domain auto-reconfigure enable** to enable automatic reconfiguration in a VSAN. Use **undo domain auto-reconfigure enable** to disable automatic reconfiguration in a VSAN.

## **Syntax**

### **domain auto-reconfigure enable**

### **undo domain auto-reconfigure enable**

## **Default**

Automatic reconfiguration is disabled in a VSAN.

## **Views**

VSAN view

### **Predefined user roles**

network-admin

## **Usage guidelines**

Only FCF switches and VSANs operating in FCF mode support this command.

This command takes effect only when the fabric configuration feature is enabled.

A fabric reconfiguration triggers a principal switch selection phase.

A disruptive reconfiguration is automatically performed if the domain ID lists overlap when two fabrics are merged.

A nondisruptive reconfiguration is automatically performed when one of the following conditions exists:

- When two fabrics are merged, the principal switch information of the two fabrics is different, and the domain ID lists are not empty and do not overlap.
- A principal link in a fabric goes down.

## **Examples**

# Enable the automatic reconfiguration feature in VSAN 1.

<Sysname> system-view [Sysname] vsan 1 [Sysname-vsan1] domain auto-reconfigure enable

## **Related commands**

**domain configure enable**

## domain configure enable

Use **domain configure enable** to enable the fabric configuration feature in a VSAN.

Use **undo domain configure enable** to disable the fabric configuration feature in a VSAN.

### **Syntax**

**domain configure enable**

## **undo domain configure enable**

## **Default**

The fabric configuration feature is enabled in a VSAN.

## **Views**

VSAN view

### **Predefined user roles**

network-admin

## **Usage guidelines**

Only FCF switches and VSANs operating in FCF mode support this command.

To dynamically build a fabric, you must enable the fabric configuration feature on switches. After you enable the fabric configuration feature on FCF switches, the switches exchange messages to select the principal switch. Then, the principal switch dynamically assigns domain IDs to all switches in the fabric.

To statically build a fabric, you must disable the fabric configuration feature on switches and manually set a unique domain ID for each switch. After you disable the fabric configuration feature on FCF switches, the switches will not select a principal switch and cannot obtain domain IDs dynamically.

### **Examples**

# Enable the fabric configuration feature in VSAN 1.

```
<Sysname> system-view
[Sysname] vsan 1
[Sysname-vsan1] domain configure enable
```
## domain restart

Use **domain restart** to manually initiate a fabric reconfiguration in a VSAN.

### **Syntax**

**domain restart** [ **disruptive** ]

### **Views**

VSAN view

### **Predefined user roles**

network-admin

#### **Parameters**

**disruptive**: Initiates a disruptive reconfiguration. If you do not specify this keyword, the command initiates a nondisruptive reconfiguration.

### **Usage guidelines**

Only FCF switches and VSANs operating in FCF mode support this command.

This command takes effect only when the fabric configuration feature is enabled.

A fabric reconfiguration triggers a principal switch selection phase.

A fabric reconfiguration can be disruptive or nondisruptive.

- **Disruptive reconfiguration**—Floods Reconfigure Fabric (RCF) frames throughout the fabric and notifies all switches to perform a disruptive reconfiguration. During the reconfiguration procedure, each switch clears all data and performs renegotiation, and data transmission in the fabric is disrupted.
- **Nondisruptive reconfiguration**—Floods Build Fabric (BF) frames throughout the fabric and notifies all switches to perform a nondisruptive reconfiguration. During the reconfiguration procedure, each switch tries to save the last running data for its domain ID to remain unchanged. Thus, data transmission in the fabric is not disrupted.

For fabric settings that do not take effect immediately (for example, switch priority), you can perform a disruptive reconfiguration to make them take effect.

### **Examples**

# Manually initiate a disruptive reconfiguration in VSAN 1.

```
<Sysname> system-view
[Sysname] vsan 1
[Sysname-vsan1] domain restart disruptive
The command may cause traffic interruption. Continue? [Y/N]:y
```
#### **Related commands**

## **domain configure enable**

## domain-id

Use **domain-id** to set a domain ID in a VSAN.

Use **undo domain-id** to restore the default.

### **Syntax**

**domain-id** *domain-id* { **preferred** | **static** }

### **undo domain-id**

## **Default**

The domain ID is 0 preferred in a VSAN.

### **Views**

VSAN view

### **Predefined user roles**

network-admin

### **Parameters**

*domain-id*: Specifies a domain ID in the range of 1 to 239.

**preferred**: Specifies the domain ID as preferred.

**static**: Specifies the domain ID as static.

#### **Usage guidelines**

Only FCF switches and VSANs operating in FCF mode support this command.

The upper-layer protocol identifies only the WWNs, but FCF switches use domain IDs to route and forward packets. Domain IDs are assigned on a per-VSAN basis and have a default value of 0, which cannot distinguish devices. Therefore, you must statically configure or dynamically assign domain IDs for FCF switches.

In the static domain ID assignment method, the ID type configuration does not affect the assignment result.

In the dynamic domain ID assignment method, the principal switch assigns a domain ID to each switch in the fabric.

- If a non-principal switch fails to get the configured preferred domain ID from the principal switch, it accepts any other domain ID assigned by the principal switch.
- If a non-principal switch fails to get the configured static domain ID, it does not accept any other domain ID and isolates the upstream principal link.

As a best practice, configure domain IDs of the same type for all switches in a VSAN.

#### **Examples**

# Configure static domain ID 55 in VSAN 1.

```
<Sysname> system-view
```

```
[Sysname] vsan 1
```
[Sysname-vsan1] domain-id 55 static Non-disruptive reconfiguration or isolating the switch may be performed. Continue? [Y/N]:y

## fabric-name

Use **fabric-name** to set a fabric name in a VSAN.

Use **undo fabric-name** to restore the default.

### **Syntax**

**fabric-name** *name*

### **undo fabric-name**

## **Default**

The fabric name is the WWN of the switch.

## **Views**

VSAN view

### **Predefined user roles**

network-admin

### **Parameters**

*name*: Specifies a fabric name, in the format of *xx:xx:xx:xx:xx:xx:xx:xx*, where *x* is a hexadecimal number.

### **Usage guidelines**

Only FCF switches and VSANs operating in FCF mode support this command.

An FCF switch supports assigning a fabric name to each VSAN, in the same format as the WWN (a 64-bit address).

Set fabric names only when you build a fabric statically. You must set the same fabric name on all switches in a VSAN. In a dynamically built fabric, each VSAN uses the WWN of the principal switch as the fabric name.

### **Examples**

# Set the fabric name to 10:11:12:13:14:15:16:17 in VSAN 1.

<Sysname> system-view [Sysname] vsan 1 [Sysname-vsan1] fabric-name 10:11:12:13:14:15:16:17

## fc domain rcf-reject

Use **fc domain rcf-reject** to configure an interface to reject the RCF requests received in a VSAN.

Use **undo fc domain rcf-reject** to configure an interface to accept the RCF requests received in a VSAN.

## **Syntax**

**fc domain rcf-reject vsan** *vsan-id*

**undo fc domain rcf-reject vsan** *vsan-id*

## **Default**

An interface does not reject the RCF requests received in a VSAN.

## **Views**

VFC interface view

## **Predefined user roles**

network-admin

## **Parameters**

**vsan** *vsan-id*: Specifies a VSAN by its ID in the range of 1 to 3839.

## **Usage guidelines**

Only FCF and FCF-NPV switches support this command.

In a stable fabric, to avoid unnecessary disruptive reconfigurations, you can configure an interface to reject the RCF requests received in a VSAN. With this feature, when the interface receives an RCF request in the VSAN, the switch replies with a reject message and isolates the interface.

## **Examples**

# Configure VFC 1 to reject the RCF requests received in VSAN 1.

```
<Sysname> system-view
[Sysname] interface vfc 1
[Sysname-Vfc1] fc domain rcf-reject vsan 1
```
# fc login-limit

Use **fc login-limit** to set the maximum number of logged-in nodes allowed in a VSAN.

Use **undo fc login-limit** to restore the default.

### **Syntax**

**fc login-limit** *max-number*

**undo fc login-limit**

### **Default**

The number of logged-in nodes allowed in a VSAN is not limited.

## **Views**

VSAN view

### **Predefined user roles**

network-admin

## **Parameters**

*max-number*: Specifies the maximum number of logged-in nodes, in the range of 1 to 65535.

## **Usage guidelines**

Only FCF switches and VSANs operating in FCF mode support this command.

Logged-in nodes consume ACL resources. To save ACL resources, you can set the maximum number of logged-in nodes allowed in a VSAN. The number of logged-in nodes is the number of directly connected NPV switches plus the number of logged-in servers and disks.

If the number of nodes that have logged in exceeds the maximum number, no logged-in nodes will be logged out. However, any new nodes cannot log in. You can log out nodes by shutting down interfaces connected to these nodes.

The maximum number of logged-in nodes depends on both this command and hardware ACL resources. When hardware ACL resources are exhausted, any new nodes cannot log in.

## **Examples**

# Configure VSAN 2 to allow up to 256 nodes to log in.

```
<Sysname> system-view
[Sysname] vsan 2
[Sysname-vsan2] fc login-limit 256
```
## fc name-service auto-discovery

Use **fc name-service auto-discovery** to enable SCSI-FCP information autodiscovery.

Use **undo fc name-service auto-discovery** to disable SCSI-FCP information autodiscovery.

### **Syntax**

**fc name-service auto-discovery**

**undo fc name-service auto-discovery**

#### **Default**

SCSI-FCP information autodiscovery is enabled.

### **Views**

VSAN view

## **Predefined user roles**

network-admin

### **Usage guidelines**

Only FCF switches and VSANs operating in FCF mode support this command.

In some situations, for example, when a node logs out and then logs back in, the node does not register SCSI-FCP support. As a result, the node does not have a **Feature** value. This might cause communication failure between the node and other nodes.

This command enables the switch to automatically obtain SCSI-FCP support and the **Feature** value by sending a PRLI packet to the node logging in. Then, the switch stores the SCSI-FCP information in the name service database.

#### **NOTE:**

After this command is configured, nodes with older-model HBAs might not actively register name service information with the switch.

## **Examples**

# Enable SCSI-FCP information autodiscovery in VSAN 2.

```
<Sysname> system-view
[Sysname] vsan 2
[Sysname-vsan2] fc name-service auto-discovery
```
## fc timer distributed-services

Use **fc timer distributed-services** to set the global distributed service timeout period.

Use **undo fc timer distributed-services** to restore the default.

#### **Syntax**

**fc timer distributed-services** *value*

#### **undo fc timer distributed-services**

## **Default**

The global distributed service timeout period is 5000 milliseconds.

### **Views**

System view

## **Predefined user roles**

network-admin

### **Parameters**

*value*: Specifies the distributed service timeout period in the range of 5000 to 10000 milliseconds.

## **Usage guidelines**

Only FCF, FCF-NPV, and NPV switches support this command.

The distributed service timeout period can be set in system view or VSAN view.

The setting in system view takes effect on all VSANs. The setting in VSAN view takes effect only on the current VSAN.

If you set the distributed service timeout period both globally and for a VSAN, the setting for the VSAN takes precedence.

### **Examples**

# Set the global distributed service timeout period to 6000 milliseconds.

```
<Sysname> system-view
```
[Sysname] fc timer distributed-services 6000

## **Related commands**

**timer distributed-services**

## fc timer error-detect

Use **fc timer error-detect** to set the global error detection timeout period.

Use **undo fc timer error-detect** to restore the default.

## **Syntax**

**fc timer error-detect** *value*

## **undo fc timer error-detect**

## **Default**

The global error detection timeout period is 2000 milliseconds.

## **Views**

System view

## **Predefined user roles**

network-admin

## **Parameters**

value: Specifies the error detection timeout period in the range of 1000 to 10000 milliseconds.

## **Usage guidelines**

Only FCF, FCF-NPV, and NPV switches support this command.

The error detection timeout period can be set in system view or VSAN view.

The setting in system view takes effect on all VSANs. The setting in VSAN view takes effect only on the current VSAN.

If you set the error detection timeout period both globally and for a VSAN, the setting for the VSAN takes precedence.

## **Examples**

# Set the global error detection timeout period to 6000 milliseconds.

<Sysname> system-view [Sysname] fc timer error-detect 6000

#### **Related commands**

**timer error-detect**

## fc timer resource-allocation

Use **fc timer resource-allocation** to set the global resource allocation timeout period.

Use **undo fc timer resource-allocation** to restore the default.

## **Syntax**

**fc timer resource-allocation** *value*

**undo fc timer resource-allocation**

## **Default**

The global resource allocation timeout period is 10000 milliseconds.

## **Views**

System view

### **Predefined user roles**

network-admin

## **Parameters**

*value*: Specifies the resource allocation timeout period in the range of 5000 to 10000 milliseconds.

### **Usage guidelines**

Only FCF, FCF-NPV, and NPV switches support this command.

The resource allocation timeout period can be set in system view or VSAN view.

The setting in system view takes effect on all VSANs. The setting in VSAN view takes effect only on the current VSAN.

If you set the resource allocation timeout period both globally and for a VSAN, the setting for the VSAN takes precedence.

### **Examples**

# Set the global resource allocation timeout period to 6000 milliseconds.

<Sysname> system-view

[Sysname] fc timer resource-allocation 6000

## **Related commands**

**timer resource-allocation**

# fc wwn default-fc4-type

Use **fc wwn default-fc4-type** to configure the default FC4 information for a node.

Use **undo fc wwn default-fc4-type** to delete the default FC4 information of a node.

### **Syntax**

**fc wwn** *wwn-value* **default-fc4-type** { *type-value* **feature** *feature-map |* **scsi-fcp feature**  { *feature-map |* **both** *|* **initiator** *|* **target** } }

**undo fc wwn** *wwn-value* **default-fc4-type** { *type-value |* **scsi-fcp** }

### **Default**

The default FC4 information for a node is not configured for a node.

#### **Views**

System view

## **Predefined user roles**

network-admin

### **Parameters**

*wwn-value*: Specifies an N\_Port by its WWN in the format of *xx:xx:xx:xx:xx:xx:xx:xx* (hexadecimal).

*type-value*: Specifies a supported FC4-Type by its value in the range of 0 to 255. The FC4-Type field is 256 bits, each of which represents an FC4-Type. If a bit is set to 1, the FC4-Type that the bit represents is supported. Only one bit can be set to 1 at the same time.

**scsi-fcp**: Specifies the supported FC4-Type as SCSI-FCP, which has a *type-value* of 8.

**feature** *feature-map*: Specifies the Feature value for the supported FC4-Type. The value range for *feature-map* is 0 to 15. The Feature field is 4 bits, each of which represents a Feature. If a bit is set to 1, the Feature that the bit represents is supported. Multiple bits can be set to 1 at the same time. For example, if the value is set to 15, the node supports four Features of the FC4-Type. If the value is set to 0, the node supports none of the four Features. When you specify supported FC4-Type as SCSI-FCP, you can configure the following keywords:

- **initiator**: Specifies support for the initiator Feature, which has a *feature-map* of 2.
- **target**: Specifies support for the target Feature, which has a *feature-map* of 1.
- **both**: Specifies support for both initiator and target Features, which has a *feature-map* of 3.

## **Usage guidelines**

Only FCF and FCF-NPV switches support this command.

The switch records the default FC4 information in the name service database for a node when the following conditions exist:

- The node does not register FC4 information.
- The switch fails to obtain SCSI-FCP information from the node.

The switch replaces the default FC4 information with the registered FC4 information or obtained SCSI-FCP information when one of the following events occurs:

- A node registers FC4 information.
- The switch obtains the SCSI-FCP information.

You can execute this command multiple times to configure different FC4-Types for one N\_Port.

### **Examples**

# Configure the default FC4 information for the node with WWN 00:00:00:11:22:33:44:55.

<Sysname> system-view

[Sysname] fc wwn 00:00:00:11:22:33:44:55 default-fc4-type scsi-fcp feature target [Sysname] fc wwn 00:00:00:11:22:33:44:55 default-fc4-type 9 feature 7

## fcid persistent enable

Use **fcid persistent enable** to enable the persistent FC ID feature in a VSAN.

Use **undo fcid persistent enable** to disable the persistent FC ID feature in a VSAN.

### **Syntax**

**fcid persistent enable**

#### **undo fcid persistent enable**

### **Default**

The persistent FC ID feature is enabled in a VSAN.

## **Views**

VSAN view

## **Predefined user roles**

network-admin

## **Usage guidelines**

Only FCF switches and VSANs operating in FCF mode support this command.

Manually configured persistent FC ID entries take effect only when the persistent FC ID feature is enabled. After you disable the persistent FC ID feature, all static and dynamic persistent FC ID entries are deleted.

An association between a WWN and its assigned FC ID is recorded when the WWN logs in. When you re-enable the persistent FC ID feature after you disable it, the system generates dynamic persistent FC ID entries for the associations.

The system can store up to 40000 persistent FC ID entries. When this limit is reached, the system deletes dynamic persistent FC ID entries for all offline WWNs before generating new ones.

## **Examples**

# Disable the persistent FC ID feature in VSAN 1.

<Sysname> system-view [Sysname] vsan 1

[Sysname-vsan1] undo fcid persistent enable

## **Related commands**

**wwn fcid**

## priority

Use **priority** to set the switch priority in a VSAN.

Use **undo priority** to restore the default.

### **Syntax**

**priority** *priority* **undo priority**

#### **Default**

The switch priority is 128 in a VSAN.

## **Views**

VSAN view

## **Predefined user roles**

network-admin

## **Parameters**

*priority*: Specifies the switch priority in the range of 1 to 254. A smaller value indicates a higher priority.

## **Usage guidelines**

Only FCF switches and VSANs operating in FCF mode support this command.

One FC switch can have different priorities in different VSANs. The FC switch with the highest priority in a VSAN will be selected as the principal switch in that VSAN.

To make the priority setting take effect, perform a disruptive reconfiguration by using the **domain restart disruptive** command.

## **Examples**

# Set the switch priority to 64 in VSAN 1.

<Sysname> system-view [Sysname] vsan 1 [Sysname-vsan1] priority 64

## **Related commands**

**domain restart**

# rdp request-polling-interval

Use **rdp request-polling-interval** to set the interval for sending RDP request packets.

Use **undo rdp request-polling-interval** to restore the default.

## **Syntax**

**rdp request-polling-interval** *interval*

**undo rdp request-polling-interval**

## **Default**

The interval for sending RDP request packets is 30 minutes.

## **Views**

System view

### **Predefined user roles**

network-admin

## **Parameters**

*interval*: Specifies the interval for sending RDP request packets, in the range of 5 to 1440 minutes.

## **Usage guidelines**

Only FCF and FCF-NPV switches support this command.

The interval for sending RDP request packets can be set only after Smart SAN is enabled for FC/FCoE.

## **Examples**

# Set the interval for sending RDP request packets to 5 minutes.

```
<Sysname> system-view
```
[Sysname] rdp request-polling-interval 5

## **Related commands**

**display rdp request-polling-interval**

## reset fcid persistent

Use **reset fcid persistent** to clear persistent FC ID entries for offline WWNs.

## **Syntax**

**reset fcid persistent** [ **static** ] [ **vsan** *vsan-id* ]

## **Views**

User view

### **Predefined user roles**

network-admin

## **Parameters**

**static**: Specifies static persistent FC ID entries. If you do not specify this keyword, the command clears dynamic persistent FC ID entries.

**vsan** *vsan-id*: Specifies a VSAN by its ID in the range of 1 to 3839. If you do not specify a VSAN, this command clears persistent FC ID entries for offline WWNs in all VSANs. On an FCF-NPV switch, this command clears the FC ID entries for offline WWNs in only VSANs operating in FCF mode.

## **Usage guidelines**

Only FCF and FCF-NPV switches support this command.

## **Examples**

# Clear all dynamic persistent FC ID entries in VSAN 1. <Sysname> reset fcid persistent vsan 1

## rscn aggregation enable

Use **rscn aggregation enable** to enable RSCN aggregation.

Use **undo rscn aggregation enable** to disable RSCN aggregation.

## **Syntax**

**rscn aggregation enable**

#### **undo rscn aggregation enable**

## **Default**

RSCN aggregation is disabled.

## **Views**

VSAN view

## **Predefined user roles**

network-admin

## **Usage guidelines**

Only FCF switches and VSANs operating in FCF mode support this command.

For multiple change events occurring within the RSCN aggregation timer interval, RSCN aggregation places the FC addressees of multiple nodes with changes into a single RSCN. This feature reduces the number of RSCNs sent to the concerned registered nodes.

As a best practice, enable RSCN aggregation and set the same RSCN aggregation timer value on all switches in a VSAN.

### **Examples**

# Enable RSCN aggregation in VSAN 1.

```
<Sysname> system-view
[Sysname] vsan 1
[Sysname-vsan1] rscn aggregation enable
```
### **Related commands**

**rscn aggregation timer**

# rscn aggregation timer

Use **rscn aggregation timer** to set the RSCN aggregation timer.

Use **undo rscn aggregation timer** to restore the default.

## **Syntax**

**rscn aggregation timer** *value*

**undo rscn aggregation timer**

## **Default**

The RSCN aggregation timer is 2000 milliseconds.

## **Views**

VSAN view

### **Predefined user roles**

network-admin

## **Parameters**

*value*: Specifies the RSCN aggregation timer value in the range of 100 to 2000 milliseconds.

## **Usage guidelines**

Only FCF switches and VSANs operating in FCF mode support this command.

The RSCN aggregation timer takes effect only when RSCN aggregation is enabled.

As a best practice, enable RSCN aggregation and set the same RSCN aggregation timer value on all switches in a VSAN.

### **Examples**

# Set the RSCN aggregation timer of VSAN 1 to 1500 milliseconds.

<Sysname> system-view

[Sysname] vsan 1

[Sysname-vsan1] rscn aggregation timer 1500

### **Related commands**

### **rscn aggregation enable**

## smartsan enable

Use **smartsan enable** to enable Smart SAN.

Use **undo smartsan enable** to disable Smart SAN.

### **Syntax**

**smartsan enable** [ **fcoe** | **iscsi** ]

**undo smartsan enable** [ **fcoe** | **iscsi** ]

## **Default**

Smart SAN is disabled.

## **Views**

System view

### **Predefined user roles**

network-admin

## **Parameters**

**fcoe**: Specifies Smart SAN for FC/FCoE.

**iscsi**: Specifies Smart SAN for iSCSI. This keyword is not supported in the current software version.

## **Usage guidelines**

Only FCF and FCF-NPV switches support this command.

If you do not specify the **fcoe** or **iscsi** keyword, Smart SAN is enabled or disabled for both FC/FCoE and iSCSI.

The **undo smartsan enable** command deletes local peer zone information, but not peer zone information received from other switches. For more information about peer zones, see *FCoE Configuration Guide*.

### **Examples**

# Enable Smart SAN for both FC/FCoE and iSCSI.

<Sysname> system-view

[Sysname] smartsan enable

# Enable Smart SAN for FC/FCoE.

<Sysname> system-view

[Sysname] smartsan enable fcoe

### # Enable Smart SAN for iSCSI.

<Sysname> system-view

[Sysname] smartsan enable iscsi

## **Related commands**

**display smartsan status**

## snmp-agent trap enable fc-fabric

Use **snmp-agent trap enable fc-fabric** to enable SNMP notifications for the fabric module.

Use **undo snmp-agent trap enable fc-fabric** to disable SNMP notifications for the fabric module.

### **Syntax**

**snmp-agent trap enable fc-fabric** [ **domain-id-change** | **fabric-change** ] \*

### **undo snmp-agent trap enable fc-fabric** [ **domain-id-change** | **fabric-change** ] \*

## **Default**

All SNMP notifications for the fabric module are disabled.

### **Views**

System view

### **Predefined user roles**

network-admin

### **Parameters**

**domain-id-change**: Specifies notifications about domain ID changes.

**fabric-change**: Specifies notifications about fabric changes.

## **Usage guidelines**

Only FCF and FCF-NPV switches support this command.

To report critical fabric module events to an NMS, enable SNMP notifications for the fabric module. For fabric module event notifications to be sent correctly, you must also configure SNMP on the device. For more information about SNMP configuration, see the network management and monitoring configuration guide for the device.

If you do not specify a notification, this command enables all SNMP notifications for the fabric module.

After you enable SNMP notifications for domain ID changes, the switch generates a notification when its domain ID changes in a VSAN. The notification includes the VSAN ID, the switch WWN, and the new domain ID.

After you enable SNMP notifications for fabric changes, the switch generates a notification when it sends or receives a BF or RCF frame for fabric reconfiguration. The notification includes the VSAN ID for fabric reconfiguration.

### **Examples**

# Enable all SNMP notifications for the fabric module.

```
<Sysname> system-view
[Sysname] snmp-agent trap enable fc-fabric
```
## snmp-agent trap enable fc-name-service

Use **snmp-agent trap enable fc-name-service** to enable SNMP notifications for the name service module.

Use **undo snmp-agent trap enable fc-name-service** to disable SNMP notifications for the name service module.

### **Syntax**

**snmp-agent trap enable fc-name-service** [ **login** | **logout** ] \*

**undo snmp-agent trap enable fc-name-service** [ **login** | **logout** ] \*

## **Default**

All SNMP notifications for the name service module are disabled.

## **Views**

System view

## **Predefined user roles**

network-admin

## **Parameters**

**login**: Specifies notifications about node login.

**logout**: Specifies notifications about node logout.

### **Usage guidelines**

Only FCF and FCF-NPV switches support this command.

To report critical name service module events to an NMS, enable SNMP notifications for the name service module. For name service event notifications to be sent correctly, you must also configure SNMP on the device. For more information about SNMP configuration, see the network management and monitoring configuration guide for the device.

If you do not specify a notification, this command enables all SNMP notifications for the name service module.

After you enable SNMP notifications for node login or logout, the switch generates a notification when a node registers or deregisters its name service information with the switch. The notification includes the VSAN ID, the switch WWN, and the WWN of the N\_Port.

## **Examples**

# Enable all SNMP notifications for the name service module.

```
<Sysname> system-view
```
[Sysname] snmp-agent trap enable fc-name-service

# timer distributed-services

Use **timer distributed-services** to set the distributed service timeout period for a VSAN.

Use **undo timer distributed-services** to restore the default.

## **Syntax**

**timer distributed-services** *value*

**undo timer distributed-services**

## **Default**

The distributed service timeout period is 5000 milliseconds for a VSAN.

## **Views**

VSAN view

### **Predefined user roles**

network-admin

### **Parameters**

*value*: Specifies the distributed service timeout period in the range of 5000 to 10000 milliseconds.

### **Usage guidelines**

Only FCF, FCF-NPV, and NPV switches support this command.

The distributed service timeout period can be set in system view or VSAN view.

The setting in system view takes effect on all VSANs. The setting in VSAN view takes effect only on the current VSAN.

If you set the distributed service timeout period both globally and for a VSAN, the setting for the VSAN takes precedence.

## **Examples**

# Set the distributed service timeout period to 6000 milliseconds for VSAN 1.

```
<Sysname> system-view
[Sysname] vsan 1
[Sysname-vsan1] timer distributed-services 6000
```
## **Related commands**

**fc timer distributed-services**

## timer error-detect

Use **timer error-detect** to set the error detection timeout period for a VSAN.

Use **undo timer error-detect** to restore the default.

### **Syntax**

**timer error-detect** *value*

**undo timer error-detect**

## **Default**

The error detection timeout period is 2000 milliseconds for a VSAN.

### **Views**

VSAN view

### **Predefined user roles**

network-admin

## **Parameters**

*value*: Specifies the error detection timeout period in the range of 1000 to 10000 milliseconds.

## **Usage guidelines**

Only FCF, FCF-NPV, and NPV switches support this command.

The error detection timeout period can be set in system view or VSAN view.

The setting in system view takes effect on all VSANs. The setting in VSAN view takes effect only on the current VSAN.

If you set the error detection timeout period both globally and for a VSAN, the setting for the VSAN takes precedence.

## **Examples**

# Set the error detection timeout period to 6000 milliseconds for VSAN 1.

```
<Sysname> system-view
[Sysname] vsan 1
[Sysname-vsan1] timer error-detect 6000
```
### **Related commands**

**fc timer error-detect**

# timer resource-allocation

Use **timer resource-allocation** to set the resource allocation timeout period for a VSAN.

Use **undo timer resource-allocation** to restore the default.

## **Syntax**

**timer resource-allocation** *value*

## **undo timer resource-allocation**

## **Default**

The resource allocation timeout period is 10000 milliseconds for a VSAN.

## **Views**

VSAN view

### **Predefined user roles**

network-admin

## **Parameters**

*value*: Specifies the resource allocation timeout period in the range of 5000 to 10000 milliseconds.

## **Usage guidelines**

Only FCF, FCF-NPV, and NPV switches support this command.

The resource allocation timeout period can be set in system view or VSAN view.

The setting in system view takes effect on all VSANs. The setting in VSAN view takes effect only on the current VSAN.

If you set the resource allocation timeout period both globally and for a VSAN, the setting for the VSAN takes precedence.

### **Examples**

# Set the resource allocation timeout period to 6000 milliseconds for VSAN 1.

```
<Sysname> system-view
[Sysname] vsan 1
[Sysname-vsan1] timer resource-allocation 6000
```
### **Related commands**

**fc timer resource-allocation**

## wwn fcid

Use **wwn fcid** to configure a persistent FC ID entry.

Use **undo wwn fcid** to delete a persistent FC ID entry.

### **Syntax**

**wwn** *wwn-value* **fcid** *fcid-value* [ **dynamic** ]

**undo wwn** *wwn-value* **fcid**

## **Default**

No manually configured persistent FC ID entries exist.

## **Views**

VSAN view

### **Predefined user roles**

network-admin

### **Parameters**

*wwn-value*: Specifies the WWN of an N\_Port or NP\_Port, in the format of *xx:xx:xx:xx:xx:xx:xx:xx*, where *x* is a hexadecimal number.

*fcid-value*: Specifies an FC ID in the format of *xxxxxx*, where *x* is a hexadecimal number. The first two digits indicate the domain ID, the next two digits indicate the area ID, and the remaining two digits indicate the port ID. The domain ID must be a runtime domain ID in the VSAN.

**dynamic**: Specifies the persistent FC ID entry as dynamic. If you do not specify this keyword, the configured persistent FC ID entry is static.

## **Usage guidelines**

Only FCF switches and VSANs operating in FCF mode support this command.

AWWN can be bound to only one FC ID and vice versa. If a WWN has been assigned another FC ID or the FC ID has been assigned to another WWN, the persistent FC ID entry cannot be configured.

Manually configured persistent FC ID entries take effect only when the persistent FC ID feature is enabled.

When the entry limit (40000) is reached, the system deletes dynamic persistent FC ID entries for all offline WWNs before adding new entries. If all persistent FC ID entries are static or all WWNs are online, the system denies all new FLOGI requests.

### **Examples**

# In VSAN 1, configure a static persistent FC ID entry (WWN is 33:e8:00:05:30:00:16:df and FC ID is 010312).

```
<Sysname> system-view
[Sysname] vsan 1
[Sysname-vsan1] wwn 33:e8:00:05:30:00:16:df fcid 010312
```
### **Related commands**

**fcid persistent enable**

# FC routing and forwarding commands

## display fc exchange

Use **display fc exchange** to display FC exchange entries.

## **Syntax**

**display fc exchange** { **link** | **protocol** } [ **slot** *slot-number* ]

**display fc exchange link verbose slot** *slot-number* **exid** *exid*

**Views**

Any view

### **Predefined user roles**

network-admin

network-operator

#### **Parameters**

**link**: Specifies link exchange entries.

**protocol**: Specifies protocol exchange entries.

**verbose**: Displays detailed information about link exchange entries.

**exid** *exid*: Displays link exchange entries for an exchange ID in the range of 0 to 65534.

**slot** *slot-number*: Specifies an IRF member device by its member ID. If you do not specify a member device, this command displays exchange entries for the master device.

## **Usage guidelines**

Only FCF and FCF-NPV switches support this command.

The exchange is a basic concept of FC. All data frames and control frames are transmitted based on the exchange. An exchange indicates one data exchange between communication entities and can contain multiple bidirectional packet exchanges.

An exchange pair (initiating exchange and responding exchange) must be created for each data exchange. Service classes that provide reliable transmission services (classes 1, 2, and 6) perform packet acknowledgment, error detection, and packet retransmission based on the exchange pair.

Exchanges include the following categories:

- **Protocol exchange—Created only at the server end based on the protocol number and VSAN** ID and used for monitoring connection establishment.
- **Link exchange**—Created at both ends based on the exchange ID and used for packet exchange.

#### **Examples**

# Display the protocol exchange entries for slot 1.

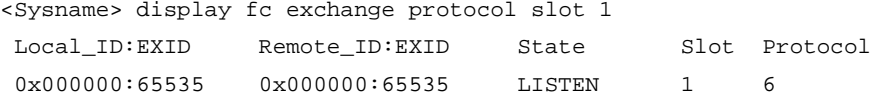

# Display the link exchange entries for slot 2.

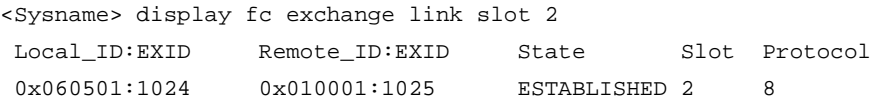

# Display detailed information about the link exchange entry with exchange ID 1 for slot 1.

```
<Sysname> display fc exchange link verbose slot 1 exid 1
slot: 1
protocol: 8
connection info: Local = 0x090801:1155 , Remote = 0x050001:1089
PCB flags: 0x2
FC Class: FC_CLASS_F
connection state: ESTABLISHED
VSAN ID: 25
```
#### **Table 18 Command output**

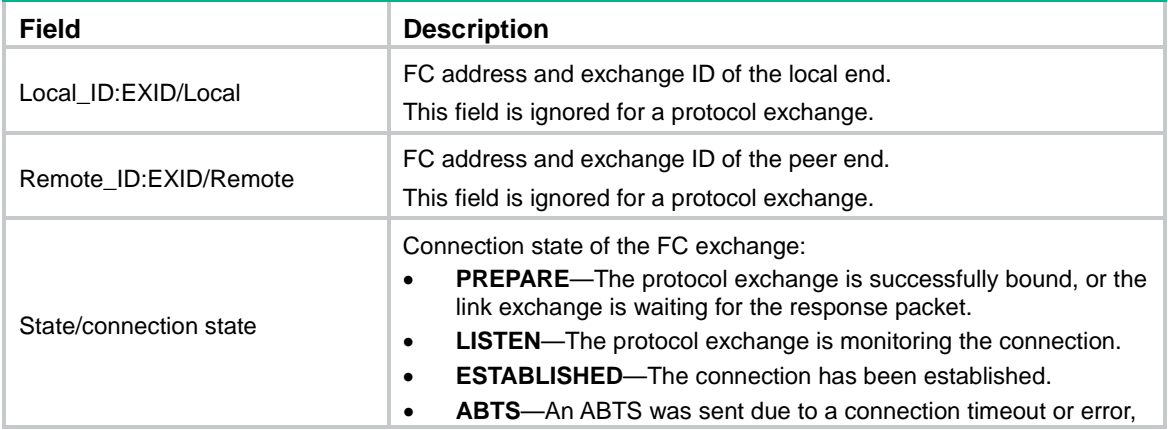

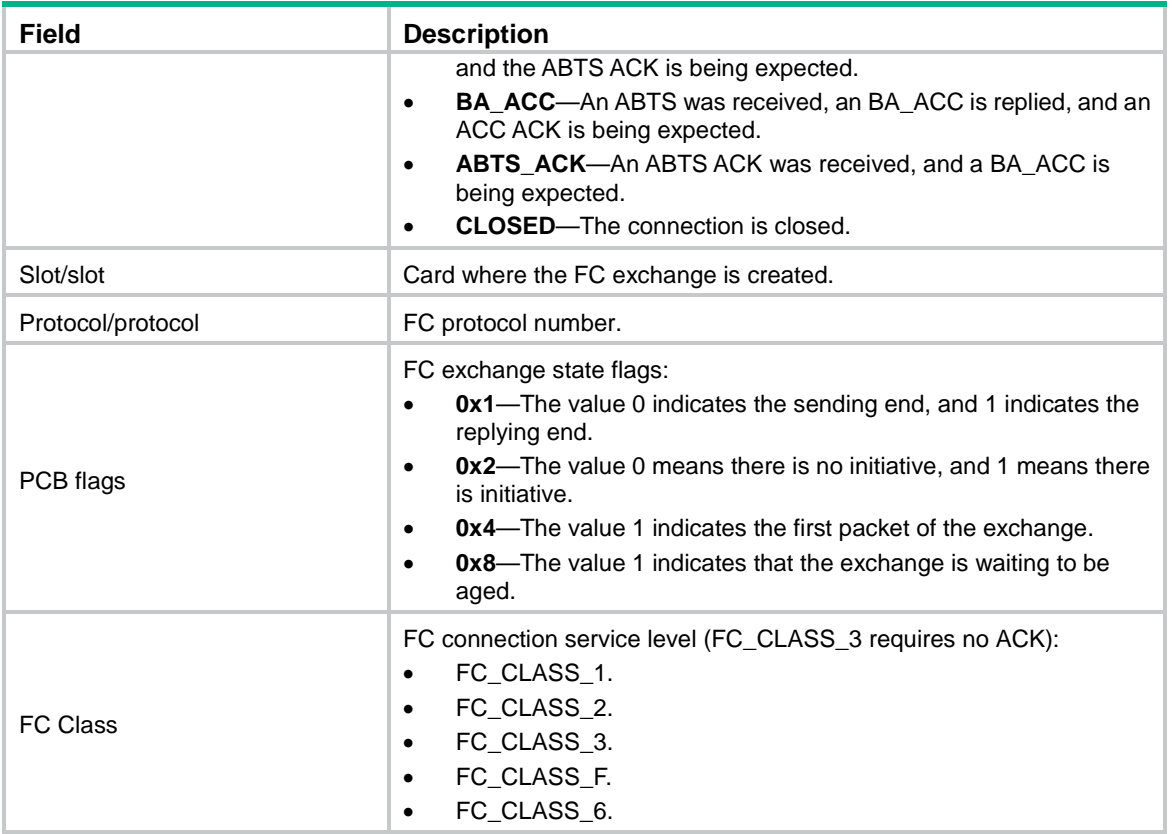

## display fc fib

Use **display fc fib** to display the FC FIB entries.

## **Syntax**

**display fc fib** [ *fcid* [ *mask-length* ] ] **vsan** *vsan-id*

## **Views**

Any view

## **Predefined user roles**

network-admin

network-operator

## **Parameters**

*fcid*: Specifies a destination FC address in the range of 000000 to ffffff (hexadecimal).

*mask-length*: Specifies the mask length for the destination address, in the range of 0 to 24.

**vsan** *vsan-id*: Specifies a VSAN by its ID in the range of 1 to 4095.

## **Usage guidelines**

Only FCF and FCF-NPV switches support this command.

The device looks up the VSAN ID and FC address in the FC FIB for the outgoing interface.

If you specify both the *fcid* and *mask-length* arguments, this command displays FC FIB entries for the specified FC address and mask length.

If you specify the *fcid* argument but not the *mask-length* argument, this command displays FC FIB entries for the specified FC address according to the longest matching rule.

If you do not specify the *fcid* argument or the *mask-length* argument, this command displays all FC FIB entries.

## **Examples**

```
# Display all the FC FIB entries in VSAN 18.
<Sysname> display fc fib vsan 18
```
FC FIB information in VSAN 18: Destination count: 6

FIB entry count: 7

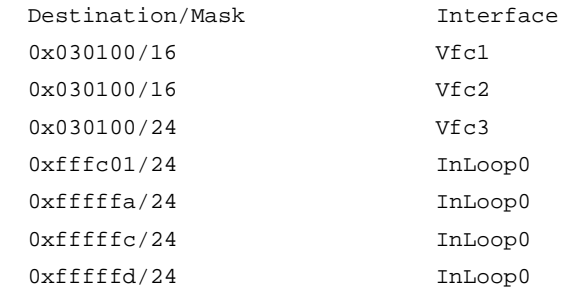

# Display the FC FIB entries for the specified FC address according to the longest matching rule.

```
<Sysname> display fc fib 030100 vsan 18
FC FIB information in VSAN 18:
```
Destination count: 1

FIB entry count: 1

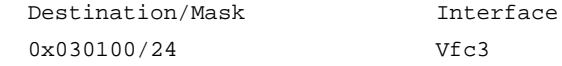

# Display the FC FIB entries for the specified FC address and mask length.

```
<Sysname> display fc fib 030100 16 vsan 18
```
FC FIB information in VSAN 18:

Destination count: 1

FIB entry count: 2

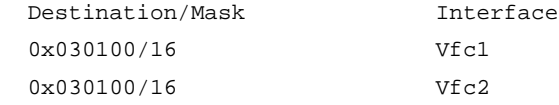

### **Table 19 Command output**

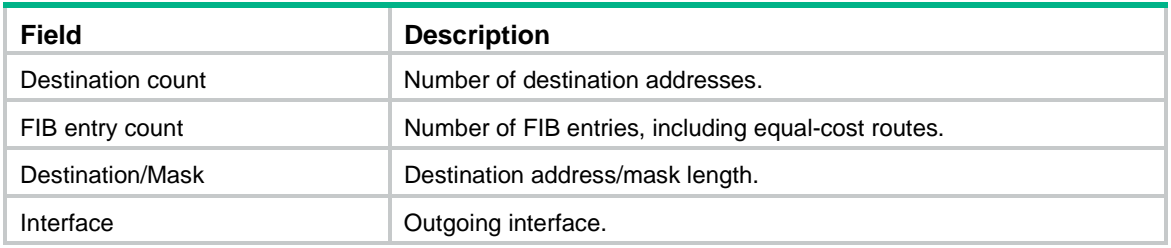

# display fc routing-table

Use **display fc routing-table** to display the FC routing table.

## **Syntax**

**display fc routing-table** [ **vsan** *vsan-id* ] [ **statistics** | **verbose** ]

**display fc routing-table vsan** *vsan-id fcid* [ *mask* | *mask-length* ] [ **verbose** ]

### **Views**

Any view

#### **Predefined user roles**

network-admin

network-operator

## **Parameters**

**vsan** *vsan-id*: Specifies a VSAN by its ID in the range of 1 to 4095. If you do not specify a VSAN, this command displays routing information of all VSANs.

*fcid*: Specifies the destination FC address for FC routes, in the range of 010000 to efffff (hexadecimal).

*mask*: Specifies a hexadecimal mask of the FC address. This argument is used together with the *fcid* argument. The value of this argument can be ff0000, ffff00, or ffffff. If you do not specify a hexadecimal mask, this command displays the routing information for the FC address *fcid* with masks 0xff0000, 0xffff00, and 0xffffff.

*mask-length*: Specifies a decimal mask of the FC address. This argument is used together with the *fcid* argument. The value of this argument can be 8, 16, or 24. If you do not specify a decimal mask, this command displays the routing information for the FC address *fcid* with masks 8, 16, and 24.

**statistics**: Displays the statistics for the FC routing table.

**verbose**: Displays detailed information about the FC routing table.

## **Usage guidelines**

Only FCF and FCF-NPV switches support this command.

The routing table stores routes discovered by various routing protocols. You can use this command to display brief information, detailed information, and statistics about the routing table.

The **display fc routing-table** [ **vsan** *vsan-id* ] [ **statistics** | **verbose** ] command displays all routes in a VSAN or in all VSANs. The **display fc routing-table vsan** *vsan-id fcid* [ *mask* | *mask-length* ] [ **verbose** ] command displays one route in a VSAN.

If you specify do not specify the **statistics** or **verbose** keyword, this command displays brief information about the FC routing table.

The brief information contains information about only active routes. The detailed information contains information about both active and inactive routes.

### **Examples**

# Display brief information about all the routes in VSAN 5.

```
<Sysname> display fc routing-table vsan 5
Routing Table: VSAN 5
```
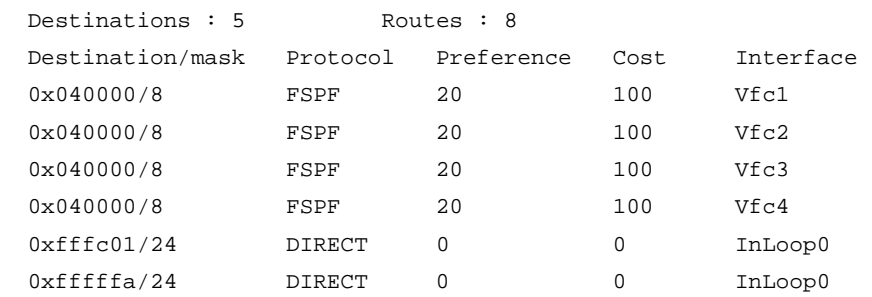
```
0xfffffc/24 DIRECT 0 0 InLoop0
  0xfffffd/24 DIRECT 0 0 InLoop0
# Display detailed information about all the routes in VSAN 5.
<Sysname> display fc routing-table vsan 5 verbose
Routing Table: VSAN 5
  Destinations : 5 Routes : 5
  Destination/mask: 0x120000/8
          Protocol: STATIC
        Preference: 10
              Cost: 0
          Interface: Vfc1
             State: Active
               Age: 0h21m36s
   Destination/mask: 0xfffc01/24
          Protocol: DIRECT
        Preference: 0
              Cost: 0
         Interface: InLoop0
             State: Active
               Age: 0h21m36s
  Destination/mask: 0xfffffa/24
          Protocol: DIRECT
        Preference: 0
              Cost: 0
         Interface: InLoop0
             State: Active
               Age: 0h21m36s
  Destination/mask: 0xfffffc/24
          Protocol: DIRECT
        Preference: 0
              Cost: 0
          Interface: InLoop0
             State: Active
               Age: 0h21m36s
   Destination/mask: 0xfffffd/24
          Protocol: DIRECT
        Preference: 0
              Cost: 0
          Interface: InLoop0
             State: Active
               Age: 0h21m36s
```
### **Table 20 Command output**

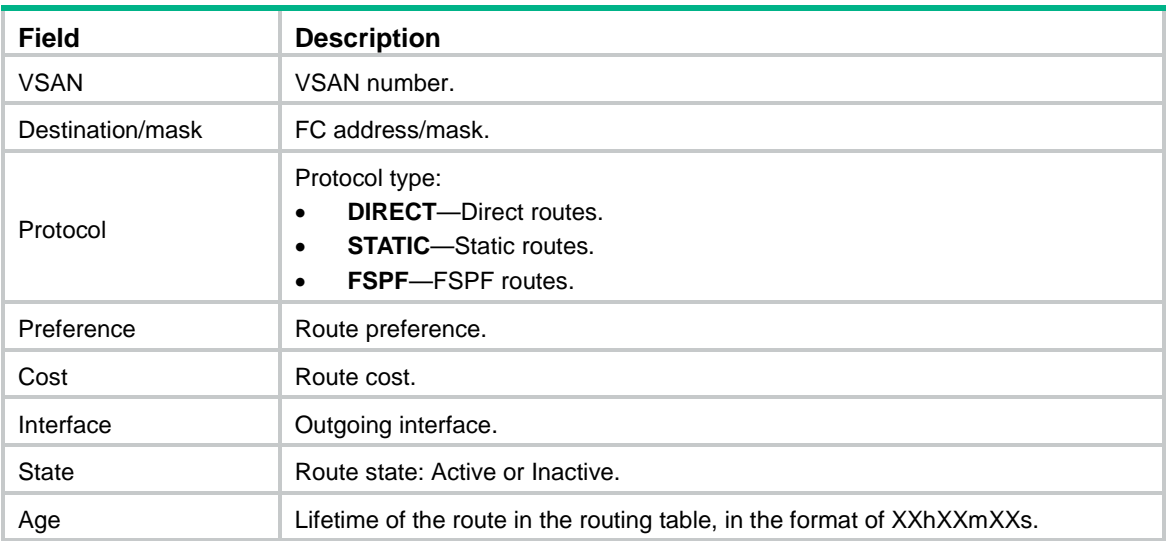

#### # Display the statistics for all the routes in VSAN 5.

<Sysname> display fc routing-table vsan 5 statistics

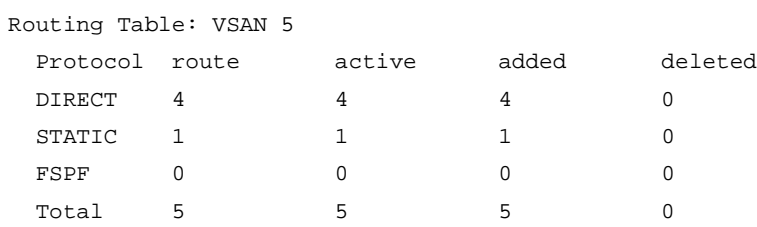

#### **Table 21 Command output**

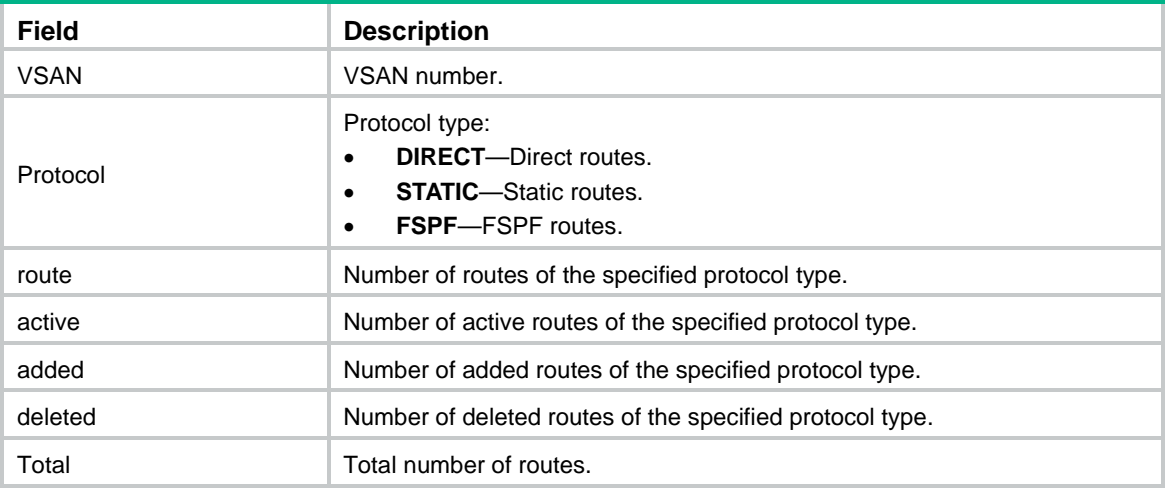

## **Related commands**

**fc route-static**

# display fspf graceful-restart

Use **display fspf graceful-restart** to display FSPF GR status information.

## **Syntax**

**display fspf graceful-restart** [ **vsan** *vsan-id* ]

#### **Views**

Any view

## **Predefined user roles**

network-admin

network-operator

## **Parameters**

**vsan** *vsan-id*: Specifies a VSAN by its ID in the range of 1 to 3839. If you do not specify a VSAN, this command displays FSPF GR status information for all VSANs. On an FCF-NPV switch, this command displays the FSPF GR status information for only VSANs operating in FCF mode.

## **Usage guidelines**

Only FCF and FCF-NPV switches support this command.

The FSPF GR status information includes the following:

- Whether GR restarter is enabled.
- Whether GR helper is enabled.
- Number of GR restarters being restarted.
- Number of GR helpers assisting in restarting the local device.

## **Examples**

#### # Display FSPF GR status information.

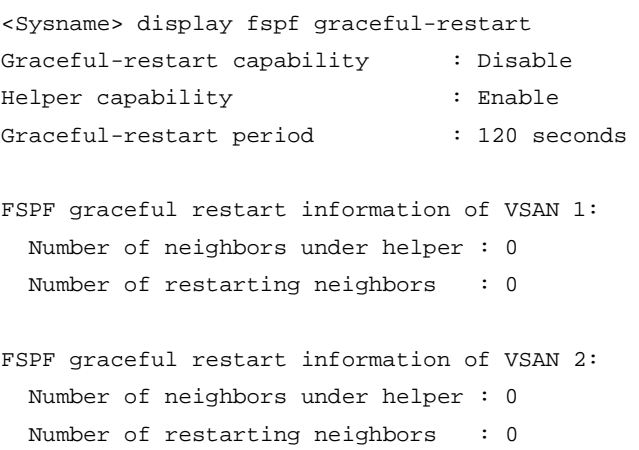

#### **Table 22 Command output**

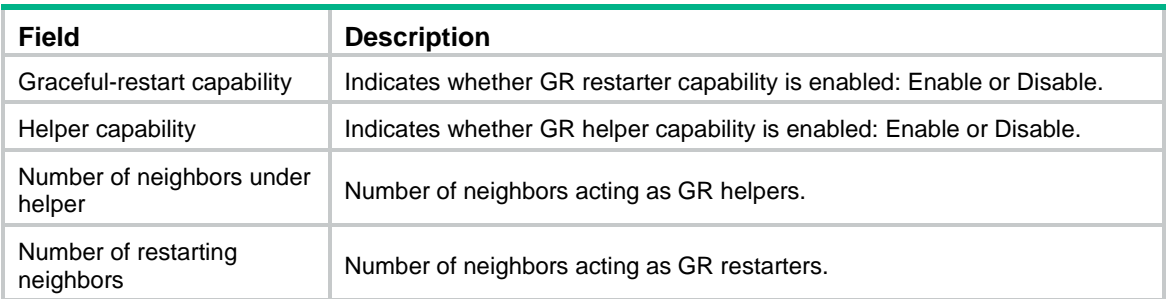

## **Related commands**

- **fspf graceful-restart**
- **fspf graceful-restart helper**
- **fspf graceful-restart interval**

# display fspf lsdb

Use **display fspf lsdb** to display FSPF link state database (LSDB) information.

## **Syntax**

**display fspf lsdb** [ **vsan** *vsan-id* ]

## **Views**

Any view

## **Predefined user roles**

network-admin

network-operator

#### **Parameters**

**vsan** *vsan-id*: Specifies a VSAN by its ID in the range of 1 to 3839. If you do not specify a VSAN, this command displays LSDB information for all VSANs. On an FCF-NPV switch, this command displays the LSDB information for only VSANs operating in FCF mode.

## **Usage guidelines**

Only FCF and FCF-NPV switches support this command.

The FSPF LSDB information includes the total number of link state records (LSRs) and information about each LSR.

## **Examples**

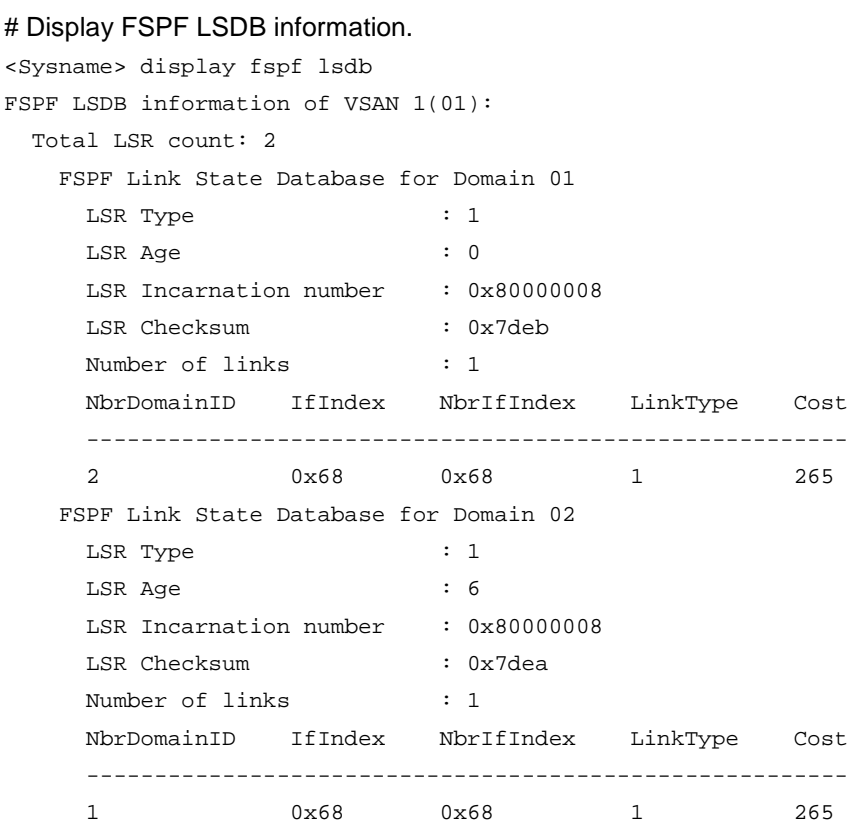

## **Table 23 Command output**

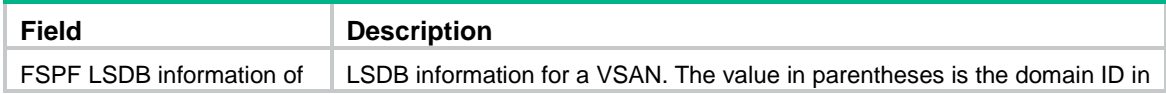

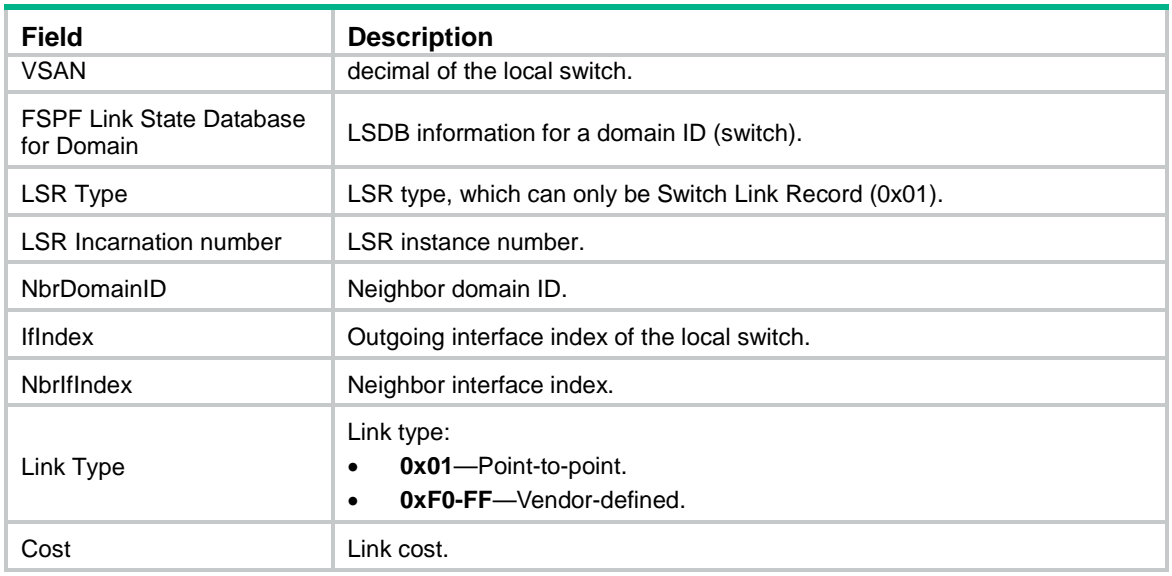

# display fspf neighbor

Use **display fspf neighbor** to display FSPF neighbor information.

## **Syntax**

**display fspf neighbor** [ **vsan** *vsan-id* ]

## **Views**

Any view

### **Predefined user roles**

network-admin

network-operator

## **Parameters**

**vsan** *vsan-id*: Specifies a VSAN by its ID in the range of 1 to 3839. If you do not specify a VSAN, this command displays information about all FSPF neighbors. On an FCF-NPV switch, this command displays the FSPF neighbor information for only VSANs operating in FCF mode.

## **Usage guidelines**

Only FCF and FCF-NPV switches support this command.

The FSPF neighbor information includes the following details:

- Neighbor domain ID.
- Neighbor interface index.
- Outgoing interface index of the local switch.
- Remaining dead interval of the neighbor.
- Neighbor state.

#### **Examples**

# Display FSPF neighbor information.

```
<Sysname> display fspf neighbor
FSPF neighbor information of VSAN 1(01):
  Interface NbrDomain IfIndex NbrIfIndex Dead Time State
  Vfc1 2 0x68 0x68 00:01:06 Full
```
#### **Table 24 Command output**

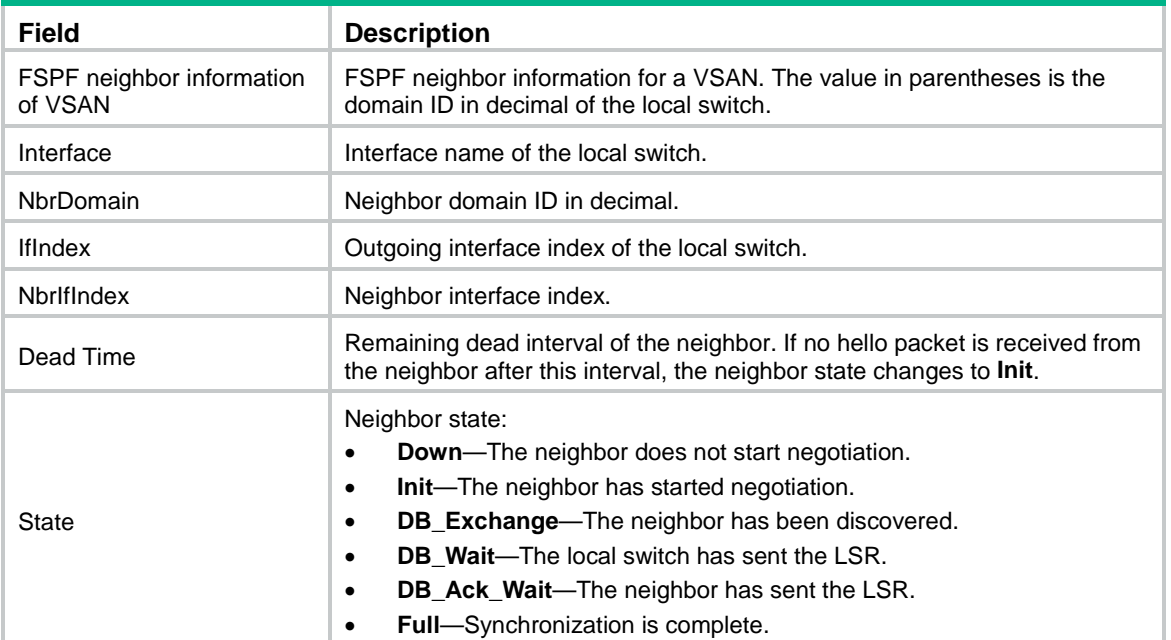

## display fspf statistics

Use **display fspf statistics** to display FSPF statistics.

## **Syntax**

**display fspf statistics** [ **vsan** *vsan-id* ]

## **Views**

Any view

### **Predefined user roles**

network-admin

network-operator

#### **Parameters**

**vsan** *vsan-id*: Specifies a VSAN by its ID in the range of 1 to 3839. If you do not specify a VSAN, this command displays the FSPF statistics for all VSANs. On an FCF-NPV switch, this command displays the FSPF statistics for only VSANs operating in FCF mode.

## **Usage guidelines**

Only FCF and FCF-NPV switches support this command.

FSPF statistics contain global statistics and interface statistics.

- **Global statistics**—Contain the current number of SPF calculations, number of error packets, total number of packets received and sent.
- **Interface statistics**—Contain the total number of packets received and sent on each interface.

## **Examples**

# Display FSPF statistics.

```
<Sysname> display fspf statistics
FSPF statistics of VSAN 1(01):
  SPF computing count: 6
```
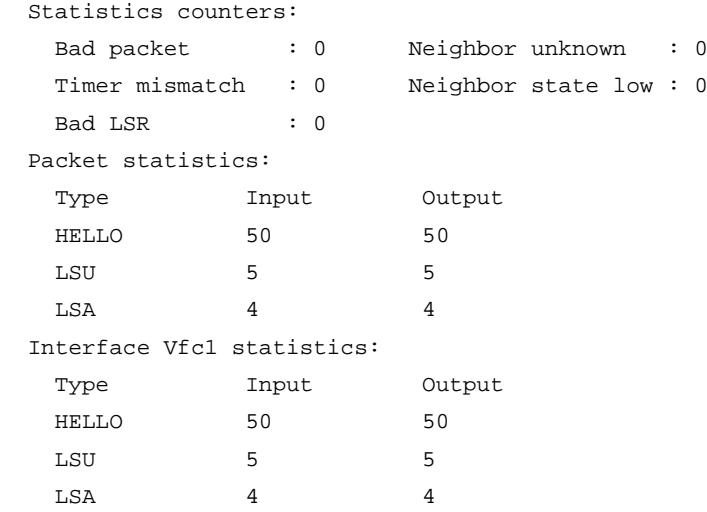

## **Table 25 Command output**

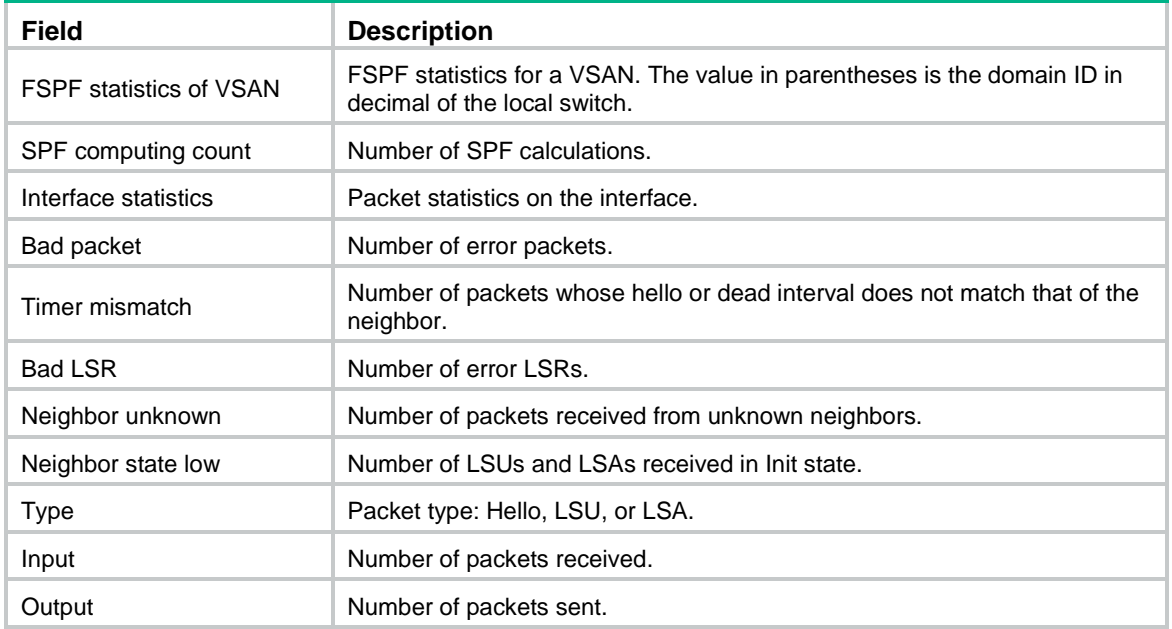

## **Related commands**

**reset fspf counters**

# fc route-static

Use **fc route-static** to configure a static FC route.

Use **undo fc route-static** to delete a static FC route.

## **Syntax**

**fc route-static** *fcid* { *mask* | *mask-length* } *interface-type interface-number* [ **cost** *cost-value* ] **undo fc route-static** *fcid* { *mask* | *mask-length* } *interface-type interface-number*

## **Default**

No static FC routes exist.

## **Views**

VSAN view

## **Predefined user roles**

network-admin

## **Parameters**

*fcid*: Specifies the destination FC address of the static FC route, in the range of 010000 to efffff (hexadecimal).

*mask*: Specifies a hexadecimal mask of the FC address. This argument is used together with the *fcid* argument. The value of this argument can be ff0000, ffff00, or ffffff.

*mask-length*: Specifies the mask length of the FC address. This argument is used together with the *fcid* argument. The value of this argument can be 8, 16, or 24.

*interface-type interface-number*: Specifies the outgoing interface of the static FC route, which must be an existing VFC interface on the FCF switch.

**cost** *cost-value*: Specifies the cost of the route, in the range of 0 to 65535. The default is 0.

## **Usage guidelines**

Only FCF switches and VSANs operating in FCF mode support this command.

Static routes are manually configured by an administrator. After an administrator configures a static route, an FC frame to the specified destination is forwarded along the static route.

In a simple network, static routes are enough for implementing network connectivity. When the network fails or the network topology changes, you must manually modify the static routes.

Static routes support equal-cost routes. When you configure multiple equal-cost static routes to the same destination but with different outgoing interfaces, equal-cost routes are generated.

### **Examples**

# Add a static FC route, whose destination FC address is 0x010000, mask is 8, outgoing interface is VFC 1, and cost is 20.

<Sysname> system-view [Sysname] vsan 5 [Sysname-vsan5] fc route-static 010000 8 vfc 1 cost 20

## **Related commands**

**display fc routing-table**

# fspf cost

Use **fspf cost** to set the FSPF cost for an interface in a VSAN.

Use **undo fspf cost** to delete the FSPF cost setting of an interface in a VSAN.

### **Syntax**

**fspf cost** *cost-value* **vsan** *vsan-id*

**undo fspf cost vsan** *vsan-id*

## **Default**

The FSPF cost is 100.

### **Views**

VFC interface view

### **Predefined user roles**

network-admin

## **Parameters**

*cost-value*: Specifies the FSPF cost in the range of 1 to 65535.

**vsan** *vsan-id*: Specifies a VSAN by its ID in the range of 1 to 3839.

### **Usage guidelines**

Only FCF and FCF-NPV switches support this command.

Each link has a cost. The route selection algorithm uses this value to determine the best route. The smaller the interface FSPF cost, the smaller the link cost.

#### **Examples**

# Set the FSPF cost to 1000 for VFC 1 in VSAN 4.

<Sysname> system-view [Sysname] interface vfc 1 [Sysname-Vfc1] fspf cost 1000 vsan 4

## fspf dead-interval

Use **fspf dead-interval** to set the dead interval for an interface in a VSAN.

Use **undo fspf dead-interval** to delete the dead interval setting of an interface in a VSAN.

## **Syntax**

**fspf dead-interval** *interval* **vsan** *vsan-id*

**undo fspf dead-interval vsan** *vsan-id*

## **Default**

The dead interval for an interface in a VSAN is 80 seconds.

#### **Views**

VFC interface view

#### **Predefined user roles**

network-admin

## **Parameters**

*interval*: Specifies the dead interval in the range of 2 to 65535 seconds.

**vsan** *vsan-id*: Specifies a VSAN by its ID in the range of 1 to 3839.

## **Usage guidelines**

Only FCF and FCF-NPV switches support this command.

After two switches establish a neighbor relationship, they send hello packets at the hello interval to each other to maintain the neighbor relationship. The dead interval specifies the time during which at least one hello packet must be received from a neighbor before the neighbor is considered nonexistent and is removed.

The dead interval must be greater than the hello interval and must be the same at the two ends of a link.

#### **Examples**

# Set the dead interval to 100 seconds for VFC 1 in VSAN 4.

<Sysname> system-view

[Sysname] interface vfc 1 [Sysname-Vfc1] fspf dead-interval 100 vsan 4

#### **Related commands**

**fspf hello-interval**

# fspf enable

Use **fspf enable** to enable FSPF in a VSAN.

Use **undo fspf enable** to disable FSPF in a VSAN.

## **Syntax**

**fspf enable**

**undo fspf enable**

## **Default**

FSPF is enabled in a VSAN.

## **Views**

VSAN view

## **Predefined user roles**

network-admin

## **Usage guidelines**

Only FCF switches and VSANs operating in FCF mode support this command.

FSPF-related features work in a VSAN only after you enable FSPF in the VSAN.

## **Examples**

# Enable FSPF in VSAN 4. <Sysname> system-view [Sysname] vsan 4 [Sysname-vsan4] fspf enable

# fspf graceful-restart

Use **fspf graceful-restart** to enable FSPF GR.

Use **undo fspf graceful-restart** to disable FSPF GR.

### **Syntax**

**fspf graceful-restart**

### **undo fspf graceful-restart**

## **Default**

FSPF GR is disabled.

## **Views**

System view

## **Predefined user roles**

network-admin

## **Usage guidelines**

Only FCF and FCF-NPV switches support this command.

FSPF Graceful Restart (GR) ensures nonstop forwarding of traffic by backing up FSPF configuration information in the following situations:

- Protocol restart.
- Active/standby switchover.

GR involves the following roles:

- **GR restarter**—GR-capable device where a protocol restart or active/standby switchover occurs.
- **GR helper**—The GR restarter's neighboring device that assists in the GR process.

### **Examples**

# Enable FSPF GR.

<Sysname> system-view

[Sysname] fspf graceful-restart

## **Related commands**

**display fspf graceful-restart**

**fspf graceful-restart helper**

# fspf graceful-restart helper

Use **fspf graceful-restart helper** to enable FSPF GR helper.

Use **undo fspf graceful-restart helper** to disable FSPF GR helper.

### **Syntax**

**fspf graceful-restart helper**

**undo fspf graceful-restart helper**

## **Default**

FSPF GR helper is enabled.

## **Views**

System view

## **Predefined user roles**

network-admin

## **Usage guidelines**

Only FCF and FCF-NPV switches support this command.

The switch can assist the GR restarter in completing the GR process only after it is enabled with FSPF GR helper.

### **Examples**

# Enable FSPF GR helper.

<Sysname> system-view

[Sysname] fspf graceful-restart helper

### **Related commands**

**display fspf graceful-restart fspf graceful-restart**

# fspf graceful-restart interval

Use **fspf graceful-restart interval** to set the maximum FSPF GR interval.

Use **undo fspf graceful-restart interval** to restore the default.

## **Syntax**

**fspf graceful-restart interval** *interval* **undo fspf graceful-restart interval**

## **Default**

The maximum FSPF GR interval is 120 seconds.

## **Views**

System view

## **Predefined user roles**

network-admin

## **Parameters**

*interval*: Specifies the maximum FSPF GR interval in the range of 40 to 1800 seconds.

## **Usage guidelines**

Only FCF and FCF-NPV switches support this command.

If the GR restarter fails to complete the GR process within the maximum FSPF GR interval, it immediately exits the GR process.

## **Examples**

# Set the maximum FSPF GR interval to 100 seconds.

<Sysname> system-view [Sysname] fspf graceful-restart interval 100

## **Related commands**

**display fspf graceful-restart**

# fspf hello-interval

Use **fspf hello-interval** to set the hello interval for an interface in a VSAN.

Use **undo fspf hello-interval** to delete the hello interval setting of an interface in a VSAN.

## **Syntax**

**fspf hello-interval** *interval* **vsan** *vsan-id*

**undo fspf hello-interval vsan** *vsan-id*

## **Default**

The hello interval for an interface in a VSAN is 20 seconds.

## **Views**

VFC interface view

## **Predefined user roles**

network-admin

## **Parameters**

*interval*: Specifies the hello interval in the range of 1 to 65534 seconds.

**vsan** *vsan-id*: Specifies a VSAN by its ID in the range of 1 to 3839.

#### **Usage guidelines**

Only FCF and FCF-NPV switches support this command.

The hello interval specifies the time between the hello packets sent periodically by the switch to discover and maintain neighbor relationships.

The hello interval must be smaller than the dead interval and must be the same at the two ends of the link.

#### **Examples**

# Set the hello interval to 10 seconds for VFC 1 in VSAN 4.

```
<Sysname> system-view
[Sysname] interface vfc 1
```

```
[Sysname-Vfc1] fspf hello-interval 10 vsan 4
```
## **Related commands**

## **fspf dead-interval**

## fspf min-ls-arrival

Use **fspf min-ls-arrival** to set the minimum LSR arrival interval for a VSAN.

Use **undo fspf min-ls-arrival** to restore the default.

### **Syntax**

**fspf min-ls-arrival** *value* **undo fspf min-ls-arrival**

#### **Default**

The minimum LSR arrival interval for a VSAN is 1 second.

## **Views**

VSAN view

#### **Predefined user roles**

network-admin

#### **Parameters**

*value*: Specifies the minimum LSR arrival interval in the range of 0 to 60 seconds.

## **Usage guidelines**

Only FCF switches and VSANs operating in FCF mode support this command.

The minimum LSR arrival interval specifies the interval between received LSR updates in a VSAN. Any LSR updates that arrive before this interval expires are dropped. This helps avoid frequent SPF calculations caused by LSDB updating.

#### **Examples**

# Set the minimum LSR arrival interval to 10 seconds for VSAN 2.

```
<Sysname> system-view
[Sysname] vsan 2
[Sysname-vsan2] fspf min-ls-arrival 10
```
# fspf min-ls-interval

Use **fspf min-ls-interval** to set the minimum LSR refresh interval for a VSAN.

Use **undo fspf min-ls-interval** to restore the default.

#### **Syntax**

**fspf min-ls-interval** *interval*

**undo fspf min-ls-interval**

## **Default**

The minimum LSR refresh interval is 5 seconds for a VSAN.

## **Views**

VSAN view

## **Predefined user roles**

network-admin

## **Parameters**

*interval*: Specifies the minimum LSR refresh interval in the range of 1 to 60 seconds.

## **Usage guidelines**

Only FCF switches and VSANs operating in FCF mode support this command.

The minimum LSR refresh interval specifies the interval at which LSRs are refreshed. To reduce SPF calculations and LSR flooding in a fabric caused by frequent LSR refreshing, the switch will not refresh local LSRs within this interval.

#### **Examples**

# Set the minimum LSR refresh interval to 10 seconds for VSAN 2.

```
<Sysname> system-view
[Sysname] vsan 2
[Sysname-vsan2] fspf min-ls-interval 10
```
# fspf retransmit-interval

Use **fspf retransmit-interval** to set the LSR retransmission interval for an interface in a VSAN.

Use **undo fspf retransmit-interval** to delete the LSR retransmission interval setting of an interface in a VSAN.

## **Syntax**

**fspf retransmit-interval** *interval* **vsan** *vsan-id*

**undo fspf retransmit-interval vsan** *vsan-id*

## **Default**

The LSR retransmission interval for an interface in a VSAN is 5 seconds.

## **Views**

VFC interface view

## **Predefined user roles**

network-admin

## **Parameters**

*interval*: Specifies the LSR retransmission interval in the range of 1 to 65535 seconds.

**vsan** *vsan-id*: Specifies a VSAN by its ID in the range of 1 to 3839.

#### **Usage guidelines**

Only FCF and FCF-NPV switches support this command.

The LSR retransmission interval specifies the time to wait for an LSR acknowledgment from the neighbor before retransmitting the LSR.

#### **Examples**

# Set the LSR retransmission interval to 10 seconds for VFC 1 in VSAN 4.

```
<Sysname> system-view
[Sysname] interface vfc 1
[Sysname-Vfc1] fspf retransmit-interval 10 vsan 4
```
## fspf silent

Use **fspf silent** to disable FSPF for an interface in a VSAN.

Use **undo fspf silent** to enable FSPF for an interface in a VSAN.

## **Syntax**

**fspf silent vsan** *vsan-id*

**undo fspf silent vsan** *vsan-id*

#### **Default**

FSPF is enabled for all interfaces in a VSAN.

## **Views**

VFC interface view

#### **Predefined user roles**

network-admin

## **Parameters**

**vsan** *vsan-id*: Specifies a VSAN by its ID in the range of 1 to 3839.

#### **Usage guidelines**

Only FCF and FCF-NPV switches support this command.

With FSPF enabled, an interface can participate in the SPF calculation. To avoid SPF calculations on an interface, disable FSPF on the interface.

#### **Examples**

# Disable FSPF for VFC 1 in VSAN 4.

```
<Sysname> system-view
[Sysname] interface vfc 1
[Sysname-Vfc1] fspf silent vsan 4
```
## fspf spf-hold-time

Use **fspf spf-hold-time** to set the shortest SPF calculation interval for a VSAN.

Use **undo fspf spf-hold-time** to restore the default.

## **Syntax**

**fspf spf-hold-time** *value*

## **undo fspf spf-hold-time**

## **Default**

The shortest SPF calculation interval is 0 seconds in a VSAN.

## **Views**

VSAN view

## **Predefined user roles**

network-admin

#### **Parameters**

*value*: Specifies the shortest SPF calculation interval in the range of 0 to 60 seconds.

## **Usage guidelines**

Only FCF switches and VSANs operating in FCF mode support this command.

When the LSDB changes, SPF calculations occur, which consume CPU resources. To prevent frequent SPF calculations from consuming too many CPU resources, you can set the shortest SPF calculation interval.

The shortest SPF calculation interval defines the minimum interval between two consecutive SPF calculations. Setting a small value means that FSPF responds quickly to fabric changes by recalculating routes in a VSAN. A small value consumes more CPU resources.

### **Examples**

# Set the shortest SPF calculation interval to 10 seconds for VSAN 2.

```
<Sysname> system-view
[Sysname] vsan 2
[Sysname-vsan2] fspf spf-hold-time 10
```
# reset fspf counters

Use **reset fspf counters** to clear FSPF statistics.

### **Syntax**

**reset fspf counters** [ **vsan** *vsan-id* ]

## **Views**

User view

### **Predefined user roles**

network-admin

## **Parameters**

**vsan** *vsan-id*: Specifies a VSAN by its ID in the range of 1 to 3839. If you do not specify a VSAN, this command clears the FSPF statistics for all VSANs. On an FCF-NPV switch, this command clears the FSPF statistics for only VSANs operating in FCF mode.

### **Usage guidelines**

Only FCF and FCF-NPV switches support this command.

## **Examples**

# Clear FSPF statistics in VSAN 2.

<Sysname> reset fspf counters vsan 2

#### **Related commands**

**display fspf statistics**

# FC zone commands

## delete zone database all

Use **delete zone database all** to delete zone database information.

## **Syntax**

**delete zone database all**

## **Views**

VSAN view

#### **Predefined user roles**

network-admin

## **Usage guidelines**

Only FCF switches and VSANs operating in FCF mode support this command.

This command deletes all zone sets, zones, and zone aliases in the zone database, but not the active zone set.

## **Examples**

# Delete zone database information for VSAN 1.

```
<Sysname> system-view
[Sysname] vsan 1
[Sysname-vsan1] delete zone database all
This operation will delete all information of the zone database except active zone set. 
Continue? [Y/N]:y
```
## display zone

Use **display zone** to display zone information.

## **Syntax**

**display zone** [ [ **name** *zone-name* ] **vsan** *vsan-id* ]

#### **Views**

Any view

#### **Predefined user roles**

network-admin

network-operator

## **Parameters**

**name** *zone-name*: Specifies a zone by its name, a case-sensitive string of 1 to 64 characters. The name can contain letters (uppercase and lowercase), numbers, and special symbols (see [Table 26\)](#page-89-0). It must start with a letter.

#### <span id="page-89-0"></span>**Table 26 Special symbols**

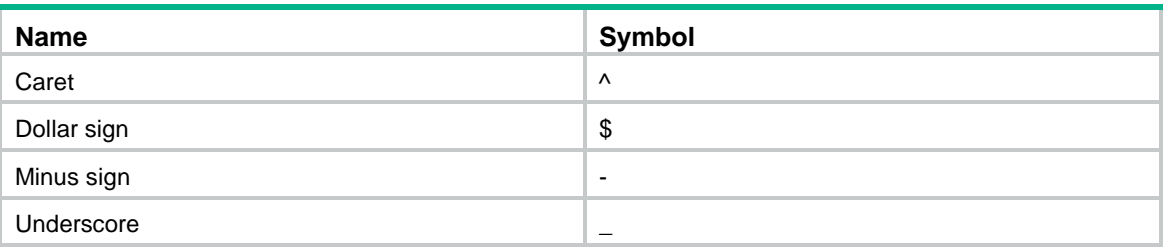

**vsan** *vsan-id*: Specifies a VSAN by its ID in the range of 1 to 3839. On an FCF-NPV switch, this command displays the zone information for only VSANs operating in FCF mode.

### **Usage guidelines**

Only FCF and FCF-NPV switches support this command.

If you specify both a zone and a VSAN, this command displays information about the specified zone in the specified VSAN.

If you specify only a VSAN, this command displays information about all zones in the specified VSAN.

If you do not specify a zone or a VSAN, this command displays information about all zones in all VSANs.

## **Examples**

# Display information about all zones in all VSANs.

```
<Sysname> display zone
```

```
VSAN 1:
```

```
 zone name z1
   fcid 0x111111 initiator
   fcid 0x222222 target
   pwwn 11:11:11:11:22:22:22:22
   fwwn 02:0e:30:30:33:33:32:35
 zone name z2
   fcid 0x111111
   zone-alias name za1
   fcid 0x333333 initiator
```
### **Table 27 Command output**

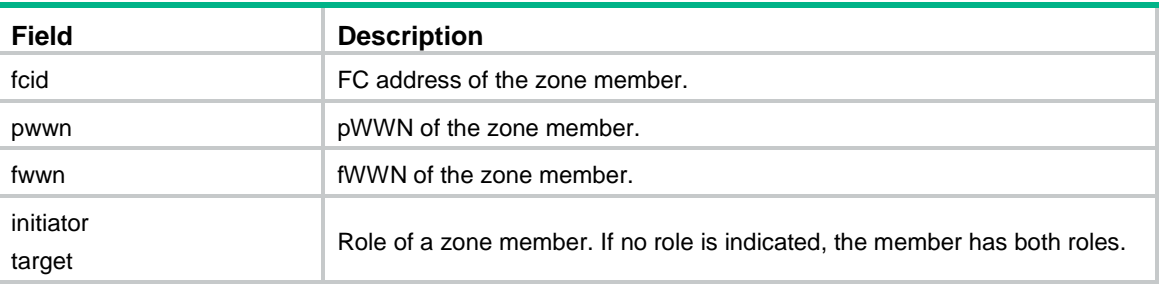

## **Related commands**

**member** (zone view)

**zone clone**

**zone name**

**zone rename**

## display zone member

Use **display zone member** to display parent information for a zone member.

## **Syntax**

**display zone member** { **fcid** *fcid* | **fwwn** *fwwn* | **pwwn** *pwwn* | **zone-alias** *zone-alias-name* } [ **vsan**  *vsan-id* ]

## **Views**

Any view

## **Predefined user roles**

network-admin

network-operator

#### **Parameters**

**fcid** *fcid*: Specifies a zone member by its FC address, in the format of *xxxxxx*, where *x* is a hexadecimal number.

**fwwn** *fwwn*: Specifies a zone member by its fWWN, in the format of *xx:xx:xx:xx:xx:xx:xx:xx*, where *x* is a hexadecimal number.

**pwwn** *pwwn*: Specifies a zone member by its pWWN, in the format of *xx:xx:xx:xx:xx:xx:xx:xx*, where *x* is a hexadecimal number.

**zone-alias** *zone-alias-name*: Specifies a zone alias name, a case-sensitive string of 1 to 64 characters. A zone alias name can contain letters (uppercase and lowercase), numbers, and special symbols (see [Table 26\)](#page-89-0). It must start with a letter.

**vsan** *vsan-id*: Specifies a VSAN by its ID in the range of 1 to 3839. If you do not specify a VSAN, this command displays parent information for zone members in all VSANs. On an FCF-NPV switch, this command displays the parent information for zone members for only VSANs operating in FCF mode.

### **Usage guidelines**

Only FCF and FCF-NPV switches support this command.

You can use this command to display parent information for a zone member specified by its FC address, pWWN, fWWN, or zone alias.

Parent information contains the following:

- Zones and zone aliases to which the specified zone member belongs.
- Zones to which the zone aliases belong.
- VSANs to which the zones and zone aliases belong.

If a zone alias is not assigned to any zones, only the parent VSANs are displayed for the zone alias.

## **Examples**

# Display parent information for zone member with FC address 010000 in VSAN 1.

```
<Sysname> display zone member fcid 010000 vsan 1
fcid 0x010000
  VSAN 1:
     zone z1
     zone z2 
     zone z3
     zone-alias a1
       zone z2
       zone z3
```
#### # Display parent information for zone member with pWWN 11:22:33:44:55:66:77:88 in all VSANs.

<Sysname> display zone member pwwn 11:22:33:44:55:66:77:88

```
pwwn 11:22:33:44:55:66:77:88
   VSAN 1:
     zone z1
     zone z2
     zone z3
     zone-alias a1
       zone z2
       zone z3
   VSAN 3:
     zone z1
```
# Display parent information for zone member with fWWN 12:22:33:44:55:66:77:88 in all VSANs.

```
<Sysname> display zone member fwwn 12:22:33:44:55:66:77:88
```

```
fwwn 12:22:33:44:55:66:77:88
```

```
 VSAN 1:
   zone z1
   zone z2
   zone z3
   zone-alias a1
     zone z2
     zone z3
 VSAN 3:
   zone z1
```
#### # Display parent information for the zone alias **za1** in VSAN 1.

```
<Sysname> display zone member zone-alias za1 vsan 1
zone-alias za1
  VSAN 1:
     zone z1
     zone z2
```
### **Table 28 Command output**

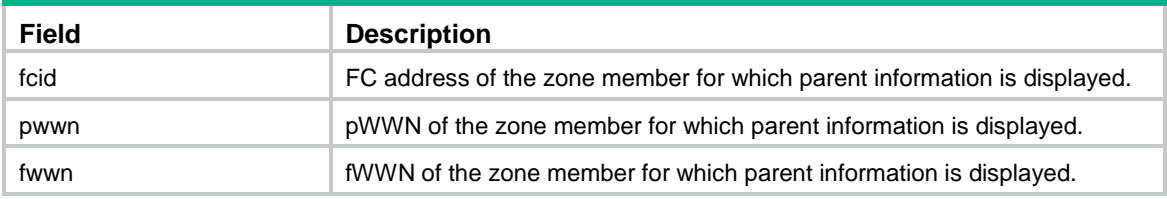

## **Related commands**

```
member (zone view)
```
**member** (zone alias view)

## display zone statistics

Use **display zone statistics** to display zoning packet statistics.

## **Syntax**

```
display zone statistics [ vsan vsan-id ]
```
#### **Views**

Any view

## **Predefined user roles**

network-admin

## **Parameters**

**vsan** *vsan-id*: Specifies a VSAN by its ID in the range of 1 to 3839. If you do not specify a VSAN, this command displays zoning packet statistics for all VSANs. On an FCF-NPV switch, this command displays the zoning packet statistics for only VSANs operating in FCF mode.

## **Usage guidelines**

Only FCF and FCF-NPV switches support this command.

### **Examples**

#### # Display zoning packet statistics in VSAN 2.

```
<Sysname> display zone statistics vsan 2
VSAN 2:
 Message type Sent Received
 Merge Request 19 23
 Merge Accept 17 18
 Merge Reject 6 1
 Change Request 144 18
 Change Accept 0 0
 Change Reject 0 0
```
#### **Table 29 Command output**

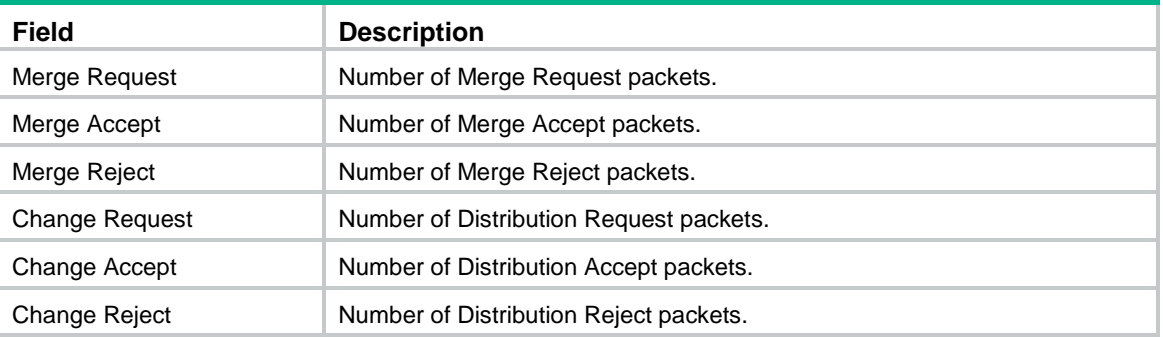

## **Related commands**

**reset zone statistics**

## display zone status

Use **display zone status** to display the zoning configuration and status.

## **Syntax**

**display zone status** [ **vsan** *vsan-id* ]

## **Views**

Any view

## **Predefined user roles**

network-admin

#### network-operator

### **Parameters**

**vsan** *vsan-id*: Specifies a VSAN by its ID in the range of 1 to 3839. If you do not specify a VSAN, this command displays the zoning configuration and status for all VSANs. On an FCF-NPV switch, this command displays the zoning configuration and status for only VSANs operating in FCF mode.

## **Usage guidelines**

Only FCF and FCF-NPV switches support this command.

The zoning configuration and status include the following:

- Zoning mode.
- Default zone policy.
- Distribution and merge type (not displayed in enhanced zoning mode).
- Zone database information (numbers of existing zone sets, zones, and zone aliases).
- Zoning status.

### **Examples**

# Display the zoning configuration and status in all VSANs.

```
<Sysname> display zone status
VSAN 1:
  Mode: basic
  Default zone: deny
  Distribute: active only
  Hard-zoning: enabled
  Full zoning database:
     Zonesets: 10, Zones: 20, Zone-aliases: 0
   Status: merging
VSAN 2:
  Mode: enhanced
  Default zone: permit
  Hard-zoning: enabled
   Full zoning database:
     Zonesets: 10, Zones: 20, Zone-aliases: 0
   Status: distributing
```
#### **Table 30 Command output**

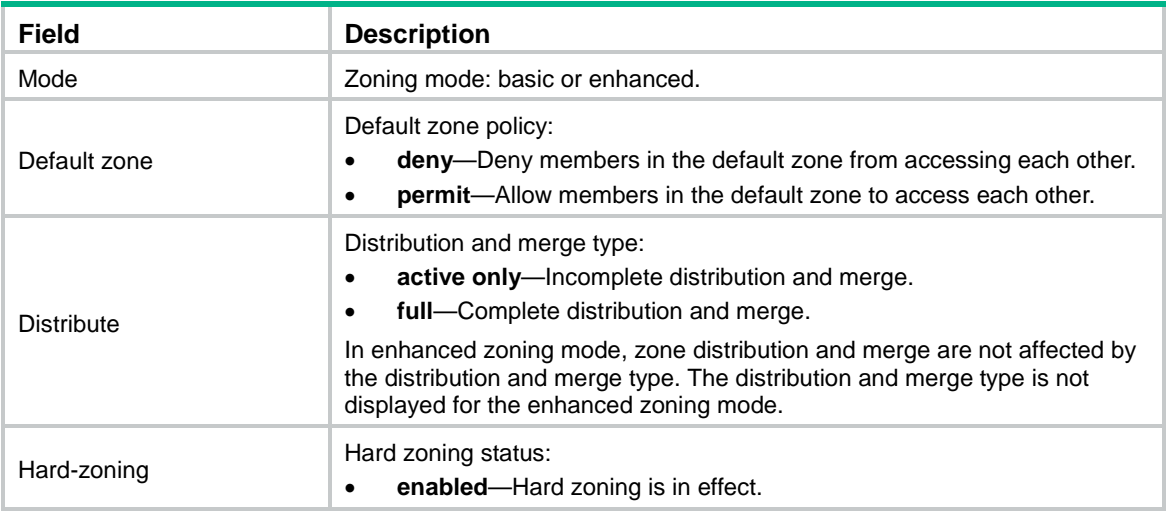

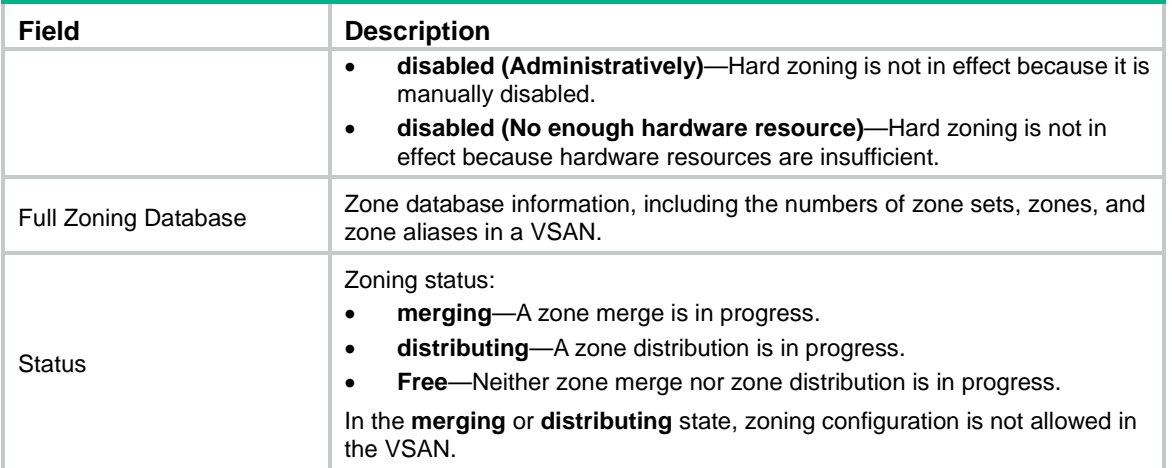

## **Related commands**

**zone default-zone permit**

**zoneset distribute full**

## display zone-alias

Use **display zone-alias** to display zone alias information.

## **Syntax**

**display zone-alias** [ [ **name** *zone-alias-name* ] **vsan** *vsan-id* ]

## **Views**

Any view

## **Predefined user roles**

network-admin

network-operator

#### **Parameters**

**name** *zone-alias-name*: Specifies a zone alias by its name, a case-sensitive string of 1 to 64 characters. The name can contain letters (uppercase and lowercase), numbers, and special symbols (see [Table 26\)](#page-89-0). It must start with a letter.

**vsan** *vsan-id*: Specifies a VSAN by its ID in the range of 1 to 3839. On an FCF-NPV switch, this command displays the zone alias information for only VSANs operating in FCF mode.

#### **Usage guidelines**

Only FCF and FCF-NPV switches support this command.

If you specify both a zone alias and a VSAN, this command displays information about the specified zone alias in the specified VSAN.

If you specify only a VSAN, this command displays information about all zone aliases in the specified VSAN.

If you do not specify a zone alias or a VSAN, this command displays information about all zone aliases in all VSANs.

## **Examples**

# Display information about all zone aliases in all VSANs.

<Sysname> display zone-alias

```
VSAN 1:
   zone-alias name za1
     fcid 0x111111 initiator
     fcid 0x222222 target
     pwwn 11:11:11:11:22:22:22:22
   zone-alias name za2
     fcid 0x111111
     fwwn 12:11:11:11:22:22:22:22
VSAN 2:
   zone-alias name za1
```
#### **Table 31 Command output**

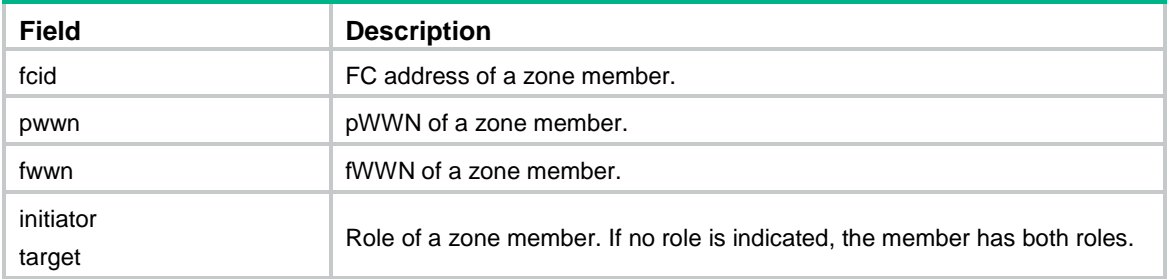

## **Related commands**

**member** (zone alias view)

**zone-alias clone**

**zone-alias name**

**zone-alias rename**

## display zoneset

Use **display zoneset** to display zone set information.

## **Syntax**

**display zoneset** [ [ **name** *zoneset-name*] **vsan** *vsan-id* ]

## **Views**

Any view

## **Predefined user roles**

network-admin

network-operator

## **Parameters**

**name** *zoneset-name*: Specifies a zone set by its name, a case-sensitive string of 1 to 64 characters. The name can contain letters (uppercase and lowercase), numbers, and special symbols (se[e Table](#page-89-0)  [26\)](#page-89-0). It must start with a letter.

**vsan** *vsan-id*: Specifies a VSAN by its ID in the range of 1 to 3839. On an FCF-NPV switch, this command displays the zone information for only VSANs operating in FCF mode.

#### **Usage guidelines**

Only FCF and FCF-NPV switches support this command.

If you specify both a zone set and a VSAN, this command displays information about the specified zone set in the specified VSAN.

If you specify only a VSAN, this command displays information about all zone sets in the specified VSAN.

If you do not specify a zone set or a VSAN, this command displays information about all zone sets in all VSANs.

## **Examples**

# Display information about all zone sets in all VSANs.

```
<Sysname> display zoneset
VSAN 1:
   zoneset name zs1
     zone name z1
       fcid 0x111111
       fcid 0x222222
       pwwn 11:11:11:11:22:22:22:22
     zone name z2
       fcid 0x111111
       zone-alias name za1
         fcid 0x111112
   zoneset name zs2
     zone name z1
VSAN 2:
VSAN 3:
   zoneset name zs1
     zone name z1
```
### **Table 32 Command output**

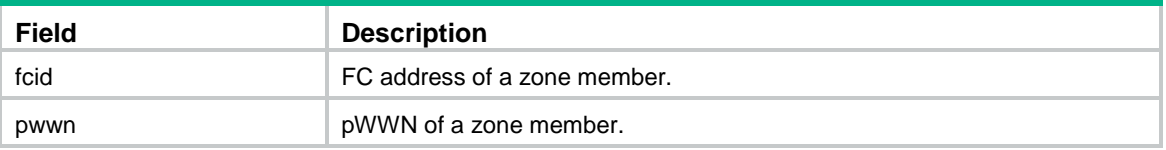

## **Related commands**

**member** (zone set view)

**zoneset clone**

**zoneset name**

**zoneset rename**

# display zoneset active

Use **display zoneset active** to display information about the active zone set.

## **Syntax**

**display zoneset active** [ **vsan** *vsan-id* ]

## **Views**

Any view

## **Predefined user roles**

network-admin

network-operator

#### **Parameters**

**vsan** *vsan-id*: Specifies a VSAN by its ID in the range of 1 to 3839. If you do not specify a VSAN, this command displays information about active zone sets for all VSANs. On an FCF-NPV switch, this command displays information about active zone sets for only VSANs operating in FCF mode.

### **Usage guidelines**

Only FCF and FCF-NPV switches support this command.

A VSAN can have only one active zone set.

The following rules apply to the command output:

- Zone members are displayed in the order of FC address, pWWN, and fWWN. Zone members specified by the same identifier are displayed in ascending order of ASCII codes corresponding to the identifier values.
- For a zone member that exists in the local name service database, this command prefixes an asterisk (\*) to the related line.
	- $\circ$  If a zone member is specified by its pWWN, the switch performs the following operations:
		- − Queries the associated FC address of the zone member from the name service database and displays the FC address.
		- − Appends the pWWN enclosed in brackets ([]) to the FC address.
	- $\circ$  If a zone member is specified by its fWWN, the switch displays FC addresses of all N. Ports that log in through the F\_Port. Each FC address is followed by the fWWN enclosed in brackets ([]).
- For a zone member that does not exist in the local name service database, only the configuration content is displayed.
- Zone members cannot be displayed by zone alias in the active zone set. If a zone in the activated zone set has members with a zone alias, the non-overlapping N\_Port members in the zone alias are added to the zone.
- If members of the default zone are allowed to access each other, this command displays valid members in the default zone by FC address. Valid members in the default zone are members that have registered with the name service database and are not part of the active zone set.

### **Examples**

# Display information about the active zone sets in all VSANs.

```
<Sysname> display zoneset active
   VSAN 1:
     zoneset name zs1
       zone name z1
         *fcid 0x222222
         *fcid 0x111111 [pwwn 20:00:00:05:30:00:25:a3]
       zone name z2
         fcid 0x123456
         *fcid 0x111111 [pwwn 20:00:00:05:30:00:25:a3]
         pwwn 20:00:00:05:30:00:25:a4
         *fcid 0x333333 [pwwn 38:00:00:11:22:00:01:01]
       zone name #default-zone#
         *fcid 0x20abcd
         *fcid 0xabcdef
```

```
 zone name pz1
         type: peer-zoning
         *fcid 0x0a000c [pwwn 22:00:06:18:3a:73:ba:73] [principal]
         *fcid 0x0b0001 [pwwn 21:00:03:41:ab:24:f3:00]
         *fcid 0x010000
         *fcid 0x690001 [fwwn 28:00:0e:28:3f:79:1a:20]
       zone name pz2
         type: peer-zoning
         *fcid 0x0a0001 [pwwn 22:00:06:18:3a:1f:00:29] [principal]
         *fcid 0x020012
   VSAN 2:
   VSAN 3:
     zoneset name zs1
       zone name z1
          fcid 0x123456
         *fcid 0x111111 [pwwn 20:00:00:05:30:00:25:a3]
         pwwn 20:00:00:05:30:00:25:a4
         *fcid 0x333333 [pwwn 38:00:00:11:22:00:01:01]
         *fcid 0x222221 [fwwn 02:0e:30:30:33:33:32:35]
         *fcid 0x222222 [fwwn 02:0e:30:30:33:33:32:35]
         *fcid 0x222223 [fwwn 02:0e:30:30:33:33:32:35]
         fwwn aa:bb:cc:dd:ee:ff:00:11
# Display information about the active zone set in VSAN 1.
<Sysname> display zoneset active vsan 1
   VSAN 1:
     zoneset name zs1
       zone name z1
         *fcid 0x222222
         *fcid 0x111111 [pwwn 20:00:00:05:30:00:25:a3]
       zone name z2
         fcid 0x123456
         *fcid 0x111111 [pwwn 20:00:00:05:30:00:25:a3]
         pwwn 20:00:00:05:30:00:25:a4
         *fcid 0x333333 [pwwn 38:00:00:11:22:00:01:01]
       zone name #default_zone#
         *fcid 0x20abcd
         *fcid 0xabcdef
       zone name pz1
         type: peer-zoning
         *fcid 0x0a000c [pwwn 22:00:06:18:3a:73:ba:73] [principal]
         *fcid 0x0b0001 [pwwn 21:00:03:41:ab:24:f3:00]
         *fcid 0x010000
         *fcid 0x690001 [fwwn 28:00:0e:28:3f:79:1a:20]
       zone name pz2
         type: peer-zoning
         *fcid 0x0a0001 [pwwn 22:00:06:18:3a:1f:00:29] [principal]
         *fcid 0x020012
```
#### **Table 33 Command output**

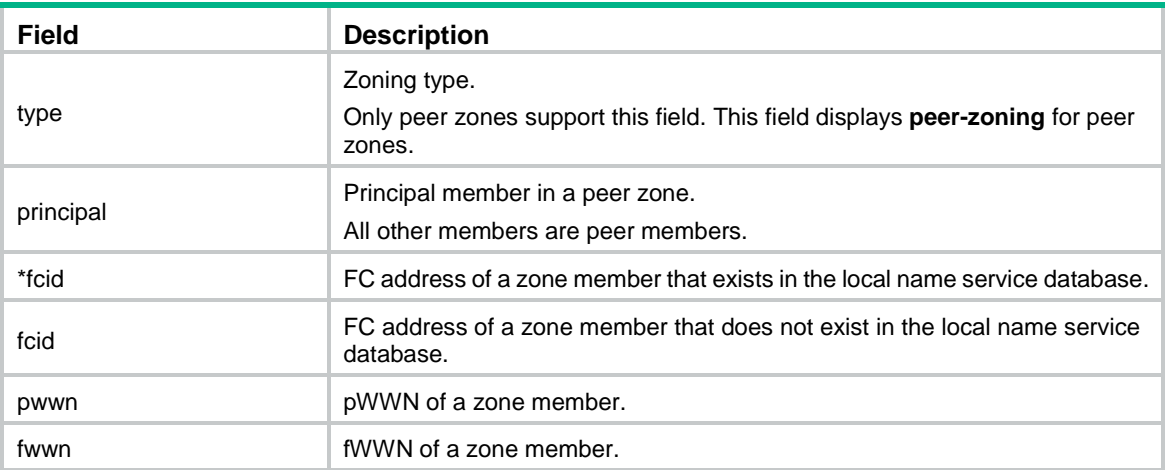

### **Related commands**

**zoneset activate name**

# member (zone alias view)

Use **member** to add a member to a zone alias.

Use **undo member** to delete a member from a zone alias.

## **Syntax**

**member** { **fcid** *fcid* | **fwwn** *fwwn* | **pwwn** *pwwn* } [ **initiator** | **target** ]

**undo member** { **fcid** *fcid* | **fwwn** *fwwn* | **pwwn** *pwwn* }

## **Default**

No members exist in a zone alias.

#### **Views**

Zone alias view

### **Predefined user roles**

network-admin

#### **Parameters**

**fcid** *fcid*: Specifies a member by its FC address, in the format of *xxxxxx*, where *x* is a hexadecimal number.

**fwwn** *fwwn*: Specifies a member F\_Port by its fWWN, in the format of *xx:xx:xx:xx:xx:xx:xx:xx*, where *x* is a hexadecimal number. Adding an F\_Port to a zone alias adds all N\_Ports that log in through the F Port to that zone alias.

**pwwn** *pwwn*: Specifies a member by its pWWN, in the format of *xx:xx:xx:xx:xx:xx:xx:xx*, where *x* is a hexadecimal number.

**initiator**: Specifies a member as an initiator. If you do not specify the **initiator** or **target** keyword, the member acts as both an initiator and a target.

**target**: Specifies a member as a target. If you do not specify the **initiator** or **target** keyword, the member acts as both an initiator and a target.

## **Usage guidelines**

Only FCF switches and VSANs operating in FCF mode support this command.

The role of a member can be configured only in enhanced zoning mode and takes effect only when the Pairwise feature is enabled.

You can also use this command to change the role of a member.

If the role of a member is specified by using the same identifier (FC address, pWWN, fWWN, or zone alias) multiple times, the role of the member is the role most recently specified.

If the role of a member is specified by using different identifiers multiple times, the role of the member is the union of the specified roles. For example, if a member is specified as an initiator by using its FC address and specified as a target by using its pWWN, the member acts as both an initiator and a target.

#### **Examples**

# Create a zone alias named **za1** and enter its view.

```
<Sysname> system-view
[Sysname] vsan 1
[Sysname-vsan1] zone-alias name za1
[Sysname-vsan1-zone-alias-za1]
```
# Add an N\_Port with FC address 010000 to zone alias **za1** as an initiator.

[Sysname-vsan1-zone-alias-za1] member fcid 010000 initiator

# Add an N\_Port with pWWN 01:02:03:04:05:06:07:08 to zone alias **za1** as a target.

[Sysname-vsan1-zone-alias-za1] member pwwn 01:02:03:04:05:06:07:08 target

# Add an F\_Port with fWWN 08:07:06:05:04:03:02:01 to zone alias **za1** as both an initiator and a target.

[Sysname-vsan2-zone-alias-za1] member fwwn 08:07:06:05:04:03:02:01

#### **Related commands**

**display zone-alias**

**pairwise-zoning enable**

**zone-alias name**

## member (zone set view)

Use **member** to add a zone to a zone set.

Use **undo member** to remove a zone from a zone set.

## **Syntax**

**member** *zone-name*

**undo member** *zone-name*

## **Default**

No zones exist in a zone set.

## **Views**

Zone set view

#### **Predefined user roles**

network-admin

#### **Parameters**

*zone-name*: Specifies an existing zone by its name, a case-sensitive string of 1 to 64 characters. The name can contain letters (uppercase and lowercase), numbers, and special symbols (see [Table 26\)](#page-89-0). It must start with a letter.

## **Usage guidelines**

Only FCF switches and VSANs operating in FCF mode support this command.

## **Examples**

## # Create a zone named **z1**.

```
<Sysname> system-view
[Sysname] vsan 1
[Sysname-vsan1] zone name z1
[Sysname-vsan1-zone-z1] quit
```
#### # Create a zone set named **zs1** and enter its view.

```
[Sysname] zoneset name zs1
[Sysname-vsan1-zoneset-zs1]
```
#### # Add zone **z1** to zone set **zs1**.

```
[Sysname-vsan1-zoneset-zs1] member z1
```
## **Related commands**

## **display zoneset**

**zone name**

**zoneset name**

## member (zone view)

Use **member** to add a member to a zone.

Use **undo member** to delete a member from a zone.

## **Syntax**

**member** { { **fcid** *fcid* | **fwwn** *fwwn* | **pwwn** *pwwn* } [ **initiator** | **target** ] | **zone-alias** *zone-alias-name* } **undo member** { **fcid** *fcid* | **fwwn** *fwwn* | **pwwn** *pwwn* | **zone-alias** *zone-alias-name* }

### **Default**

No members exist in a user-created zone.

### **Views**

Zone view

## **Predefined user roles**

network-admin

## **Parameters**

**fcid** *fcid*: Specifies a member by its FC address, in the format of *xxxxxx*, where *x* is a hexadecimal number.

**fwwn** *fwwn*: Specifies a member F\_Port by its fWWN, in the format of *xx:xx:xx:xx:xx:xx:xx:xx*, where *x* is a hexadecimal number. Adding an F\_Port to a zone adds all N\_Ports that log in through the F Port to that zone.

**pwwn** *pwwn*: Specifies a member by its pWWN, in the format of *xx:xx:xx:xx:xx:xx:xx:xx*, where *x* is a hexadecimal number.

**initiator**: Specifies a member as an initiator. If you do not specify the **initiator** or **target** keyword, the member acts as both an initiator and a target.

**target**: Specifies a member as a target. If you do not specify the **initiator** or **target** keyword, the member acts as both an initiator and a target.

**zone-alias** *zone-alias-name*: Specifies an existing zone alias by its name, a case-sensitive string of 1 to 64 characters. The name can contain letters (uppercase and lowercase), numbers, and special symbols (see [Table 26\)](#page-89-0). It must start with a letter.

#### **Usage guidelines**

Only FCF switches and VSANs operating in FCF mode support this command.

The role of a member can be configured only in enhanced zoning mode and takes effect only when the Pairwise feature is enabled.

You can also use this command to change the role (initiator, target, or both) of a member.

You cannot use the **undo member** command to delete the primary member of a peer zone.

As a best practice, add one HBA of a server and one HBA of a storage device to a zone. If you add one HBA of a server and HBAs of multiple storage devices to a zone, you must enable the Pairwise feature for the zone.

If the role of a member is specified by using the same identifier (FC address, pWWN, fWWN, or zone alias) multiple times, the role of the member is the role most recently specified.

If the role of a member is specified by using different identifiers multiple times, the role of the member is the union of the specified roles. For example, if a member is specified as an initiator by using its FC address and specified as a target by using its pWWN, the member acts as both an initiator and a target.

## **Examples**

# Create a zone named **z1** and enter its view.

<Sysname> system-view [Sysname] vsan 1 [Sysname-vsan1] zone name z1

[Sysname-vsan1-zone-z1]

# Add an N\_Port with FC address 010000 to zone **z1** as an initiator.

[Sysname-vsan1-zone-z1] member fcid 010000 initiator

# Add an N\_Port with pWWN 01:02:03:04:05:06:07:08 to zone **z1** as a target.

[Sysname-vsan1-zone-z1] member pwwn 01:02:03:04:05:06:07:08 target

# Change the role of N\_Port with pWWN 01:02:03:04:05:06:07:08 back to both initiator and target. [Sysname-vsan1-zone-z1] member pwwn 01:02:03:04:05:06:07:08

# Add an F\_Port with fWWN 08:07:06:05:04:03:02:01 to zone **z1** as both an initiator and a target.

[Sysname-vsan2-zone-z1] member fwwn 08:07:06:05:04:03:02:01

#### # Add zone alias **za1** (existing) to zone **z1**.

[Sysname-vsan1-zone-z1] member zone-alias za1

#### **Related commands**

**display zone**

**display zone member**

**pairwise-zoning enable**

**zone name**

**zone-alias name**

## pairwise-zoning enable

Use **pairwise-zoning enable** to enable the Pairwise feature for a zone.

Use **undo pairwise-zoning enable** to disable the Pairwise feature for a zone.

### **Syntax**

**pairwise-zoning enable**

#### **undo pairwise-zoning enable**

## **Default**

The Pairwise feature is disabled for a zone.

## **Views**

Zone view

### **Predefined user roles**

network-admin

## **Usage guidelines**

Only FCF switches and VSANs operating in FCF mode support this command.

This command can be configured only in enhanced zoning mode.

The Pairwise feature runs on a per-zone basis. For the Pairwise feature to take effect, you must reactivate the active zone set after enabling the Pairwise feature.

The following roles are defined for zone members:

- **Initiator**—Typically a server.
- **Target**—Typically a storage device.

You can specify the role of a member as an initiator, a target, or both when adding the member. A member can have different roles in different zones.

When the Pairwise feature is disabled for a zone, member roles do not take effect in that zone.

When the Pairwise feature is enabled for a zone:

- An initiator member can access target members.
- A target member can access initiator members.
- A member acting as both an initiator and a target can access both target members and initiator members.

The Pairwise feature status is distributed to the entire fabric when you configure the **zoneset activate** or **zoneset distribute** command.

### **Examples**

# Enable the Pairwise feature for zone **z1**.

```
<Sysname> system-view
[Sysname] vsan 2
[Sysname-vsan2] zone name z1
[Sysname-vsan2-zone-z1] pairwise-zoning enable
```
#### **Related commands**

**member** (zone view)

**member** (zone alias view)

**zoneset activate**

#### **zoneset distribute**

## reset zone statistics

Use **reset zone statistics** to clear zoning packet statistics.

## **Syntax**

**reset zone statistics** [ **vsan** *vsan-id* ]

## **Views**

User view

#### **Predefined user roles**

network-admin

#### **Parameters**

**vsan** *vsan-id*: Specifies a VSAN by its ID in the range of 1 to 3839. If you do not specify a VSAN, this command clears zoning packet statistics for all VSANs.

#### **Usage guidelines**

Only FCF and FCF-NPV switches support this command.

#### **Examples**

# Clear zoning packet statistics for VSAN 2.

<Sysname> reset zone statistics vsan 2

## **Related commands**

**display zone statistics**

## snmp-agent trap enable fc-zone

Use **snmp-agent trap enable fc-zone** to enable SNMP notifications for the zoning module.

Use **undo snmp-agent trap enable fc-zone** to disable SNMP notifications for the zoning module.

#### **Syntax**

**snmp-agent trap enable fc-zone** [ **activation-completed** | **defaultzone-change** | **hardzone-change** | **merge-failed** | **merge-succeeded** ] \*

**undo snmp-agent trap enable fc-zone** [ **activation-completed** | **defaultzone-change** | **hardzone-change** | **merge-failed** | **merge-succeeded** ] \*

#### **Default**

All SNMP notifications for the zoning module are disabled.

#### **Views**

System view

#### **Predefined user roles**

network-admin

## **Parameters**

**activation-completed**: Specifies notifications about zone set activation or deactivation.

**defaultzone-change**: Specifies notifications about default zone policy changes.

**hardzone-change**: Specifies notifications about hard zoning status changes.

**merge-failed**: Specifies notifications about for merge failures.

**merge-succeeded**: Specifies notifications about for merge successes.

#### **Usage guidelines**

Only FCF and FCF-NPV switches support this command.

To report critical zoning events to an NMS, enable SNMP notifications for the zoning module. For zoning event notifications to be sent correctly, you must also configure SNMP on the device. For more information about SNMP configuration, see the network management and monitoring configuration guide for the device.

If you do not specify a notification, this command enables all SNMP notifications for the zoning module.

## **Examples**

# Enable all SNMP notifications for the zoning module.

```
<Sysname> system-view
```
[Sysname] snmp-agent trap enable fc-zone

## zone clone

Use **zone clone** to copy a zone.

### **Syntax**

**zone clone** *src-name dest-name*

#### **Views**

VSAN view

### **Predefined user roles**

network-admin

#### **Parameters**

*src-name*: Specifies the name of the source zone to be copied, a case-sensitive string of 1 to 64 characters. A source zone name can contain letters (uppercase and lowercase), numbers, and special symbols (see [Table 26\)](#page-89-0). It must start with a letter.

*dest-name*: Specifies the name of the destination zone, a case-sensitive string of 1 to 64 characters. A destination zone name can contain letters (uppercase and lowercase), numbers, and special symbols (see [Table 26\)](#page-89-0). It must start with a letter.

## **Usage guidelines**

Only FCF switches and VSANs operating in FCF mode support this command.

#### **Examples**

# Create a zone named **z1**.

<Sysname> system-view

```
[Sysname] vsan 1
```
[Sysname-vsan1] zone name z1

```
[Sysname-vsan1-zone-z1] quit
```
#### # Create a zone named **z2** by copying **z1**.

[Sysname-vsan1] zone clone z1 z2

## **Related commands**

**display zone**

#### **zone name**

## zone default-zone permit

Use **zone default-zone permit** to allow members in the default zone to access each other.

Use **undo zone default-zone permit** to restore the default.

#### **Syntax**

**zone default-zone permit**

#### **undo zone default-zone permit**

#### **Default**

Members in the default zone cannot access each other.

#### **Views**

VSAN view

## **Predefined user roles**

network-admin

#### **Usage guidelines**

Only FCF switches and VSANs operating in FCF mode support this command.

In enhanced zoning mode, the switch distributes the default zone policy with other zone data during a distribution process. In basic zoning mode, you must manually configure a consistent default zone policy across the fabric.

When the switch performs a zoning mode switchover, it also distributes the default zone policy with other zone data.

In enhanced zoning mode, a zone merge requires that the default zone policy is the same on all participating switches. Otherwise, the merge fails, and the links between the switches are isolated.

#### **Examples**

# Allow members in the default zone to access each other.

<Sysname> system-view [Sysname] vsan 1 [Sysname-vsan1] zone default-zone permit

#### **Related commands**

**display zone status**

**zone mode enhanced**

**zoneset activate**

**zoneset distribute**

## zone hard-zoning enable

Use **zone hard-zoning enable** to enable hard zoning in a VSAN.

Use **undo zone hard-zoning enable** to disable hard zoning in a VSAN.

## **Syntax**

**zone hard-zoning enable**

**undo zone hard-zoning enable**

## **Default**

Hard zoning is enabled in a VSAN.

## **Views**

VSAN view

## **Predefined user roles**

network-admin

## **Usage guidelines**

Only FCF switches and VSANs operating in FCF mode support this command.

Soft zoning is always in effect. Hard zoning takes effect only when the hardware resources are sufficient for deploying zone rules of the current VSAN. When the hardware resources are insufficient, the system performs the following operations:

- Clears all deployed hardware zone rules to keep the integrity of rules.
- Automatically disables hard zoning.

To improve the security for a VSAN, you can enable hard zoning for the VSAN. After hard zoning is enabled for a VSAN, the system begins to deploy all zone rules of the VSAN.

When soft zoning can meet the access control requirements of a VSAN, you can disable hard zoning for the VSAN to save the hardware resources. After hard zoning is disabled for a VSAN, the system clears the hardware zone rules already deployed for the VSAN and stops deploying new zone rules.

In enhanced zoning mode, the switch distributes hard zoning status with other zone data. In basic zoning mode, you must manually configure hard zoning to ensure consistency across the fabric.

To view the hard zoning status, use the **display zone status** command.

Do not configure this command when the switch is merging or distributing zones.

## **Examples**

# Disable hard zoning for VSAN 2.

<Sysname> system-view [Sysname] vsan 2 [Sysname-vsan2] undo zone hard-zoning enable

## **Related commands**

**display zone status**

## zone merge-control restrict

Use **zone merge-control restrict** to set the merge control mode to Restrict.

Use **undo zone merge-control restrict** to restore the default.

### **Syntax**

**zone merge-control restrict**

**undo zone merge-control restrict**

## **Default**

The merge control mode is Allow.

### **Views**

VSAN view

### **Predefined user roles**

network-admin
## **Usage guidelines**

Only FCF switches and VSANs operating in FCF mode support this command.

This command is supported only in enhanced zoning mode.

Two merge control modes are available: Restrict and Allow. For more information about the Restrict and Allow merge control modes, see *FCoE Configuration Guide*.

In enhanced zoning mode, the merge control mode affects the result of a merge operation. A merge operation can succeed only when the merge control mode is the same on both participating switches. If the merge operation fails, the link connecting the participating switches is isolated.

To ensure a consistent merge control mode across the fabric, use the **zone activate** or **zone distribute** command after you configure this command.

#### **Examples**

# Set the merge control mode to Restrict for VSAN 2.

<Sysname> system-view

[Sysname] vsan 2

[Sysname-vsan2] zone merge-control restrict

# Set the merge control mode to Allow for VSAN 2.

[Sysname-vsan2] undo zone merge-control restrict

## **Related commands**

**zone mode enhanced zoneset activate zoneset distribute**

## zone mode enhanced

Use **zone mode enhanced** to enable the enhanced zoning mode in a VSAN.

Use **undo zone mode enhanced** to restore the default.

### **Syntax**

**zone mode enhanced**

**undo zone mode enhanced**

#### **Default**

The basic zoning mode is enabled in a VSAN.

## **Views**

VSAN view

### **Predefined user roles**

network-admin

### **Usage guidelines**

Only FCF switches and VSANs operating in FCF mode support this command.

A zoning mode switchover causes a zone distribution to ensure zoning mode consistency across the fabric. You can switch from basic zoning to enhanced zoning only if the following conditions are met:

- All switches in the fabric support the enhanced zoning mode.
- No invalid static routes exist in the fabric.

After enhanced zoning is enabled on a switch, the switch checks ESS negotiation results for enhanced zoning support on other switches.

The switch performs ESS negotiation with all switches that appear in its routing table as destinations, including unreachable destinations in invalid static routes. The switch assumes that unreachable destinations do not support enhanced zoning.

After you change the zoning mode, the switch distributes the change to the entire fabric. If the distribution fails, the system prints a log message, and the change takes effect only on the local switch. In this case, to ensure zoning mode consistency across the fabric, manually trigger a complete distribution.

For a switchover from enhanced zoning to basic zoning, if the size of the active zone set exceeds the system limit in basic zoning mode, the switchover fails.

#### **Examples**

# Enable the enhanced zoning mode in VSAN 2.

```
<Sysname> system-view
[Sysname] vsan 2
[Sysname-vsan2] zone mode enhanced
```
## **Related commands**

**display zone status zoneset distribute**

## zone name

Use **zone name** to create a zone and enter its view, or enter the view of an existing zone.

Use **undo zone name** to delete a zone.

#### **Syntax**

**zone name** *zone-name*

**undo zone name** *zone-name*

#### **Default**

No zones exist.

### **Views**

VSAN view

### **Predefined user roles**

network-admin

#### **Parameters**

*zone-name*: Specifies a zone name, a case-sensitive string of 1 to 64 characters. A zone name can contain letters (uppercase and lowercase), numbers, and special symbols (see [Table 26\)](#page-89-0). It must start with a letter.

## **Usage guidelines**

Only FCF switches and VSANs operating in FCF mode support this command.

## **Examples**

# Create a zone named **z1** and enter its view.

```
<Sysname> system-view
[Sysname] vsan 1
[Sysname-vsan1] zone name z1
[Sysname-vsan1-zone-z1]
```
**display zone**

## zone rename

Use **zone rename** to rename a zone.

## **Syntax**

**zone rename** *old-name new-name*

#### **Views**

VSAN view

## **Predefined user roles**

network-admin

## **Parameters**

*old-name*: Specifies the name of the zone to be renamed, a case-sensitive string of 1 to 64 characters. This name can contain letters (uppercase and lowercase), numbers, and special symbols (see [Table 26\)](#page-89-0). It must start with a letter.

*new-name*: Specifies the new zone name, a case-sensitive string of 1 to 64 characters. This name can contain letters (uppercase and lowercase), numbers, and special symbols (see [Table 26\)](#page-89-0). It must start with a letter.

### **Usage guidelines**

Only FCF switches and VSANs operating in FCF mode support this command.

After renaming a peer zone on the switch, you must modify the peer zone name on nodes to the same name.

### **Examples**

# Create a zone named **z1**.

```
<Sysname> system-view
[Sysname] vsan 1
[Sysname-vsan1] zone name z1
[Sysname-vsan1-zone-z1] quit
```
#### # Rename zone **z1** as **z2**.

[Sysname-vsan1] zone rename z1 z2

## **Related commands**

**display zone**

**zone name**

## zone-alias clone

Use **zone-alias clone** to copy a zone alias.

## **Syntax**

**zone-alias clone** *src-name dest-name*

### **Views**

VSAN view

## **Predefined user roles**

network-admin

## **Parameters**

*src-name*: Specifies the name of the source zone alias to be copied, a case-sensitive string of 1 to 64 characters. A source zone alias name can contain letters (uppercase and lowercase), numbers, and special symbols (see [Table 26\)](#page-89-0). It must start with a letter.

*dest-name*: Specifies the name of the destination zone alias, a case-sensitive string of 1 to 64 characters. A destination zone alias name can contain letters (uppercase and lowercase), numbers, and special symbols (see [Table 26\)](#page-89-0). It must start with a letter.

## **Usage guidelines**

Only FCF switches and VSANs operating in FCF mode support this command.

### **Examples**

# Create a zone alias named **za1**.

```
<Sysname> system-view
[Sysname] vsan 1
[Sysname-vsan1] zone-alias name za1 
[Sysname-vsan1-zone-alias-za1] quit
```
# Create a zone alias named **za2** by copying zone alias **za1**.

[Sysname-vsan1] zone-alias clone za1 za2

#### **Related commands**

**display zone-alias**

**zone-alias name**

## zone-alias name

Use **zone-alias name** to create a zone alias and enter its view, or enter the view of an existing zone alias.

Use **undo zone-alias name** to delete a zone alias.

## **Syntax**

**zone-alias name** *zone-alias-name*

**undo zone-alias name** *zone-alias-name*

#### **Default**

No zone aliases exist.

## **Views**

VSAN view

## **Predefined user roles**

network-admin

#### **Parameters**

*zone-alias-name*: Specifies the zone alias name, a case-sensitive string of 1 to 64 characters. A zone alias name can contain letters (uppercase and lowercase), numbers, and special symbols (see [Table 26\)](#page-89-0). It must start with a letter.

## **Usage guidelines**

Only FCF switches and VSANs operating in FCF mode support this command.

## **Examples**

# Create a zone alias named **za1** and enter its view.

```
<Sysname> system-view
[Sysname] vsan 1
[Sysname-vsan1] zone-alias name za1
[Sysname-vsan1-zone-alias-za1]
```
## **Related commands**

**display zone-alias**

## zone-alias rename

Use **zone-alias rename** to rename a zone alias.

## **Syntax**

**zone-alias rename** *old-name new-name*

#### **Views**

VSAN view

## **Predefined user roles**

network-admin

#### **Parameters**

*old-name*: Specifies the name of the zone alias to be renamed, a case-sensitive string of 1 to 64 characters. This name can contain letters (uppercase and lowercase), numbers, and special symbols (see [Table 26\)](#page-89-0). It must start with a letter.

*new-name*: Specifies the new zone alias name, a case-sensitive string of 1 to 64 characters. This name can contain letters (uppercase and lowercase), numbers, and special symbols (see [Table 26\)](#page-89-0). It must start with a letter.

## **Usage guidelines**

Only FCF switches and VSANs operating in FCF mode support this command.

### **Examples**

#### # Create a zone alias named **za1**.

```
<Sysname> system-view
[Sysname] vsan 1
[Sysname-vsan1] zone-alias name za1
[Sysname-vsan1-zone-alias-za1] quit
```
#### # Rename zone alias **za1** as **za2**.

[Sysname-vsan1] zone-alias rename za1 za2

## **Related commands**

#### **display zone-alias**

**zone-alias name**

## zoneset activate

Use **zoneset activate** to activate a zone set and distribute it to the entire fabric.

Use **undo zoneset activate** to delete an active zone set and distribute the deletion to the entire fabric.

## **Syntax**

**zoneset activate name** *zoneset-name*

#### **undo zoneset activate**

#### **Views**

VSAN view

#### **Predefined user roles**

network-admin

## **Parameters**

**name** *zoneset-name*: Specifies the zone set to be activated by its name, a case-sensitive string of 1 to 64 characters. This name can contain letters (uppercase and lowercase), numbers, and special symbols (see [Table 26\)](#page-89-0). It must start with a letter.

## **Usage guidelines**

Only FCF switches and VSANs operating in FCF mode support this command.

Each VSAN can have multiple zone sets. However, only one zone set can be active at a time. It is called the active zone set. The active zone set must contain at least one N\_Port member and determines access control over N\_Ports.

The system prints a log message if the distribution fails because of a network fault. To ensure a consistent active zone set across the fabric, reactivate the zone set after the network fault is fixed.

The distribution type specified by using the **zoneset distribute full** command applies to distribution operations triggered by the **zoneset activate** command.

In basic zoning mode, if the size of the zone set to be activated exceeds the system limit, the activation fails.

### **Examples**

### # Create a zone named **z1**.

<Sysname> system-view

[Sysname] vsan 1 [Sysname-vsan1] zone name z1

# Add an N\_Port with FC address 010000 to zone **z1**.

[Sysname-vsan1-zone-z1] member fcid 010000

[Sysname-vsan1-zone-z1] quit

#### # Create a zone set named **zs1**.

[Sysname-vsan1] zoneset name zs1

#### # Add zone **z1** to zone set **zs1**.

[Sysname-vsan1-zoneset-zs1] member z1

```
[Sysname-vsan1-zoneset-zs1] quit
```
#### # Activate zone set **zs1** and distribute it to the entire fabric.

[Sysname-vsan1] zoneset activate name zs1

## **Related commands**

**display zoneset active**

**zoneset distribute full**

## zoneset clone

Use **zoneset clone** to create a zone set by copying an existing zone set.

## **Syntax**

**zoneset clone** *src-name dest-name*

## **Views**

VSAN view

## **Predefined user roles**

network-admin

## **Parameters**

*src-name*: Specifies the name of the source zone set to be copied, a case-sensitive string of 1 to 64 characters. A source zone set name can contain letters (uppercase and lowercase), numbers, and special symbols (see [Table 26\)](#page-89-0). It must start with a letter.

*dest-name*: Specifies the name of the destination zone set, a case-sensitive string of 1 to 64 characters. A destination zone set name can contain letters (uppercase and lowercase), numbers, and special symbols (see [Table 26\)](#page-89-0). It must start with a letter.

## **Usage guidelines**

Only FCF switches and VSANs operating in FCF mode support this command.

## **Examples**

# Create a zone set named **zs1**.

<Sysname> system-view [Sysname] vsan 1 [Sysname-vsan1] zoneset name zs1 [Sysname-vsan1-zoneset-zs1] quit

# Create a zone set named **zs1** by copying zone set **zs2**.

[Sysname-vsan1] zoneset clone zs1 zs2

## **Related commands**

**display zoneset**

**zoneset name**

## zoneset distribute

Use **zoneset distribute** to trigger a one-time complete distribution, distributing both the active zone set and zone database.

## **Syntax**

**zoneset distribute**

## **Views**

VSAN view

### **Predefined user roles**

network-admin

### **Usage guidelines**

Only FCF switches and VSANs operating in FCF mode support this command.

After activating a zone set by using the **zoneset activate** command, you can modify the zone database configuration. The **zoneset distribute** command distributes the active zone set and the modified zone database to the entire fabric without changing the active zone set.

If the distribution fails, the system prints a log message. To ensure zone data consistency across the fabric, perform a new distribution.

## **Examples**

# Trigger a complete distribution.

```
<Sysname> system-view
[Sysname] vsan 1
[Sysname-vsan1] zoneset distribute
```
## zoneset distribute full

Use **zoneset distribute full** to set the zone distribution and merge type to complete.

Use **undo zoneset distribute full** to restore the default.

#### **Syntax**

**zoneset distribute full**

**undo zoneset distribute full**

## **Default**

The zone distribution and merge type is incomplete.

### **Views**

VSAN view

## **Predefined user roles**

network-admin

#### **Usage guidelines**

Only FCF switches and VSANs operating in FCF mode support this command.

This command can be configured only in basic zoning mode. In enhanced zoning mode, the zone distribution and merge type is always complete, and this command is not supported.

Complete distribution (or merge) distributes (or merges) both the active zone set and zone database. Incomplete distribution (or merge) distributes (or merges) only the active zone set.

The set distribution type applies to distribution operations triggered by the **zoneset activate** command instead of the **zoneset distribute** command.

The set merge type applies to all merge operations.

## **Examples**

# Set the zone distribution and merge type to complete.

<Sysname> system-view [Sysname] vsan 1 [Sysname-vsan1] zoneset distribute full

#### **Related commands**

**display zone status**

**zoneset activate**

## zoneset name

Use **zoneset name** to create a zone set and enter its view, or enter the view of an existing zone set.

Use **undo zoneset name** to delete a zone set.

## **Syntax**

**zoneset name** *zoneset-name*

**undo zoneset name** *zoneset-name*

#### **Default**

No zone sets exist.

## **Views**

VSAN view

### **Predefined user roles**

network-admin

#### **Parameters**

*zoneset-name*: Specifies the zone set name, a case-sensitive string of 1 to 64 characters. A zone set name can contain letters (uppercase and lowercase), numbers, and special symbols (see [Table 26\)](#page-89-0). It must start with a letter.

## **Usage guidelines**

Only FCF switches and VSANs operating in FCF mode support this command.

### **Examples**

# Create a zone set named **zs1** and enter its view.

```
<Sysname> system-view
[Sysname] vsan 1
[Sysname-vsan1] zoneset name zs1
[Sysname-vsan1-zoneset-zs1]
```
## **Related commands**

#### **display zoneset**

## zoneset rename

Use **zoneset rename** to rename a zone set.

### **Syntax**

**zoneset rename** *old-name new-name*

## **Views**

VSAN view

## **Predefined user roles**

network-admin

#### **Parameters**

*old-name*: Specifies the name of the zone set to be renamed, a case-sensitive string of 1 to 64 characters. This name can contain letters (uppercase and lowercase), numbers, and special symbols (see [Table 26\)](#page-89-0). It must start with a letter.

*new-name*: Specifies the new zone set name, a case-sensitive string of 1 to 64 characters. This name can contain letters (uppercase and lowercase), numbers, and special symbols (see [Table 26\)](#page-89-0). It must start with a letter.

## **Usage guidelines**

Only FCF switches and VSANs operating in FCF mode support this command.

## **Examples**

#### # Create a zone set named **zs1**.

<Sysname> system-view [Sysname] vsan 1 [Sysname-vsan1] zoneset name zs1 [Sysname-vsan1-zoneset-zs1] quit

#### # Rename zone set **zs1** as **zs2**.

[Sysname-vsan1] zoneset rename zs1 zs2

## **Related commands**

**display zoneset**

**zoneset name**

## zone-type peer-zone

Use **zone-type peer-zone** to convert a common zone to a peer zone and specify the principal member for the peer zone.

Use **undo zone-type peer-zone** to restore the default.

### **Syntax**

**zone-type peer-zone principal-member** *wwn*

#### **undo zone-type peer-zone**

#### **Default**

A zone is a common zone.

#### **Views**

Zone view

## **Predefined user roles**

network-admin

## **Parameters**

*wwn*: Specifies the principal member by its WWN, in the format of *xx:xx:xx:xx:xx:xx:xx:xx*, where *x* is a hexadecimal number. The principal member must be a port on a node.

#### **Usage guidelines**

Before configuring this command, you must first enable Smart SAN for FC/FCoE.

A zone enabled with the Pairwise feature cannot be converted to a peer zone.

This command sets the principal member to a target.

This command deletes the settings for the common zone.

#### **Examples**

# Convert a common zone named **z1** to a peer zone and specify the port with WWN 20:00:10:00:00:ef:94:00 as the principal member for the peer zone.

<Sysname> system-view

[Sysname] vsan 2

[Sysname-vsan2] zone name z1

[Sysname-vsan2-zone-z1] zone-type peer-zone principal-member 20:00:10:00:00:ef:94:00

# Convert a peer zone named **z1** to a common zone.

```
<Sysname> system-view
[Sysname] vsan 2
[Sysname-vsan2] zone name z1
[Sysname-vsan2-zone-z1] undo zone-type peer-zone
```
#### **zone name**

**member** (zone view)

**smartsan enable**

# NPV commands

## display fc nport

Use **display fc nport** to display the login information of interfaces.

## **Syntax**

**display fc nport** [ **interface** *interface-type interface-number* ]

#### **Views**

Any view

### **Predefined user roles**

network-admin

network-operator

## **Parameters**

**interface** *interface-type interface-number*: Specifies an interface by its type and number. The interface must be a VFC interface operating in NP mode. If you do not specify an interface, this command displays the login information of all VFC interfaces.

### **Usage guidelines**

Only NPV and FCF-NPV switches support this command.

This command displays the login information sent by interfaces operating in NP mode to the FCF switch and management addresses obtained from the FCF switch.

This command displays the information only if the NPV switch successfully registers with the FCF switch.

## **Examples**

# Display the login information of interfaces.

```
<Sysname> display fc nport
NP port: Vfc1
   Port-WWN: 20:00:00:41:22:a8:00:05
  FC4-types(FC4_features): NPV
   Symbolic-node-name: NPV-Sysname
   Symbolic-port-name: NPV-Sysname: Vfc1
  Node-IP-addr: 192.168.0.153
   Peer management address: snmp://192.168.0.151
                             snmp://192.168.0.152
```

```
NP port: Vfc2
   Port-WWN: 20:00:00:49:c9:28:c7:01
   FC4-types(FC4_features): NPV
   Symbolic-node-name: NPV-Sysname
   Symbolic-port-name: NPV-Sysname:Vfc2
   Node-IP-addr: 192.168.0.153
   Peer management address: snmp://192.168.0.151
```
## snmp://192.168.0.152

## **Table 34 Command output**

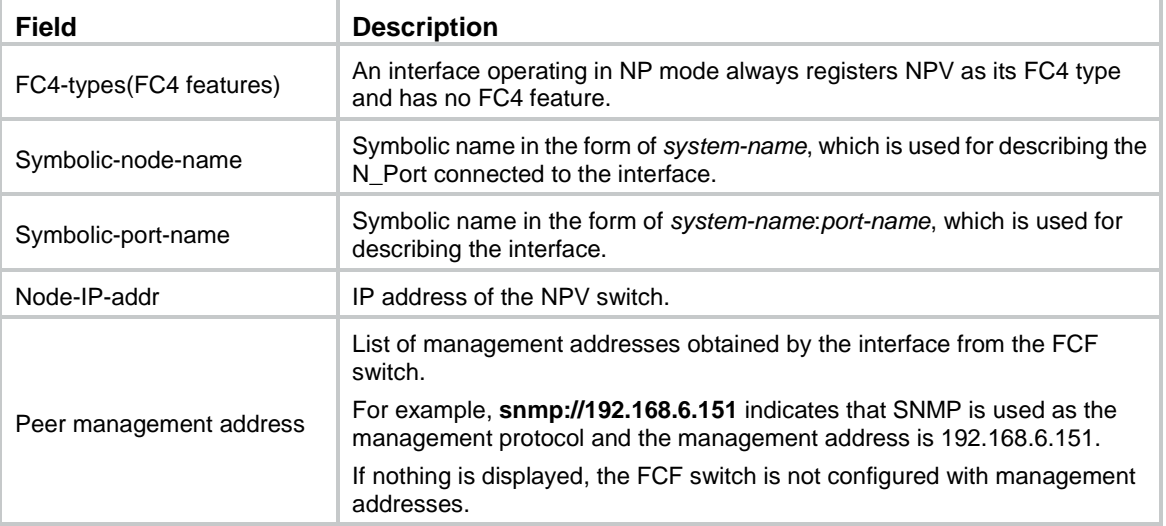

# display npv login

Use **display npv login** to display the nodes on downlink interfaces and their mapped uplink interfaces.

### **Syntax**

**display npv login** [ **vsan** *vsan-id* ] [ **interface** *interface-type interface-number* ]

**display npv login** [ **vsan** *vsan-id* ] **count**

## **Views**

Any view

#### **Predefined user roles**

network-admin

network-operator

## **Parameters**

**vsan** *vsan-id*: Specifies a VSAN by its ID in the range of 1 to 3839. If you do not specify a VSAN, this command displays information for all VSANs. On an FCF-NPV switch, this command displays the node login information for only VSANs operating in NPV mode.

**interface** *interface-type interface-number*: Specifies a downlink interface by its type and number. If you do not specify a downlink interface, this command displays information for all downlink interfaces.

**count**: Displays the total number of logged-in nodes.

## **Usage guidelines**

Only NPV and FCF-NPV switches support this command.

#### **Examples**

# Display the nodes on downlink interfaces and their mapped uplink interfaces.

```
<Sysname> display npv login
```
Server External Communications of the Server External External External External External External External Interface VSAN FCID Node WWN Port WWN Interface Vfc2 1 0xae0002 20:00:00:23:89:c9:fc:02 20:00:00:23:89:c9:fc:02 Vfc1 Vfc3 1 0xae0003 10:00:00:00:c9:66:6b:60 20:00:00:00:c9:66:6b:60 Vfc1

# Display the number of logged-in nodes for VSAN 1.

```
<Sysname> display npv login vsan 1 count
Total entries: 2
```
# Display the number of logged-in nodes for each VSAN and the total number of logged-in nodes.

<Sysname> display npv login count VSAN Entries 1 2

2 1

Total entries: 3

## **Table 35 Command output**

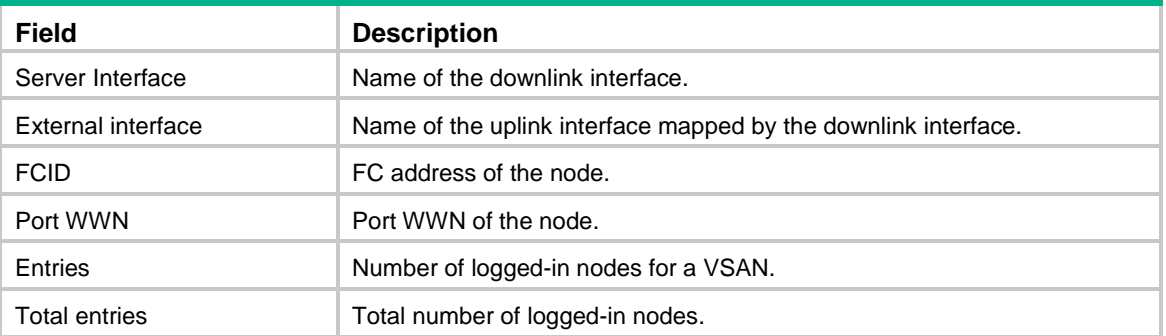

## display npv status

Use **display npv status** to display the status information of interfaces in VSANs.

## **Syntax**

```
display npv status [ vsan vsan-id ]
```
## **Views**

Any view

## **Predefined user roles**

network-admin

network-operator

### **Parameters**

**vsan** *vsan-id*: Specifies a VSAN by its ID in the range of 1 to 3839. If you do not specify a VSAN, this command displays the status information of interfaces in all VSANs. On an FCF-NPV switch, this command displays the status information of interfaces in only VSANs operating in NPV mode.

## **Usage guidelines**

Only NPV and FCF-NPV switches support this command.

The status information of each interface includes the VSAN tagging mode, interface state, and FC address.

## **Examples**

```
# Display the status information of interfaces in VSAN 1.
```

```
<Sysname> display npv status vsan 1
External Interfaces:
   Interface: Vfc2 VSAN tagging mode: Tagging
    VSAN State FCID
    1 Up 0x010002
   Interface: Vfc3 VSAN tagging mode: Tagging
    VSAN State FCID
    1 Up 0x010001
 Number of External Interfaces: 2
Server Interfaces:
   Interface: Vfc2 VSAN tagging mode: Tagging
    VSAN State
    1 Down
  Number of Server Interfaces: 1
# Display the status information of interfaces in all VSANs.
<Sysname> display npv status
External Interfaces:
   Interface: Vfc1 VSAN tagging mode: Tagging
    VSAN State FCID
     2 Up 0x010003
   Interface: Vfc2 VSAN tagging mode: Tagging
    VSAN State FCID
    1 Up 0x010002
     2 Up 0x010003(Unavailable)
     2 Down
   Interface: Vfc3 VSAN tagging mode: Tagging
    VSAN State FCID
    1 Up 0x010001
  Number of External Interfaces: 3
Server Interfaces:
   Interface: Vfc4 VSAN tagging mode: Tagging
    VSAN State
     2 Up
```

```
 Interface: Vfc2 VSAN tagging mode: Tagging
  VSAN State
  1 Down
  2 Up
  3 Down
```
Number of Server Interfaces: 2

#### **Table 36 Command output**

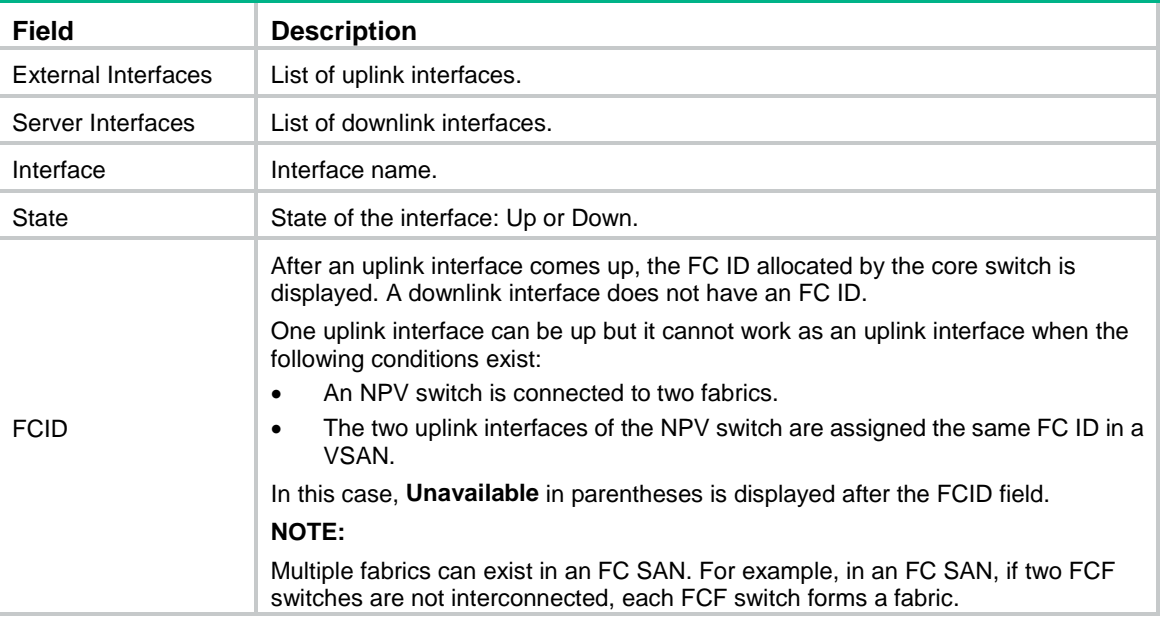

## display npv traffic-map

Use **display npv traffic-map** to display the traffic mapping information (downlink-to-uplink interface mappings).

### **Syntax**

**display npv traffic-map** [ **vsan** *vsan-id* ] [ **interface** *interface-type interface-number* ]

#### **Views**

Any view

#### **Predefined user roles**

network-admin

network-operator

## **Parameters**

**vsan** *vsan-id*: Specifies a VSAN by its ID in the range of 1 to 3839. If you do not specify a VSAN, this command displays the traffic mapping information for all VSANs. On an FCF-NPV switch, this command displays the traffic mapping information for only VSANs operating in NPV mode.

**interface** *interface-type interface-number*: Specifies a downlink interface by its type and number. If you do not specify a downlink interface, this command displays the traffic mapping information of all downlink interfaces.

## **Usage guidelines**

Only NPV and FCF-NPV switches support this command.

### **Examples**

#### # Display traffic mapping information.

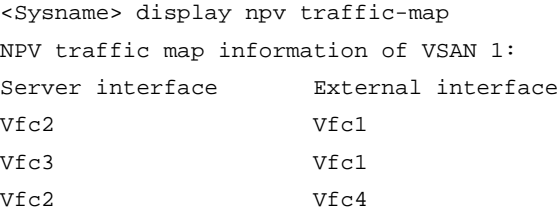

## npv auto-load-balance enable

Use **npv auto-load-balance enable** to enable automatic load balancing in a VSAN.

Use **undo npv auto-load-balance enable** to disable automatic load balancing in a VSAN.

## **Syntax**

**npv auto-load-balance enable**

**undo npv auto-load-balance enable**

## **Default**

Automatic load balancing is disabled in a VSAN.

#### **Views**

VSAN view

#### **Predefined user roles**

network-admin

## **Usage guidelines**

Only NPV switches and VSANs operating in NPV mode support this command.

The automatic load-balancing process is as follows:

- **1.** The system starts a delay timer when it detects a new operational uplink interface.
- **2.** The system automatically redistributes downlink interfaces across all uplink interfaces when the timer expires.

If another uplink interface becomes operational before the timer expires, the system resets the timer.

The automatic load balancing feature might trigger a load-balancing process when a new uplink interface becomes operational, which causes traffic disruption. When this feature is disabled, downlink-to-uplink interface mappings are not affected.

## **Examples**

# Enable automatic load balancing in VSAN 1.

<Sysname> system-view [Sysname] vsan 1 [Sysname-vsan1] npv auto-load-balance enable

## npv auto-load-balance-interval

Use **npv auto-load-balance-interval** to set the delay timer for automatic load balancing in a VSAN.

Use **undo npv auto-load-balance-interval** to restore the default.

## **Syntax**

**npv auto-load-balance-interval** *interval*

#### **undo auto-load-balance-interval**

## **Default**

The delay timer is 30 seconds for automatic load balancing in a VSAN.

## **Views**

VSAN view

### **Predefined user roles**

network-admin

### **Parameters**

*interval*: Specifies a value for the delay timer, in the range of 1 to 300 seconds.

## **Usage guidelines**

Only NPV switches and VSANs operating in NPV mode support this command.

The delay timer helps reduce network flapping caused by up/down events of uplink interfaces. If the link layer state of uplink interfaces is stable, set the delay timer to a smaller value. Otherwise, set the delay timer to a greater value.

## **Examples**

# Set the delay timer for automatic load balancing to 20 seconds in VSAN 1.

```
<Sysname> system-view
[Sysname] vsan 1
[Sysname-vsan1] npv auto-load-balance-interval 20
```
# npv load-balance disruptive

Use **npv load-balance disruptive** to manually initiate a disruptive load-balancing process in a VSAN.

## **Syntax**

**npv load-balance disruptive**

## **Views**

VSAN view

### **Predefined user roles**

network-admin

## **Usage guidelines**

Only NPV switches and VSANs operating in NPV mode support this command.

If the traffic load is not distributed evenly across the interfaces in a VSAN, you can use this command to manually initiate a disruptive load-balancing process. Then, some of the downlink interfaces mapped to the uplink interfaces that exceed the average uplink interface load are redistributed, and the nodes connected to the redistributed downlink interfaces log in again to the core switch. The average uplink interface load is calculated by using the formula: total number of downlink interfaces/ total number of uplink interfaces. If the average uplink interface load is not an integer, it is rounded down to the nearest integer.

This feature redistributes downlink traffic across uplink interfaces for better load balancing. However, it causes traffic interruption on the nodes connected to all downlink interfaces.

#### **Examples**

# Manually initiate a disruptive load-balancing process in VSAN 1.

```
<Sysname> system-view
[Sysname] vsan 1
[Sysname-vsan1] npv load-balance disruptive
The command may cause traffic interruption. Continue? [Y/N]:y
```
## npv traffic-map

Use **npv traffic-map** to configure an uplink-to-downlink interface mapping.

Use **undo npv traffic-map** to delete an uplink-to-downlink interface mapping.

#### **Syntax**

**npv traffic-map server-interface** *interface-type interface-number* **external-interface** *interface-type interface-number*

**undo npv traffic-map server-interface** *interface-type interface-number* **external-interface** *interface-type interface-number*

## **Default**

No uplink-to-downlink interface mappings exist.

#### **Views**

VSAN view

## **Predefined user roles**

network-admin

#### **Parameters**

**server-interface** *interface-type interface-number*: Specifies a downlink interface by its type and number, which can only be a VFC interface.

**external-interface** *interface-type interface-number*: Specifies an uplink interface by its type and number, which can only be a VFC interface.

### **Usage guidelines**

Only NPV switches and VSANs operating in NPV mode support this command.

A downlink interface selects an uplink interface to map as follows:

- When uplink-to-downlink interface mappings are configured for the downlink interface, the downlink interface can select an uplink interface from only the configured mappings.
- When no uplink-to-downlink interface mapping is configured for the downlink interface, the downlink interface can select an uplink interface from all uplink interfaces in the same VSAN.

#### **Examples**

# Configure a mapping between VFC 1 (downlink interface) and VFC 2 (uplink interface).

```
<Sysname> system-view
[Sysname] vsan 10
[Sysname-vsan10] npv traffic-map server-interface vfc 1 external-interface vfc 2
```
# FIP snooping commands

The commands in this section are supported only on Transit switches.

# display fip-snooping enode

Use **display fip-snooping enode** to display ENode information obtained by the Transit switch.

## **Syntax**

**display fip-snooping enode** [ **vlan** *vlan-id* ]

## **Views**

Any view

## **Predefined user roles**

network-admin

network-operator

## **Parameters**

**vlan** *vlan-id*: Specifies a VLAN by its ID in the range of 1 to 4094. If you do not specify a VLAN, this command displays ENode information for all VLANs.

## **Examples**

# Display ENode information obtained by the Transit switch.

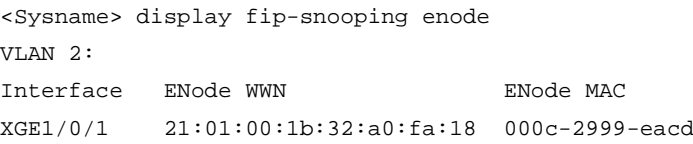

### **Table 37 Command output**

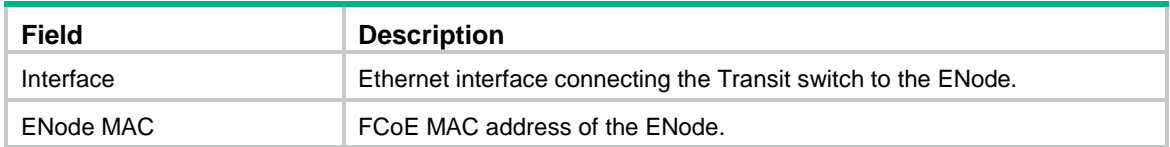

# display fip-snooping fcf

Use **display fip-snooping fcf** to display FCF switch information obtained by the Transit switch.

## **Syntax**

**display fip-snooping fcf** [ **vlan** *vlan-id* ]

## **Views**

Any view

## **Predefined user roles**

network-admin

network-operator

## **Parameters**

**vlan** *vlan-id*: Specifies a VLAN by its ID in the range of 1 to 4094. If you do not specify a VLAN, this command displays FCF switch information for all VLANs.

## **Examples**

# Display FCF switch information obtained by the Transit switch.

<Sysname> display fip-snooping fcf

```
VLAN 3:
Interface FCF MAC FCF WWN Fabric Name ENode
XGE1/0/1 000c-2999-eacd 66:66:66:63:66:64:61:30 41:6e:64:69:61:6d:6f:21 1
XGE1/0/2 000c-2999-eaad 66:66:66:63:66:64:61:31 41:6e:64:69:61:6d:6f:22 2
```
#### **Table 38 Command output**

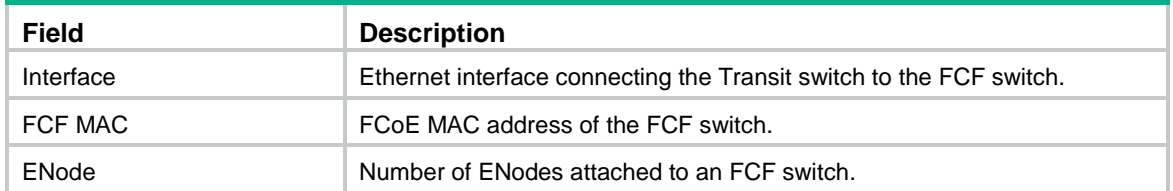

## display fip-snooping flushing-rules

Use **display fip-snooping flushing-rules** to display the FIP snooping rules that are being flushed.

## **Syntax**

**display fip-snooping flushing-rules** [ **enode** | **fcf** ] [ **vlan** *vlan-id* ]

## **Views**

Any view

## **Predefined user roles**

network-admin

network-operator

## **Parameters**

**enode**: Specifies ENode FIP snooping rules.

**fcf**: Specifies FCF FIP snooping rules.

**vlan** *vlan-id*: Specifies a VLAN by its ID in the range of 1 to 4094. If you do not specify a VLAN, this command displays the FIP snooping rules that are being flushed in all VLANs.

#### **Usage guidelines**

Only the FIP snooping rules that have been flushed can filter FCoE frames. FIP snooping rules that are being flushed cannot filter FCoE frames.

If you do not specify **enode** or **fcf**, this command displays both ENode and FCF FIP snooping rules that are being flushed.

#### **Examples**

# Display the FIP snooping rules that are being flushed.

```
<Sysname> display fip-snooping flushing-rules
VLAN 2:
  FCF flushing-rules information:
    Interface Source MAC/Mask Destination MAC/Mask
    XGE1/0/1 0000-1234-0212/48 0efc-0034-0111/24
  ENode flushing-rules information:
    Interface Source MAC/Mask Destination MAC/Mask
```
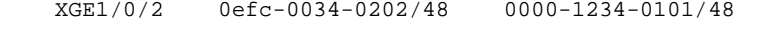

#### VLAN 5:

```
 FCF flushing-rules information:
   Interface Source MAC/Mask Destination MAC/Mask
   XGE1/0/3 0000-1234-2212/48 0efc-0034-2111/24
```
#### **Table 39 Command output**

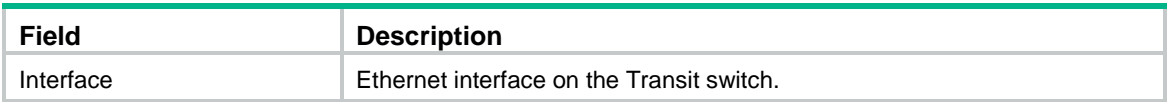

## **Related commands**

**display fip-snooping rules**

## display fip-snooping rules

Use **display fip-snooping rules** to display the flushed FIP snooping rules.

#### **Syntax**

**display fip-snooping rules** [ **enode** | **fcf** ] [ **vlan** *vlan-id* ] [ **slot** *slot-number* ]

## **Views**

Any view

### **Predefined user roles**

network-admin

network-operator

#### **Parameters**

**enode**: Specifies ENode FIP snooping rules.

**fcf**: Specifies FCF FIP snooping rules.

**vlan** *vlan-id*: Specifies a VLAN by its ID in the range of 1 to 4094. If you do not specify a VLAN, this command displays the flushed FIP snooping rules in all VLANs.

**slot** *slot-number*: Specifies an IRF member device by its member ID. If you do not specify a member device, this command displays the flushed FIP snooping rules for all member devices.

## **Usage guidelines**

Only the flushed FIP snooping rules can filter FCoE frames. FIP snooping rules that are being flushed cannot filter FCoE frames.

If you do not specify the **enode** or **fcf** keyword, this command displays both ENode and FCF FIP snooping rules that have been flushed.

#### **Examples**

# Display all flushed FIP snooping rules for slot 1.

```
<Sysname> display fip-snooping rules slot 1
Slot 1:
  VLAN 2:
    FCF rules information:
      Interface Source MAC/Mask Destination MAC/Mask Context
      XGE1/0/1 0000-1234-0202/48 0efc-0034-0101/24 ffffffff
```
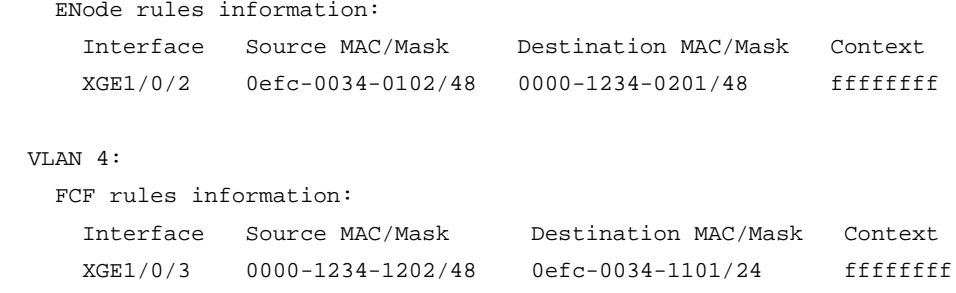

#### **Table 40 Command output**

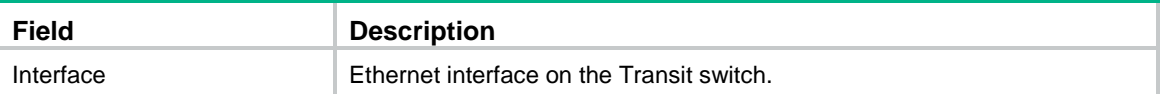

## **Related commands**

**display fip-snooping flushing-rules**

# display fip-snooping sessions

Use **display fip-snooping sessions** to display information about FIP snooping sessions (connections between ENodes and FCF switches).

## **Syntax**

**display fip-snooping sessions** [ **vlan** *vlan-id* ]

## **Views**

Any view

#### **Predefined user roles**

network-admin

network-operator

## **Parameters**

**vlan** *vlan-id*: Specifies a VLAN by its ID in the range of 1 to 4094. If you do not specify a VLAN, this command displays information about FIP snooping sessions for all VLANs.

## **Examples**

# Display information about FIP snooping sessions.

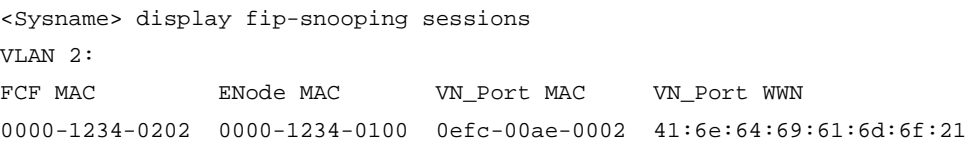

#### **Table 41 Command output**

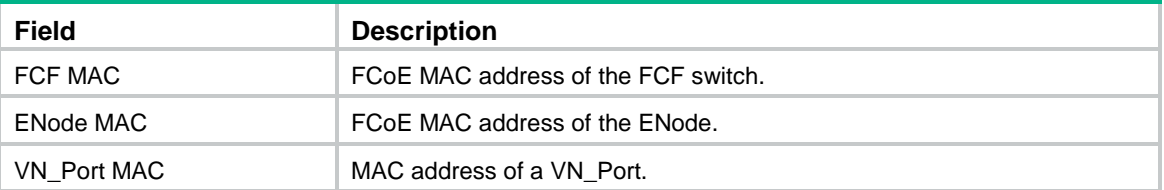

## fip-snooping enable

Use **fip-snooping enable** to enable FIP snooping in a VLAN.

Use **undo fip-snooping enable** to disable FIP snooping in a VLAN.

## **Syntax**

**fip-snooping enable**

**undo fip-snooping enable**

## **Default**

FIP snooping is disabled in a VLAN.

## **Views**

VI AN view

## **Predefined user roles**

network-admin

## **Usage guidelines**

This command enables a VLAN on a Transit switch to process FCoE frames and FIP frames.

#### **Examples**

# Enable FIP snooping for VLAN 10. <Sysname> system-view [Sysname] vlan 10 [Sysname-vlan10] fip-snooping enable

## fip-snooping fc-map

Use **fip-snooping fc-map** to set an FC-MAP value for a VLAN.

Use **undo fip-snooping fc-map** to restore the default.

## **Syntax**

**fip-snooping fc-map** *fc-map*

**undo fip-snooping fc-map**

## **Default**

The FC-MAP value for a VLAN is 0x0efc00.

## **Views**

VLAN view

## **Predefined user roles**

network-admin

## **Parameters**

*fc-map*: Specifies an FC-MAP value in the range of 0efc00 to 0efcff.

## **Usage guidelines**

When an Ethernet interface in the FIP snooping VLAN receives a frame from the FCF switch, the following rules apply:

If the FC-MAP value in the incoming frame is the same as the value set for the FIP snooping VLAN, the Ethernet interface forwards the frame.

• If the FC-MAP value in the incoming frame is different from the value set for the FIP snooping VLAN, the Ethernet interface drops the frame.

To set the FC-MAP value in frames sent out of an FCF switch, use the **fcoe fcmap** command.

#### **Examples**

# Set the FC-MAP value to 0x0efcff for VLAN 10. <Sysname> system-view [Sysname] vlan 10 [Sysname-vlan 10] fip-snooping fc-map 0efcff

## **Related commands**

**fcoe fcmap**

## fip-snooping port-mode

Use **fip-snooping port-mode** to set the mode of an Ethernet interface.

Use **undo fip-snooping port-mode** to restore the default.

#### **Syntax**

**fip-snooping port-mode** { **enode** | **fcf** }

#### **undo fip-snooping port-mode**

#### **Default**

An Ethernet interface operates in ENode mode.

## **Views**

Layer 2 aggregate interface view Layer 2 Ethernet interface view

### **Predefined user roles**

network-admin

## **Parameters**

**enode**: Specifies the ENode mode.

**fcf**: Specifies the FCF mode.

## **Usage guidelines**

Ethernet interfaces on a Transit switch can operate in ENode mode or FCF mode.

- An Ethernet interface connected to an ENode must be configured to operate in ENode mode.
- An Ethernet interface connected to an FCF switch must be configured to operate in FCF mode.

This command does not take effect on member ports of a Layer 2 aggregate interface.

### **Examples**

# Configure Ten-GigabitEthernet 1/0/2 to operate in FCF mode.

```
<Sysname> system-view
```

```
[Sysname] interface ten-gigabitethernet 1/0/2
[Sysname-Ten-GigabitEthernet1/0/2] fip-snooping port-mode fcf
```
# Port security commands

## any-wwn

Use **any-wwn** to allow any WWN to log in through the specified interfaces.

Use **undo any-wwn** to delete the configuration.

## **Syntax**

**any-wwn interface** *interface-list*

**undo any-wwn interface** *interface-list*

## **Default**

WWNs are not allowed to log in through an interface.

## **Views**

VSAN view

## **Predefined user roles**

network-admin

## **Parameters**

**interface** *interface-list*: Specifies a space-separated list of up to 10 interface items. Each item specifies an interface or a range of interfaces in the form of *interface-type interface-number1* **to** *interface-type interface-number2*. The value for *interface-number2* must be greater than or equal to the value for *interface-number1*. The two interfaces that define an interface range must be on the same card. The interface type can only be VFC interface.

## **Usage guidelines**

Only FCF switches and VSANs operating in FCF mode support this command.

You can configure this command only after you enable port security.

After you add (or delete) a binding entry to (or from) the port security database, the switch performs authorization checks on devices already logged in. If a device on an interface specified in the binding entry passes authorization checks, the device is not logged out. Otherwise, the device is logged out.

## **Examples**

# Allow any WWN to log in through VFC 1 in VSAN 2.

<Sysname> system-view [Sysname] vsan 2 [Sysname-vsan2] any-wwn interface vfc 1

## **Related commands**

**display fc-port-security database**

# display fc-port-security database

Use **display fc-port-security database** to display binding entries in the port security database.

## **Syntax**

**display fc-port-security database** { **all** | **auto-learn** | **smartsan-learn** | **smartsan-static** | **static** } [ **interface** *interface-type interface-number* ] [ **vsan** *vsan-id* ]

## **Views**

Any view

## **Predefined user roles**

network-admin

network-operator

## **Parameters**

**all**: Specifies all binding entries, including static entries, learned entries, learning entries, Smart SAN learning entries, and Smart SAN static entries.

**auto-learn**: Specifies learned and learning entries.

**smartsan-learn**: Specifies Smart SAN learning entries.

**smartsan-static**: Specifies Smart SAN static entries.

**static**: Specifies static entries.

**interface** *interface-type interface-number*: Specifies an interface by its type and number. If you do not specify an interface, this command displays binding entries for all interfaces.

**vsan** *vsan-id*: Specifies a VSAN by its ID in the range of 1 to 3839. If you do not specify a VSAN, this command displays binding entries for all VSANs. On an FCF-NPV switch, this command displays the binding entries for only VSANs operating in FCF mode.

## **Usage guidelines**

Only FCF and FCF-NPV switches support this command.

## **Examples**

# Display all binding entries in the port security database for VSAN 2.

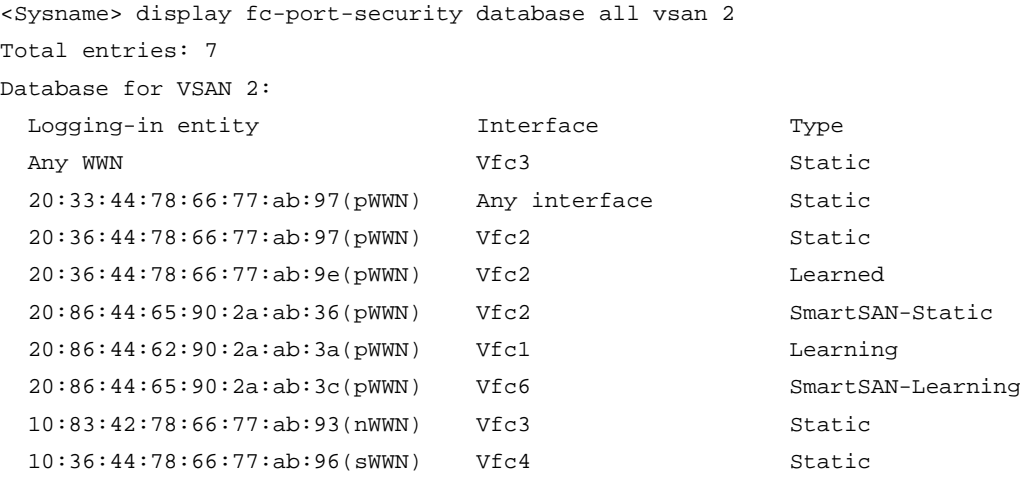

## **Table 42 Command output**

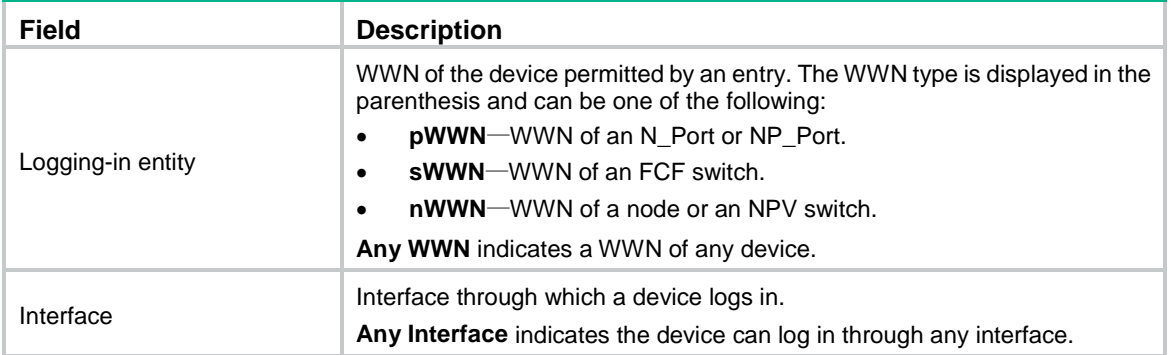

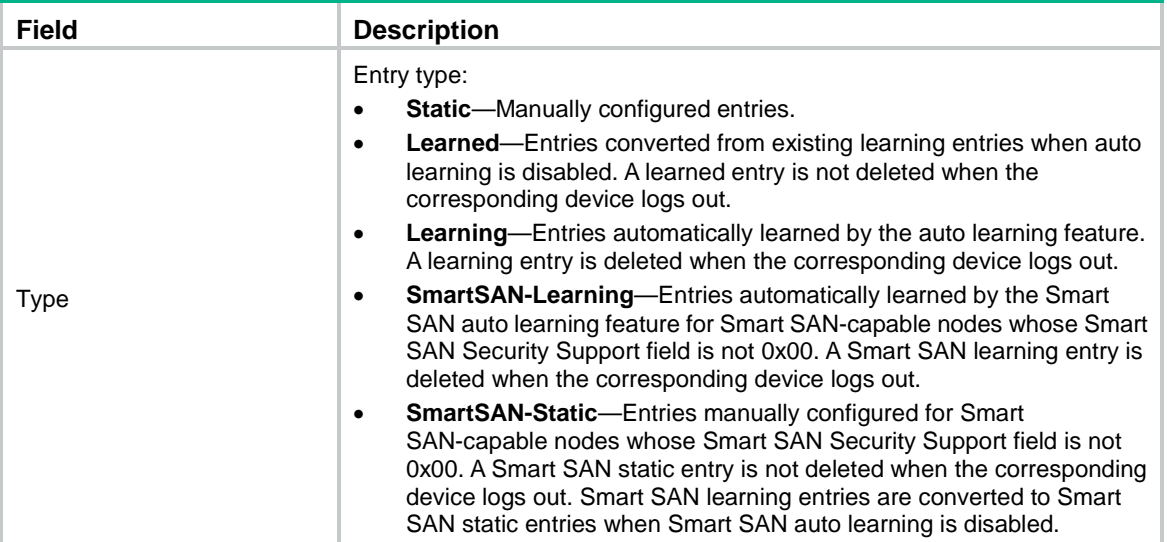

**reset fc-port-security database**

## display fc-port-security statistics

Use **display fc-port-security statistics** to display port security statistics.

## **Syntax**

**display fc-port-security statistics** [ **vsan** *vsan-id* ]

## **Views**

Any view

### **Predefined user roles**

network-admin

network-operator

## **Parameters**

**vsan** *vsan-id*: Specifies a VSAN by its ID in the range of 1 to 3839. If you do not specify a VSAN, this command displays port security statistics for all VSANs. On an FCF-NPV switch, this command displays the port security statistics for only VSANs operating in FCF mode.

#### **Usage guidelines**

Only FCF and FCF-NPV switches support this command.

## **Examples**

# Display port security statistics for VSAN 2.

```
<Sysname> display fc-port-security statistics vsan 2
Statistics for VSAN 2:
  Number of permitted pWWN logins: 2
  Number of permitted nWWN logins: 2
  Number of permitted sWWN logins: 2
  Number of denied pWWN logins : 0
  Number of denied nWWN logins : 0
  Number of denied sWWN logins : 0
```

```
 Total logins permitted : 6
Total logins denied : 0
```
**reset fc-port-security statistics**

## display fc-port-security status

Use **display fc-port-security status** to display the port security status.

## **Syntax**

**display fc-port-security status** [ **vsan** *vsan-id* ]

#### **Views**

Any view

## **Predefined user roles**

network-admin

network-operator

## **Parameters**

**vsan** *vsan-id*: Specifies a VSAN by its ID in the range of 1 to 3839. If you do not specify a VSAN, this command displays the port security status in all VSANs. On an FCF-NPV switch, this command displays the port security status in only VSANs operating in FCF mode.

## **Usage guidelines**

Only FCF and FCF-NPV switches support this command.

This command also displays the configuration of the **fc-port-security** command.

#### **Examples**

# Display the port security status in all VSANs.

```
<Sysname> display fc-port-security status
Status for VSAN 1:
   FC port security: Disabled
  Auto learn: Disabled
  SmartSAN auto learn: Disabled
Status for VSAN 2:
   FC port security: Enabled
  Auto learn: Enabled
   SmartSAN auto learn: Enabled
```
## **Table 43 Command output**

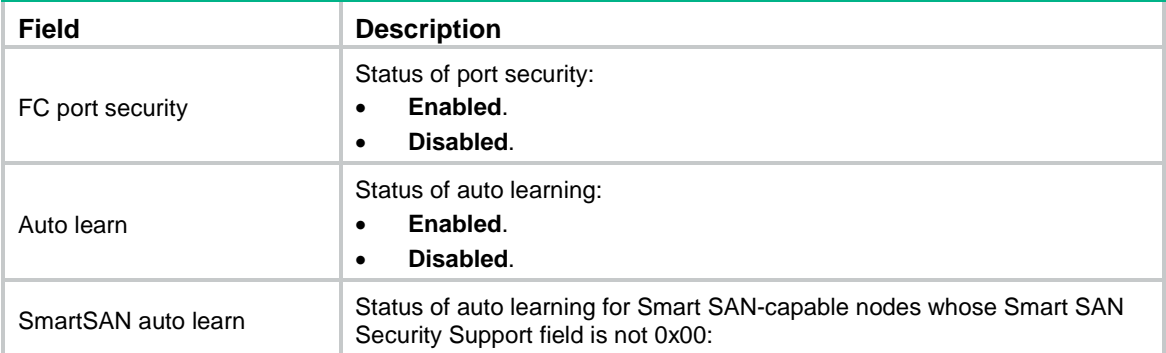

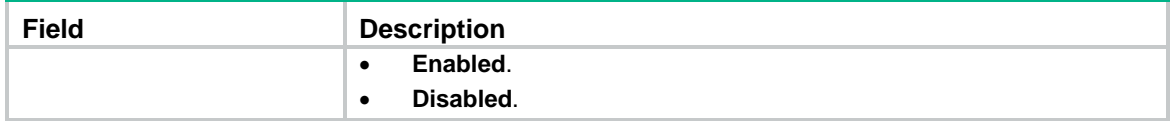

**fc-port-security**

**fc-port-security enable**

## display fc-port-security violation

Use **display fc-port-security violation** to display security violation entries.

#### **Syntax**

**display fc-port-security violation** [ **vsan** *vsan-id* ]

### **Views**

Any view

## **Predefined user roles**

network-admin

network-operator

#### **Parameters**

**vsan** *vsan-id*: Specifies a VSAN by its ID in the range of 1 to 3839. If you do not specify a VSAN, this command displays security violation entries for all VSANs. On an FCF-NPV switch, this command displays the security violation entries for only VSANs operating in FCF mode.

## **Usage guidelines**

Only FCF and FCF-NPV switches support this command.

## **Examples**

#### # Display security violation entries for VSAN 2.

<Sysname> display fc-port-security violation vsan 2 Total entries: 3 Violations for VSAN 2: Interface Logging-in entity Last time Repeat count Vfc1 20:36:44:78:66:77:ab:97(pWWN) 2013/10/30 12:29:23 2 20:00:00:e0:8b:06:d9:1d(nWWN) Vfc2 20:42:78:66:77:ab:98:12(pWWN) 2013/10/29 17:29:23 3 20:00:00:e0:8b:06:d9:1d(nWWN) Vfc3 10:36:44:78:66:77:ab:96(sWWN) 2013/10/28 11:30:23 12

#### **Table 44 Command output**

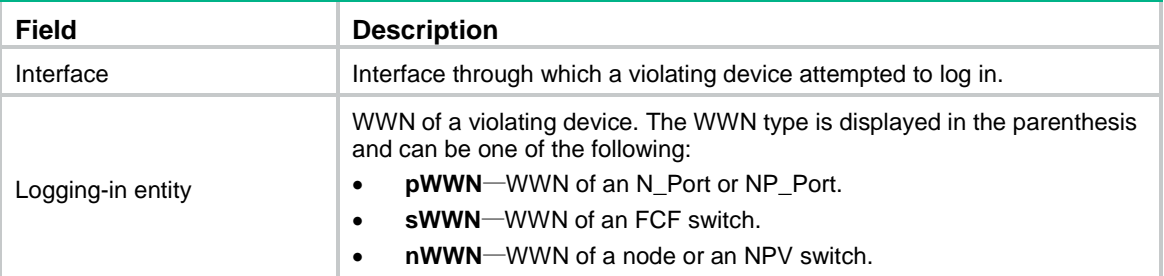

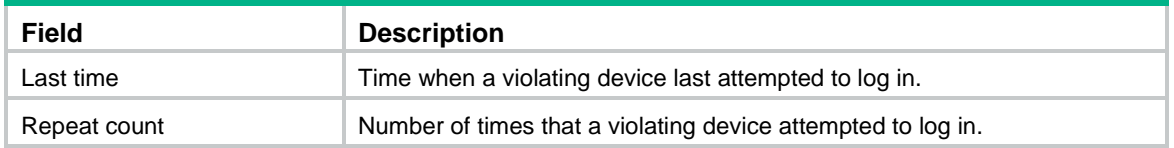

## fc-port-security

Use **fc-port-security** to enable auto learning or Smart SAN auto learning in a VSAN.

Use **undo fc-port-security** to disable auto learning or Smart SAN auto learning in a VSAN.

### **Syntax**

**fc-port-security** { **auto-learn** | **smartsan-learn** }

**undo fc-port-security** { **auto-learn** | **smartsan-learn** }

## **Default**

Auto learning and Smart SAN auto learning are disabled in a VSAN.

## **Views**

VSAN view

### **Predefined user roles**

network-admin

## **Parameters**

**auto-learn**: Enables auto learning for nodes and switches.

**smartsan-learn**: Enables Smart SAN auto learning for Smart SAN-capable nodes whose Smart SAN Security Support field is not 0x00.

#### **Usage guidelines**

Only FCF switches and VSANs operating in FCF mode support this command.

You can enable auto learning only after you enable port security. You can specify the **smartsan-learn** keyword only after you enable Smart SAN for FC/FCoE.

After you enable auto learning, all devices that are newly logged in are added to the port security database as learning entries. A learning entry does not affect device login and is deleted when the corresponding device logs out. When you disable auto learning, learning entries are converted to learned entries. A learned entry affects device login and is not deleted when the corresponding device logs out.

After you enable Smart SAN auto learning, the switch performs the following operations:

- Learns binding entries for newly logged in nodes that are Smart SAN-capable and whose Smart SAN Security Support field is not 0x00.
- Adds the entries to the port security database as Smart SAN learning entries.

A Smart SAN learning entry does not affect device login and is deleted when the corresponding device logs out. When you disable Smart SAN auto learning, Smart SAN learning entries are converted to Smart SAN static entries. A Smart SAN static entry affects device login and is not deleted when the corresponding device logs out.

#### **Examples**

# Enable auto learning in VSAN 2.

```
<Sysname> system-view
[Sysname] vsan 2
[Sysname-vsan2] fc-port-security enable
```
[Sysname-vsan2] fc-port-security auto-learn

# Disable auto learning in VSAN 2 to convert learning entries to learned entries.

[Sysname-vsan2] undo fc-port-security auto-learn

#### **Related commands**

**display fc-port-security status**

## fc-port-security database copy

Use **fc-port-security database copy** to convert learned entries to static entries in a VSAN.

### **Syntax**

**fc-port-security database copy**

### **Views**

VSAN view

#### **Predefined user roles**

network-admin

#### **Usage guidelines**

Only FCF switches and VSANs operating in FCF mode support this command.

You can convert learned entries to static entries only after you enable port security.

Learned entries do not survive a reboot. To make learned entries survive reboots, convert the learned entries to static entries.

#### **Examples**

# Convert learned entries to static entries in VSAN 2.

<Sysname> system-view [Sysname] vsan 2 [Sysname-vsan2] fc-port-security database copy

### **Related commands**

**display fc-port-security database**

## fc-port-security enable

Use **fc-port-security enable** to enable port security in a VSAN.

Use **undo fc-port-security enable** to disable port security in a VSAN.

## **Syntax**

**fc-port-security enable** [ **all** | **auto-learn** | **smartsan-learn** ]

#### **undo fc-port-security enable**

#### **Default**

Port security is disabled in a VSAN.

## **Views**

VSAN view

### **Predefined user roles**

network-admin

### **Parameters**

**all**: Enables both auto learning and Smart SAN auto learning. By default, both auto learning and Smart SAN auto learning are disabled.

**auto-learn**: Enables auto learning.

**smartsan-learn**: Enables Smart SAN auto learning.

#### **Usage guidelines**

Only FCF switches and VSANs operating in FCF mode support this command.

You can configure other port security settings only after you enable port security.

You can specify the **all** or **smartsan-learn** keyword only after you enable Smart SAN for FC/FCoE.

If you enable auto learning while enabling port security, the switch learns binding entries for both devices already logged in and devices newly logged in. If you enable port security without enabling auto learning, the switch logs out devices already logged in.

When you enable port security, you can also enable Smart SAN auto learning. Smart SAN auto learning takes effect only when Smart SAN is enabled. If you enable Smart SAN auto learning when enabling port security, the switch performs the following operations:

- Learns binding entries for both already logged in and newly logged in nodes that are Smart SAN-capable and whose Smart SAN Security Support field is not 0x00.
- Adds the entries to the port security database as Smart SAN learning entries.

If you do not enable auto learning or Smart SAN auto learning, devices already logged in are logged out.

If you do not enable auto learning but enable Smart SAN auto learning, the switch adds Smart SAN learning entries for only Smart SAN-capable nodes whose Smart SAN Security Support field is not 0x00. Smart SAN-incapable nodes and switches are logged out.

### **Examples**

# Enable port security and auto learning in VSAN 2.

<Sysname> system-view [Sysname] vsan 2 [Sysname-vsan2] fc-port-security enable auto-learn

#### **Related commands**

**display fc-port-security status**

## nwwn

Use **nwwn** to allow an nWWN to log in through the specified interfaces.

Use **undo nwwn** to delete the configuration.

## **Syntax**

**nwwn** *nwwn* [ **interface** *interface-list* ]

**undo nwwn** *nwwn* [ **interface** *interface-list* ]

## **Default**

An nWWN is not allowed to log in through the specified interfaces.

## **Views**

VSAN view

### **Predefined user roles**

network-admin

#### **Parameters**

*nwwn*: Specifies the nWWN (WWN of a node or an NPV switch) in the format of *xx:xx:xx:xx:xx:xx:xx:xx*, where *x* is a hexadecimal number.

**interface** *interface-list*: Specifies a space-separated list of up to 10 interface items. Each item specifies an interface or a range of interfaces in the form of *interface-type interface-number1* **to** *interface-type interface-number2*. The value for *interface-number2* must be greater than or equal to the value for *interface-number1*. The two interfaces that define an interface range must be on the same card. The interface type can only be VFC interface. If you do not specify the **interface** *interface-list* option, the specified nWWN can log in through any VFC interface.

## **Usage guidelines**

Only FCF switches and VSANs operating in FCF mode support this command.

You can configure this command only after you enable port security.

After you add (or delete) a binding entry to (or from) the port security database, the switch performs authorization checks on devices already logged in. If the device specified in the binding entry or a device on a specified interface passes authorization checks, the device is not logged out. Otherwise, the device is logged out.

### **Examples**

# Allow nWWN 20:36:44:78:66:77:ab:9e to log in through VFC 1 in VSAN 2.

<Sysname> system-view

```
[Sysname] vsan 2
```
[Sysname-vsan2] nwwn 20:36:44:78:66:77:ab:9e interface vfc 1

### **Related commands**

#### **display fc-port-security database**

## pwwn

Use **pwwn** to allow a pWWN to log in through the specified interfaces.

Use **undo pwwn** to delete the configuration.

## **Syntax**

**pwwn** *pwwn* [ **interface** *interface-list* ] [ **smartsan-static** ]

**undo pwwn** *pwwn* [ **interface** *interface-list* ] [ **smartsan-static** ]

## **Default**

A pWWN is not allowed to log in through the specified interfaces.

## **Views**

VSAN view

### **Predefined user roles**

network-admin

#### **Parameters**

*nwwn*: Specifies the pWWN (WWN of an N\_Port or NP\_Port) in the format of *xx:xx:xx:xx:xx:xx:xx:xx*, where *x* is a hexadecimal number.

**interface** *interface-list*: Specifies a space-separated list of up to 10 interface items. Each item specifies an interface or a range of interfaces in the form of *interface-type interface-number1* **to** *interface-type interface-number2*. The value for *interface-number2* must be greater than or equal to the value for *interface-number1*. The two interfaces that define an interface range must be on the same card. The interface type can only be VFC interface. If you do not specify the **interface** *interface-list* option, the specified pWWN can log in through any VFC interface.

**smartsan-static**: Allows Smart SAN-capable N\_Ports or NP\_Ports whose Smart SAN Security Support field is not 0x00 to log in through the specified interfaces. The configured entry is a Smart SAN static entry. If you do not specify this keyword, the configured entry is a static entry.

## **Usage guidelines**

Only FCF switches and VSANs operating in FCF mode support this command.

You can configure this command only after you enable port security. You can specify the **smartsan-static** keyword only after you enable Smart SAN for FC/FCoE.

After you add (or delete) a binding entry to (or from) the port security database, the switch performs authorization checks on devices already logged in. If the device specified in the binding entry or a device on a specified interface passes authorization checks, the device is not logged out. Otherwise, the device is logged out.

#### **Examples**

# Allow pWWN 20:36:44:78:66:77:ab:9e to log in through VFC 1 in VSAN 2.

<Sysname> system-view [Sysname] vsan 2 [Sysname-vsan2] pwwn 20:36:44:78:66:77:ab:9e interface vfc 1

#### **Related commands**

**display fc-port-security database**

## reset fc-port-security database

Use **reset fc-port-security database** to clear binding entries in the port security database.

#### **Syntax**

**reset fc-port-security database** { **all** | **auto-learn** | **smartsan-static** | **static** } [ **interface** *interface-type interface-number* ] **vsan** *vsan-id*

#### **Views**

User view

### **Predefined user roles**

network-admin

#### **Parameters**

**all**: Specifies all binding entries, including static entries, learned entries, learning entries, and Smart SAN static entries.

**auto-learn**: Specifies learned and learning entries.

**static**: Specifies static entries.

**smartsan-static**: Specifies Smart SAN static entries.

**interface** *interface-type interface-number*: Specifies an interface by its type and number. If you do not specify an interface, this command clears binding entries for all interfaces.

**vsan** *vsan-id*: Specifies a VSAN by its ID in the range of 1 to 3839. On an FCF-NPV switch, this command clears the binding entries for only VSANs operating in FCF mode.

## **Usage guidelines**

Only FCF and FCF-NPV switches support this command.

After you execute this command, the switch performs authorization checks on devices already logged in. Therefore, the switch might log out devices already logged in.

## **Examples**

# Clear static binding entries in the port security database for VSAN 2.

<Sysname> reset fc-port-security database static vsan 2

#### **Related commands**

**display fc-port-security database**

## reset fc-port-security statistics

Use **reset fc-port-security statistics** to clear port security statistics for a VSAN.

#### **Syntax**

**reset fc-port-security statistics vsan** *vsan-id*

#### **Views**

User view

### **Predefined user roles**

network-admin

#### **Parameters**

**vsan** *vsan-id*: Specifies a VSAN by its ID in the range of 1 to 3839. On an FCF-NPV switch, this command clears the port security statistics for only VSANs operating in FCF mode.

#### **Usage guidelines**

Only FCF and FCF-NPV switches support this command.

## **Examples**

# Clear port security statistics for VSAN 2.

<Sysname> reset fc-port-security statistics vsan 2

#### **Related commands**

**display fc-port-security statistics**

## snmp-agent trap enable fc-port-security

Use **snmp-agent trap enable fc-port-security** to enable SNMP notifications for port security.

Use **undo snmp-agent trap enable fc-fabric** to disable SNMP notifications for port security.

#### **Syntax**

**snmp-agent trap enable fc-port-security** [ **violation-happen** ]

## **undo snmp-agent trap enable fc-port-security** [ **violation-happen** ]

## **Default**

All SNMP notifications for port security are disabled.

## **Views**

System view

## **Predefined user roles**

network-admin

#### **Parameters**

**violation-happen**: Specifies notifications about only security violations. This keyword enables the switch to generate a notification when the switch detects a security violation. The notification includes the WWN of the violating device, the interface through which the violating device attempted to log in, and login time. If you do not specify this keyword, the command enables all SNMP notifications for port security.

## **Usage guidelines**

Only FCF and FCF-NPV switches support this command.

To report critical port security events to an NMS, enable SNMP notifications for port security. For port security event notifications to be sent correctly, you must also configure SNMP on the device. For more information about SNMP configuration, see the network management and monitoring configuration guide for the device.

### **Examples**

# Enable all SNMP notifications for port security.

<Sysname> system-view [Sysname] snmp-agent trap enable fc-port-security

## swwn

Use **swwn** to allow an sWWN to log in through the specified interfaces.

Use **undo swwn** to delete the configuration.

#### **Syntax**

**swwn** *swwn* [ **interface** *interface-list* ]

**undo swwn** *swwn* [ **interface** *interface-list* ]

#### **Default**

An sWWN is not allowed to log in through the specified interfaces.

## **Views**

VSAN view

## **Predefined user roles**

network-admin

## **Parameters**

*swwn*: Specifies the sWWN (WWN of an FCF switch) in the format of *xx:xx:xx:xx:xx:xx:xx:xx*, where *x* is a hexadecimal number.

**interface** *interface-list*: Specifies a space-separated list of up to 10 interface items. Each item specifies an interface or a range of interfaces in the form of *interface-type interface-number1* **to** *interface-type interface-number2*. The value for *interface-number2* must be greater than or equal to the value for *interface-number1*. The two interfaces that define an interface range must be on the same card. The interface type can only be VFC interface. If you do not specify the **interface** *interface-list* option, the specified sWWN can log in through any VFC interface.

#### **Usage guidelines**

Only FCF switches and VSANs operating in FCF mode support this command.

You can configure this command only after you enable port security.
After you add (or delete) a binding entry to (or from) the port security database, the switch performs authorization checks on devices already logged in. If the device specified in the binding entry or a device on a specified interface passes authorization checks, the device is not logged out. Otherwise, the device is logged out.

#### **Examples**

# Allow sWWN 20:36:44:78:66:77:ab:9e to log in through VFC 1 in VSAN 2.

<Sysname> system-view [Sysname] vsan 2 [Sysname-vsan2] swwn 20:36:44:78:66:77:ab:9e interface vfc 1

#### **Related commands**

**display fc-port-security database**

# FCS commands

The commands in this section are supported only on FCF and FCF-NPV switches.

### display fcs database

Use **display fcs database** to display the local FCS database information, including IE and port information.

#### **Syntax**

```
display fcs database [ vsan vsan-id ]
```
#### **Views**

Any view

#### **Predefined user roles**

network-admin

network-operator

#### **Parameters**

**vsan** *vsan-id*: Specifies a VSAN by its ID in the range of 1 to 3839. If you do not specify a VSAN, this command displays the FCS database information in all VSANs. On an FCF-NPV switch, this command displays the FCS database information in only VSANs operating in FCF mode.

#### **Examples**

# Display the FCS database information in all VSANs.

```
<Sysname> display fcs database
FCS Local Database in VSAN 1:
  IE WWN : 10:00:00:11:22:00:01:01
 Domain ID : 0x01
 Management address list : snmp://192.168.6.100
                        snmp://192.168.0.100
 Fabric name : 10:00:00:11:22:00:01:01
 Logical name : IE-Sysname1
  Information list : xxx, Inc.#DS-A8263-M5#1.3(2a) 
  IE_Ports:
    Interface Port WWN Port type Attached port WWNs
    Vfc2 2f:12:01:11:22:00:01:01 F_Port 2f:12:01:11:22:00:01:02
```
 2f:12:01:11:22:00:01:03 2f:12:01:11:22:00:01:04 Vfc1 38:00:00:11:22:00:01:01 E\_Port 38:00:00:11:22:00:01:02 IE WWN : 10:00:00:11:22:00:01:02 Domain ID :  $0 \times 02$ Management address list : snmp://192.168.6.101 Fabric name : 10:00:00:11:22:00:01:01 Logical name : IE-Sysname2 Information list : xxx, Inc.#DS-A8263-M5#1.3(2a) IE\_Ports: Interface Port WWN Port type Attached port WWNs - 2f:15:01:11:22:00:01:01 F\_Port 2f:15:01:11:22:00:01:02 - 38:00:00:11:22:00:01:01 E\_Port 38:00:00:11:22:00:01:02

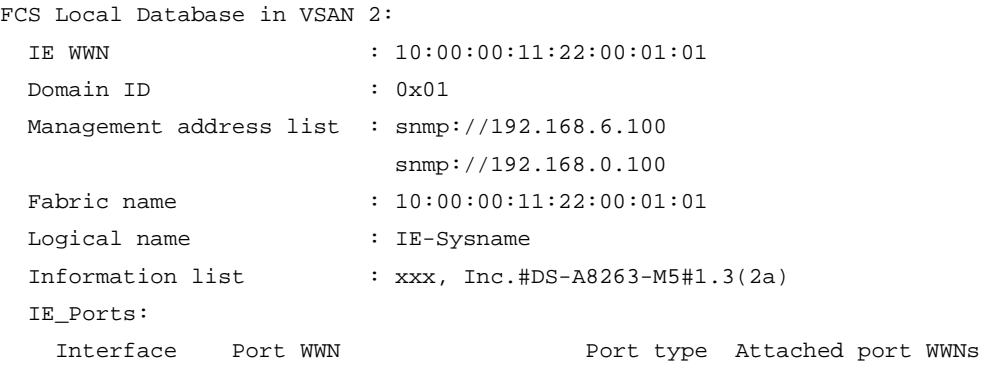

#### **Table 45 Command output**

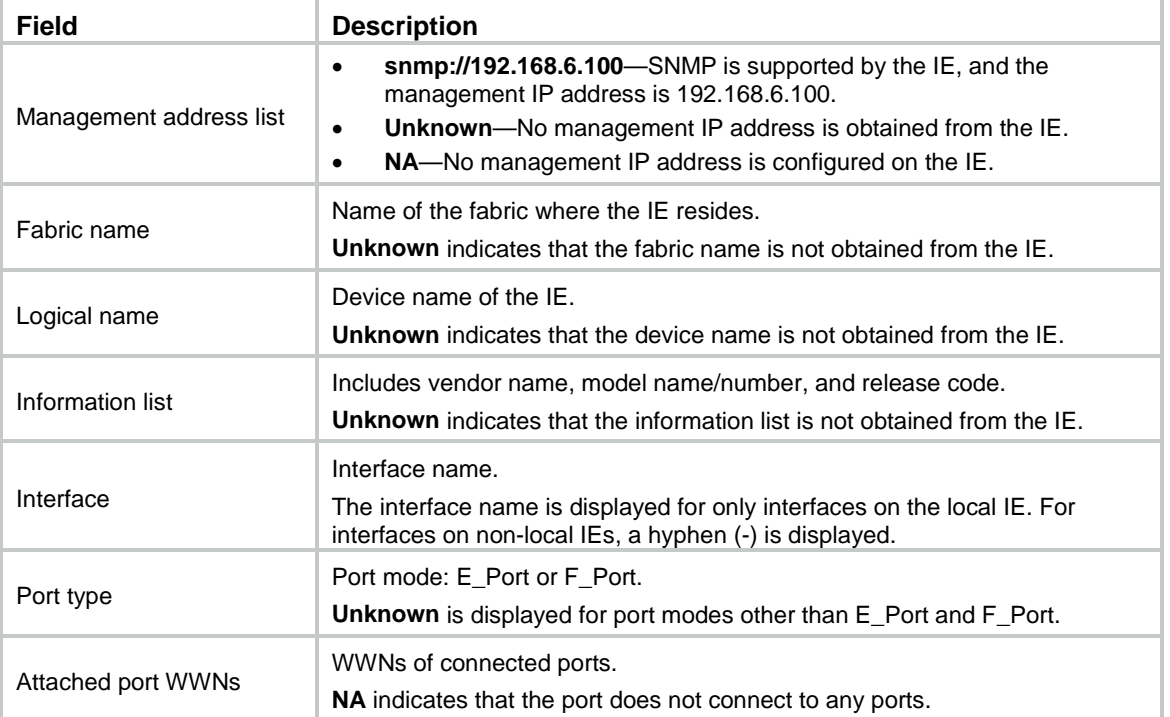

**fcs discovery start**

### display fcs discovery status

Use **display fcs discovery status** to display the topology discovery status.

#### **Syntax**

**display fcs discovery status** [ **vsan** *vsan-id* ]

#### **Views**

Any view

#### **Predefined user roles**

network-admin

network-operator

#### **Parameters**

**vsan** *vsan-id*: Specifies a VSAN by its ID in the range of 1 to 3839. If you do not specify a VSAN, this command displays the topology discovery status in all VSANs. On an FCF-NPV switch, this command displays the topology discovery status in only VSANs operating in FCF mode.

#### **Examples**

# Display the topology discovery status in all VSANs.

<Sysname> display fcs discovery status

VSAN Discovery Status

- 1 inProgress
- 2 completed
- 3 localOnly

#### **Related commands**

**fcs discovery start**

**fcs discovery stop**

## display fcs ie

Use **display fcs ie** to display IE information.

#### **Syntax**

**display fcs ie** [ **vsan** *vsan-id* [ **nwwn** *wwn* ] ] [ **verbose** ]

#### **Views**

Any view

#### **Predefined user roles**

network-admin

network-operator

#### **Parameters**

**vsan** *vsan-id*: Specifies a VSAN by its ID in the range of 1 to 3839. If you do not specify a VSAN, this command displays the IE information in all VSANs. On an FCF-NPV switch, this command displays the IE information in only VSANs operating in FCF mode.

**nwwn** *wwn*: Specifies a node by its WWN in the format of *xx:xx:xx:xx:xx:xx:xx:xx* (hexadecimal). If you do not specify a node, this command displays the IE information for all nodes.

**verbose**: Displays detailed IE information. If you do not specify this keyword, the command displays brief IE information.

#### **Examples**

```
# Display the IE information in all VSANs.
<Sysname> display fcs ie
IE List for VSAN 1:
  IE WWN Domain ID Mgmt addr list Logical name
  10:00:00:11:22:00:01:01 0x01 snmp://192.168.6.100 Sysname
                                   snmp://192.168.0.100
  10:00:00:11:22:00:01:02 0x02 snmp://192.168.6.101 Sysname
  Total 2 IEs in Fabric.
IE List for VSAN 2:
  IE WWN Domain ID Mgmt addr list Logical name
  10:00:00:11:22:00:01:01 0x01 snmp://192.168.6.100 Sysname
  Total 1 IEs in Fabric.
# Display the IE information in VSAN 1.
<Sysname> display fcs ie vsan 1
IE List for VSAN 1:
  IE WWN Domain ID Mgmt addr list Logical name
  10:00:00:11:22:00:01:01 0x01 snmp://192.168.6.100 Sysname
                                   snmp://192.168.0.100
  10:00:00:11:22:00:01:02 0x02 snmp://192.168.6.101 Sysname
  Total 2 IEs in Fabric.
# Display the brief IE information for the node with WWN 10:00:00:11:22:00:01:01 in VSAN 1.
<Sysname> display fcs ie vsan 1 nwwn 10:00:00:11:22:00:01:01
IE WWN Domain ID Mgmt addr list Logical name
10:00:00:11:22:00:01:01 0x01 snmp://192.168.6.100 Sysname
                                 snmp://192.168.0.100
# Display the detailed IE information for the node with WWN 10:00:00:11:22:00:01:01 in VSAN 1.
<Sysname> display fcs ie vsan 1 nwwn 10:00:00:11:22:00:01:01 verbose
IE Attributes:
  IE WWN : 10:00:00:11:22:00:01:01
 IE type : Switch
 Domain ID : 0 \times 01Fabric name : 10:00:00:11:22:00:01:01
  Logical name : Sysname
  Management address list: snmp://192.168.6.100
                        snmp://192.168.0.100
  Information list :
   Vendor name : abc, Inc.
```
Model name/number: DS-A8263-M5

Release code : 1.3(2a)

```
# Display the detailed IE information in all VSANs.
<Sysname> display fcs ie verbose
IE List for VSAN 1:
  IE Attributes:
    IE WWN : 10:00:00:11:22:00:01:01
   IE type : Switch
   Domain ID : 0x01Fabric name : 10:00:00:11:22:00:01:01
    Logical name : Sysname
    Management address list: snmp://192.168.6.100
                         snmp://192.168.0.100
    Information list : 
     Vendor name : abc, Inc.
      Model name/number: DS-A8263-M5
     Release code : 1.3(2a) Total 1 IEs in Fabric.
IE List for VSAN 2:
  IE Attributes:
    IE WWN : 10:00:00:11:22:00:01:01
    IE type : Switch
   Domain ID : 0x01Fabric name : 10:00:00:11:22:00:01:01
   Logical name : Sysname
    Management address list: snmp://192.168.6.100
                         snmp://192.168.0.100
    Information list : 
     Vendor name : abc, Inc.
      Model name/number: DS-A8263-M5
      Release code : 1.3(2a)
```
Total 1 IEs in Fabric.

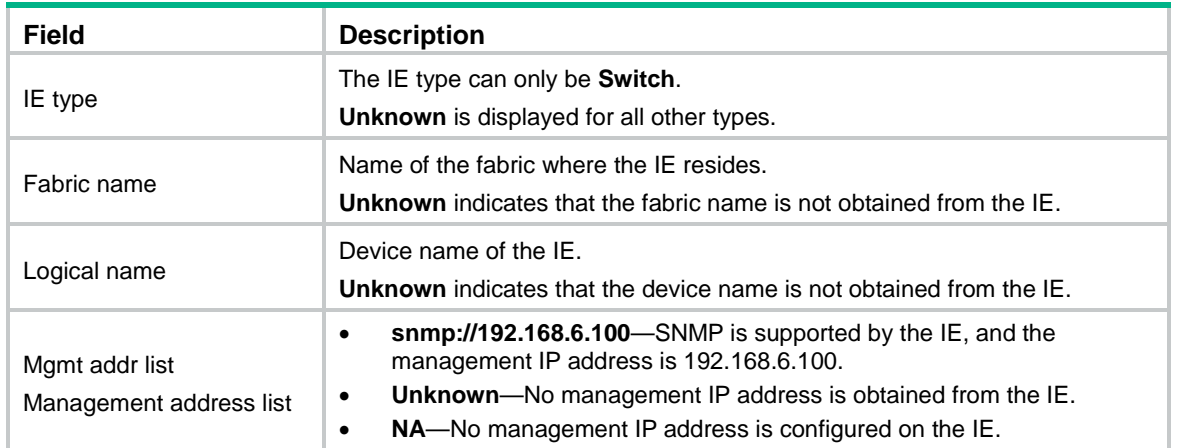

#### **Table 46 Command output**

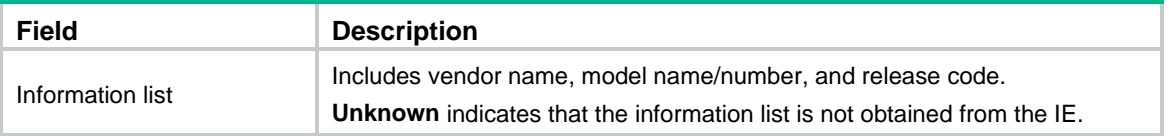

**fcs discovery start**

### display fcs port

Use **display fcs port** to display port information.

#### **Syntax**

**display fcs port** [ **vsan** *vsan-id* [ **pwwn** *wwn* ] ] [ **verbose** ]

#### **Views**

Any view

#### **Predefined user roles**

network-admin

network-operator

#### **Parameters**

**vsan** *vsan-id*: Specifies a VSAN by its ID in the range of 1 to 3839. If you do not specify a VSAN, this command displays the port information in all VSANs. On an FCF-NPV switch, this command displays the port information in only VSANs operating in FCF mode.

**pwwn** *wwn*: Specifies a port by its WWN in the format of *xx:xx:xx:xx:xx:xx:xx:xx* (hexadecimal). If you do not specify a port, this commands displays information about all ports.

**verbose**: Displays detailed port information. If you do not specify this keyword, the command displays brief port information.

#### **Examples**

# Display the port information for all VSANs.

```
<Sysname> display fcs port
Port List for VSAN 1:
  IE WWN: 10:00:00:11:22:00:01:01
   Port WWN Port type Tx type Module type
    2f:15:01:11:22:00:01:01 Unknown Shortwave Laser SFP with Serial ID
    38:00:00:11:22:00:01:01 E_Port Shortwave Laser SFP with Serial ID
    Total 2 switch-ports in IE.
  IE WWN: 10:00:00:11:22:00:01:02
   Port WWN Port type Tx type Module type
    38:00:00:11:22:00:01:02 E_Port Shortwave Laser SFP with Serial ID
    Total 1 switch-ports in IE.
Port List for VSAN 2:
  IE WWN: 10:00:00:11:22:00:01:01
   Port WWN Port type Tx type Module type
```
 2f:15:01:11:22:00:01:01 Unknown Shortwave Laser SFP with Serial ID 38:00:00:11:22:00:01:01 E\_Port Shortwave Laser SFP with Serial ID

Total 2 switch-ports in IE.

# Display the brief port information for the port with WWN 38:00:00:11:22:00:01:01 in VSAN 1.

<Sysname> display fcs port vsan 1 pwwn 38:00:00:11:22:00:01:01

Port WWN Port type Tx type Module type 38:00:00:11:22:00:01:01 E\_Port Shortwave Laser SFP with Serial ID

# Display the detailed port information for the port with WWN 38:00:00:11:22:00:01:01 in VSAN 1.

<Sysname> display fcs port vsan 1 pwwn 38:00:00:11:22:00:01:01 verbose Port Attributes:

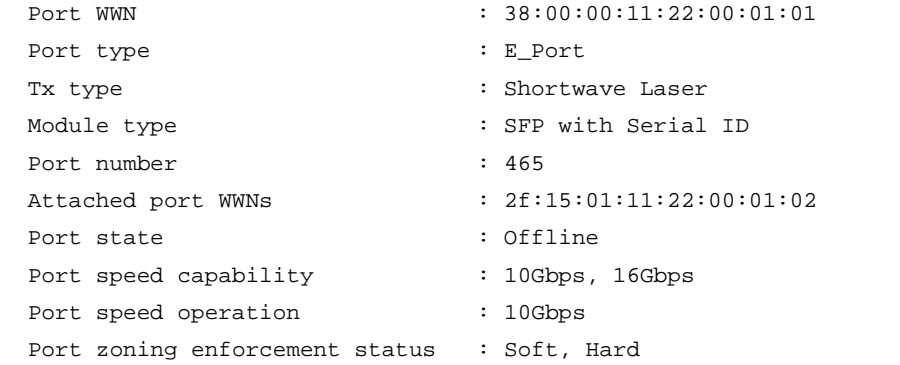

#### **Table 47 Command output**

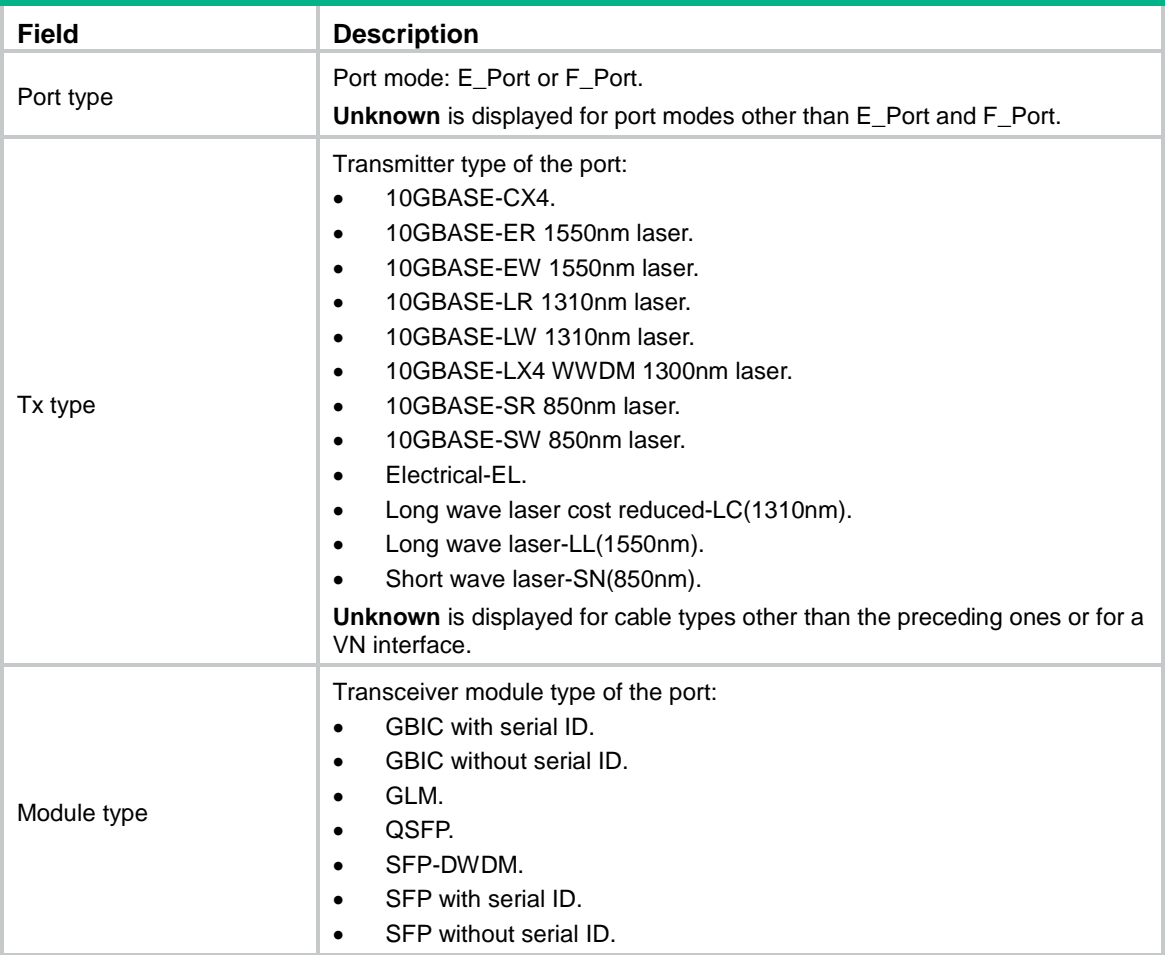

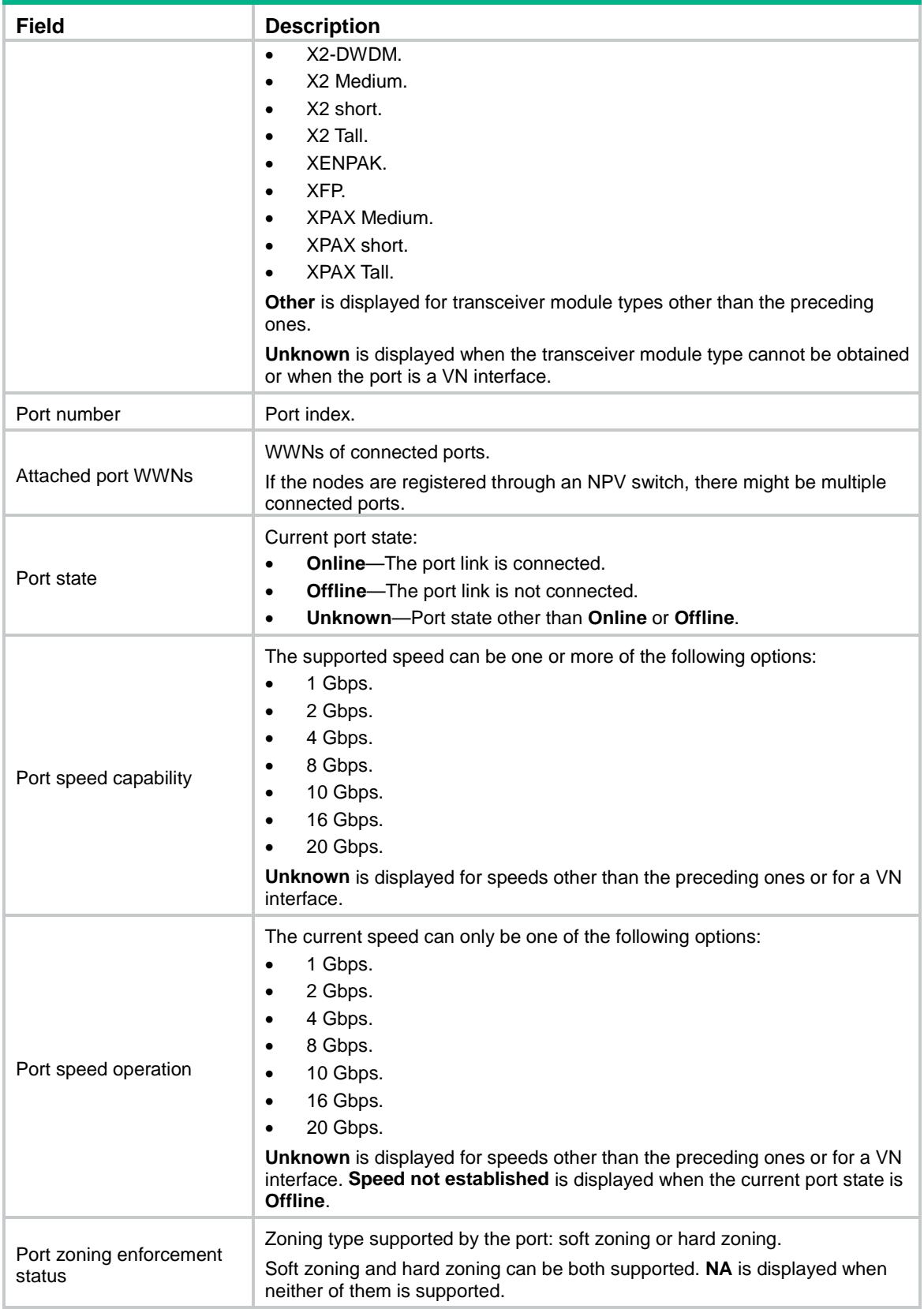

**fcs discovery start**

### fcs discovery start

Use **fcs discovery start** to start a topology discovery in VSANs.

#### **Syntax**

**fcs discovery start** [ **age** *interval* ] **vsan** *vsan-list*

#### **Views**

System view

#### **Predefined user roles**

network-admin

#### **Parameters**

**age** *interval*: Specifies the aging time for the topology discovery information, in the range of 300 to 86400 seconds. The default is 900 seconds.

**vsan** *vsan-list*: Specifies a VSAN by its ID or a range of VSANs in the form of *vsan-id1* **to** *vsan-id2*. The value range for the *vsan-id* argument is 1 to 3839. The value for *vsan-id2* must be greater than or equal to the value for *vsan-id1*.

#### **Examples**

# Start a topology discovery in VSAN 1 through VSAN 100.

<Sysname> system-view [Sysname] fcs discovery start vsan 1 to 100

#### **Related commands**

**display fcs database display fcs discovery status display fcs ie display fcs port**

### fcs discovery stop

Use **fcs discovery stop** to stop a topology discovery in VSANs.

#### **Syntax**

**fcs discovery stop vsan** *vsan-list*

#### **Views**

System view

#### **Predefined user roles**

network-admin

#### **Parameters**

**vsan** *vsan-list*: Specifies a VSAN by its ID or a range of VSANs in the form of *vsan-id1* **to** *vsan-id2*. The value range for the *vsan-id* argument is 1 to 3839. The value for *vsan-id2* must be greater than or equal to the value for *vsan-id1*.

#### **Examples**

# Stop the topology discovery in VSAN 1 through VSAN 100.

<Sysname> system-view

```
[Sysname] fcs discovery stop vsan 1 to 100
```
**fcs discovery start**

# FDMI commands

# display fdmi database

Use **display fdmi database** to display the FDMI database information.

#### **Syntax**

#### **display fdmi database** [ **vsan** *vsan-id* [ **hba-id** *hba-id* ] ] [ **verbose** ]

#### **Views**

Any view

#### **Predefined user roles**

network-admin

network-operator

#### **Parameters**

**vsan** *vsan-id*: Specifies a VSAN by its ID in the range of 1 to 3839. If you do not specify a VSAN, this command displays the FDMI database information for all VSANs. On an FCF-NPV switch, this command displays the FDMI database information in only VSANs operating in FCF mode.

**hba-id** *hba-id*: Specifies an HBA by its ID in the format of *xx:xx:xx:xx:xx:xx:xx:xx* (hexadecimal). If you do not specify an HBA, this command displays the FDMI database information for all HBAs.

**verbose**: Displays detailed FDMI database information. If you do not specify this keyword, the command displays brief FDMI database information.

#### **Usage guidelines**

Only FCF and FCF-NPV switches support this command.

The FDMI database includes information about only ports on HBAs that have successfully registered with the device.

#### **Examples**

# Display the brief FDMI database information for all VSANs.

<Sysname> display fdmi database

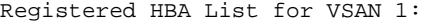

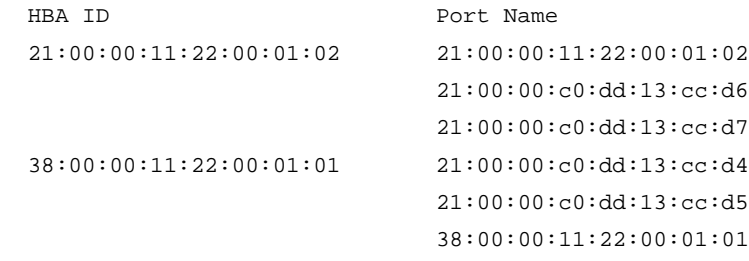

Registered HBA List for VSAN 2:

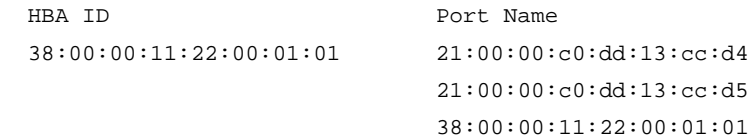

#### **Table 48 Command output**

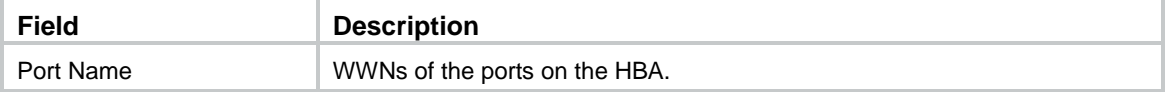

# Display brief information about the HBA 38:00:00:11:22:00:01:01 in the FDMI database for VSAN 1.

<Sysname> display fdmi database vsan 1 hba-id 38:00:00:11:22:00:01:01 HBA ID Port Name 38:00:00:11:22:00:01:01 21:00:00:c0:dd:13:cc:d4 21:00:00:c0:dd:13:cc:d5 38:00:00:11:22:00:01:01

# Display the detailed FDMI database information for the HBA 50:01:43:80:12:09:54:f4 in VSAN 1 when Smart SAN is disabled.

<Sysname> display fdmi database vsan 1 hba-id 50:01:43:80:12:09:54:f4 verbose Registered HBA List for VSAN 1:

HBA ID: 50:01:43:80:12:09:54:f4

Manufacturer: QLogic Corporation

 Serial Number: MY5140209J Model: HPAK344A Model Description: QLogic HPAK344A Fibre Channel Adapter Node Name: 50:01:43:80:12:09:54:f5 Node Symbolic Name: HPAK344A FW:v7.04.00 DVR:v9.1.14.22 Hardware Version: PX2810403-21 G Driver Version: 9.1.14.22 Option ROM Version: 3.28 Firmware Version: 7.04.00 OS Name and Version: Windows Server 2008 R2 Datacenter Service Pack 1 Maximum CT Payload: 2048 Vendor Identifier: QLOGIC Vendor Specific Information: 0x327A0941 Number of Ports: 1 Fabric Name: 20:01:00:e0:fc:a1:58:00 Boot BIOS Version: 3.28 Boot BIOS State: Enabled Port Name: 50:01:43:80:12:09:54:f4 Port Symbolic Name: HPAK344A FW:v7.04.00 DVR:v9.1.14.22 Port Identifier: 0x020000 Port Type: 0x01(N) Supported Class of Service: 3 Supported FC-4 Types: FCP Port Active FC-4 Types: FCP Supported Speed: 2 Gbps, 4 Gbps, 8 Gbps Current Speed: 8Gbps Maximum Frame Size: 2048 OS Device Name: QLogic Adapter Host Name: WIN-NGCFD7VQUA2 Port Fabric Name: 20:01:00:e0:fc:a1:58:00 Port State: 0x00000001

Number of Discovered Ports: 2

# Display the detailed FDMI database information for the HBA 50:01:43:80:12:09:54:f4 in VSAN 1 when Smart SAN is enabled and incoming packets include Smart SAN attributes.

<Sysname> display fdmi database vsan 1 hba-id 50:01:43:80:12:09:54:f4 verbose Registered HBA List for VSAN 1: HBA ID: 50:01:43:80:12:09:54:f4 Manufacturer: QLogic Corporation Serial Number: MY5140209J Model: HPAK344A Model Description: QLogic HPAK344A Fibre Channel Adapter Node Name: 50:01:43:80:12:09:54:f5 Node Symbolic Name: HPAK344A FW:v7.04.00 DVR:v9.1.14.22 Hardware Version: PX2810403-21 G Driver Version: 9.1.14.22 Option ROM Version: 3.28 Firmware Version: 7.04.00 OS Name and Version: Windows Server 2008 R2 Datacenter Service Pack 1 Maximum CT Payload: 2048 Vendor Identifier: QLOGIC Vendor Specific Information: 0x327A0941 Number of Ports: 1 Fabric Name: 20:01:00:e0:fc:a1:58:00 Boot BIOS Version: 3.28 Boot BIOS State: Enabled Port Name: 50:01:43:80:12:09:54:f4 Port Symbolic Name: HPAK344A FW:v7.04.00 DVR:v9.1.14.22 Port Identifier: 0x020000 Port Type: 0x01(N) Supported Class of Service: 3 Supported FC-4 Types: FCP Port Active FC-4 Types: FCP Supported Speed: 2 Gbps, 4 Gbps, 8 Gbps Current Speed: 8Gbps Maximum Frame Size: 2048 OS Device Name: QLogic Adapter Host Name: WIN-NGCFD7VQUA2 Port Fabric Name: 20:01:00:e0:fc:a1:58:00 Port State: 0x00000001 Number of Discovered Ports: 0 Smart SAN Service Category: Smart SAN Initiator Smart SAN GUID: 50014380-1209-54f5-5001-4380120954f4 Smart SAN Version: Smart SAN Version 1.0 Smart SAN Product Name(Model): HPAK344A Smart SAN Port info: 0x01(Physical) Smart SAN QoS Support: 0x00(Not Supported) Smart SAN Security Support: 0x01(Tier-1) Smart SAN Connected Ports: 20:01:00:e0:fc:a1:58:03

#### **Table 49 Command output**

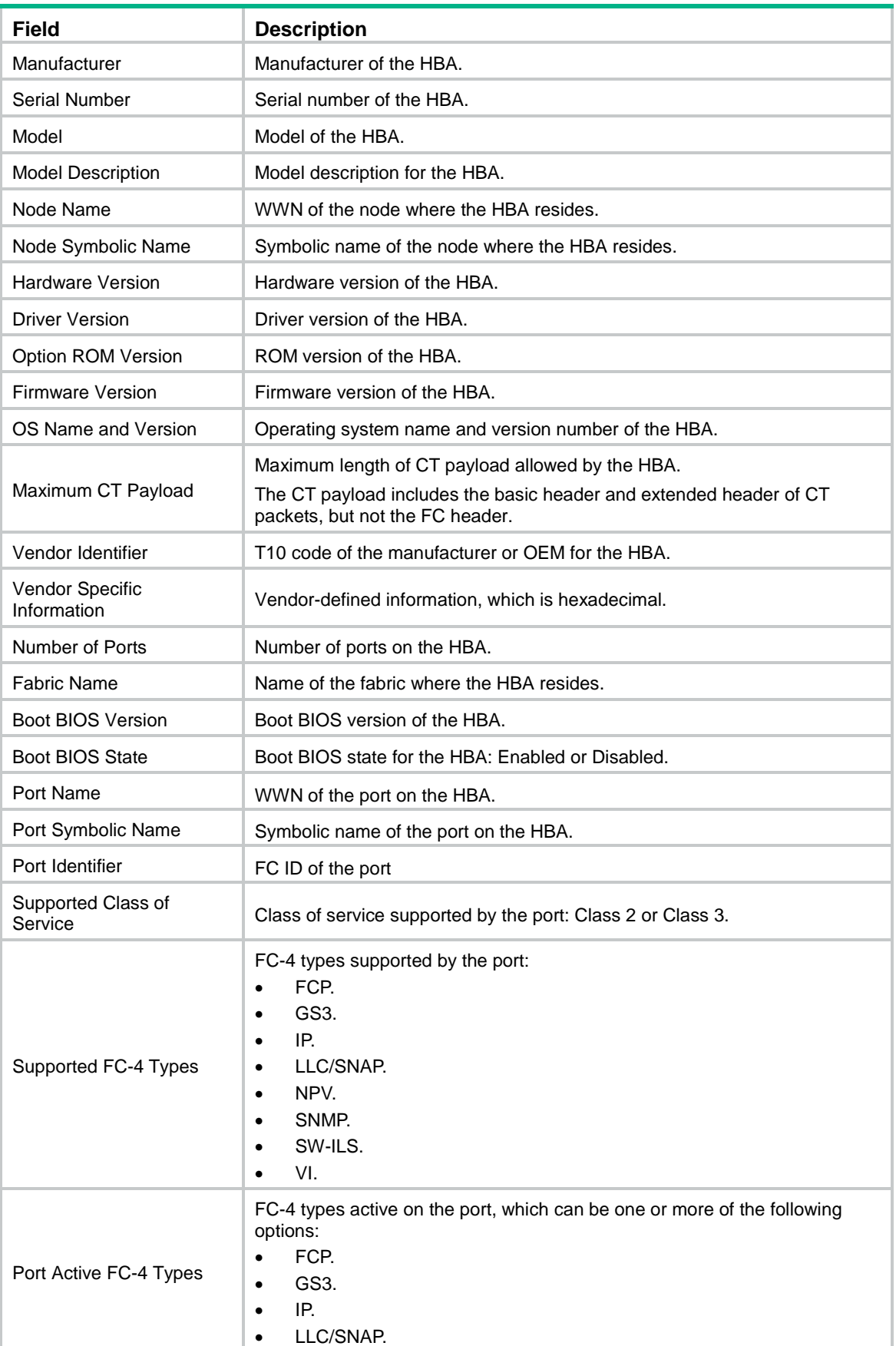

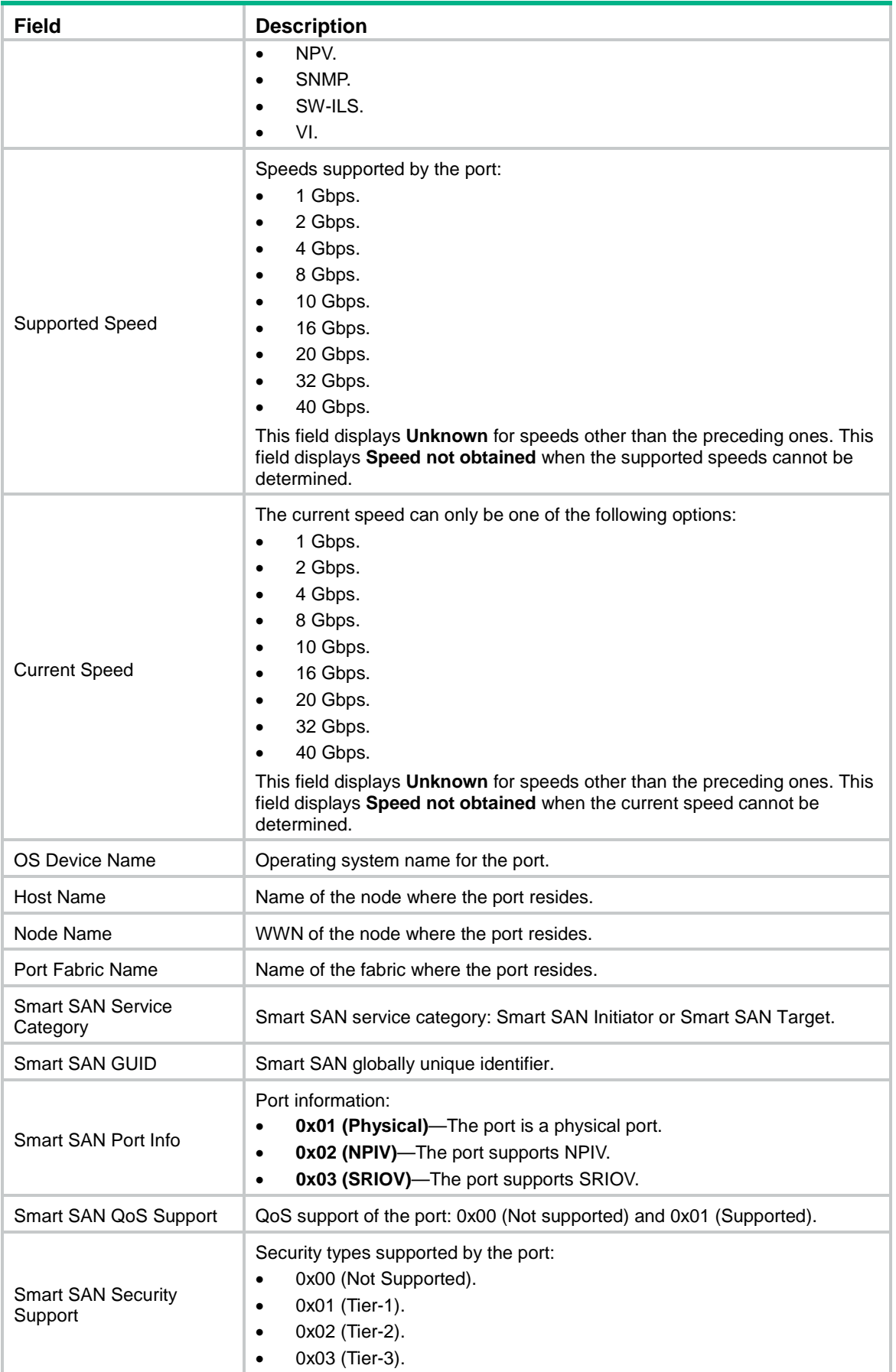

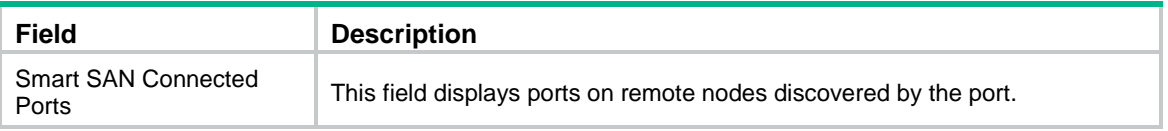

# FC ping commands

# fcping

Use **fcping** to FCping a node or an FCF switch.

#### **Syntax**

**fcping** [ **-c** *count* | **-t** *timeout* ] \* **fcid** *fcid* **vsan** *vsan-id*

#### **Views**

Any view

#### **Predefined user roles**

network-admin

#### **Parameters**

**-c** *count*: Specifies the number of echo requests to be sent, in the range of 0 to 2147483647. The default is 5. The value of 0 indicates that echo requests are continuously sent until you manually stop sending them.

**-t** *timeout*: Specifies the timeout value for an echo reply, in the range of 1 to 10 seconds. The default is 5 seconds. If the source does not receive an echo reply within the timeout period, it determines that the echo reply times out.

**fcid** *fcid*: Specifies the destination address.

- If the destination is a node, the *fcid* argument indicates the FC address of the node.
- If the destination is an FC switch, the *fcid* argument indicates the switch's domain controller address fffcxx (xx is the domain ID of the switch). For example, if the domain ID of the destination switch is 3, its domain controller address is fffc03.

**vsan** *vsan-id*: Specifies a VSAN by its ID in the range of 1 to 3839.

#### **Usage guidelines**

Only FCF and FCF-NPV switches support this command.

To abort the FC ping operation during the execution of this command, press **Ctrl**+**C**.

#### **Examples**

# FCping the address fffc02 in VSAN 1. <Sysname> fcping fcid fffc02 vsan 1 FCPING fcid 0xfffc02: 128 data bytes, press CTRL\_C to break. Reply from 0xfffc02: bytes = 128 time = 1.281 ms Reply from 0xfffc02: bytes = 128 time = 0.890 ms Reply from 0xfffc02: bytes = 128 time = 0.889 ms Reply from  $0xfffc02$ : bytes = 128 time =  $0.892$  ms Reply from  $0xfffc02$ : bytes = 128 time =  $0.894$  ms

```
--- 0xfffc02 fcping statistics ---
5 packet(s) transmitted
5 packet(s) received
0.00% packet loss
round-trip min/avg/max = 0.889/0.969/1.281 ms
```
The output shows that all FC ping packets were successfully received.

#### # FCping the address FFFC01 in VSAN 1.

<Sysname> fcping fcid fffc01 vsan 1 FCPING fcid 0xfffc01: 128 data bytes, press CTRL\_C to break. fcping: sendto: No route to host fcping: sendto: No route to host fcping: sendto: ^C --- 0xfffc01 fcping statistics --- 3 packet(s) transmitted 0 packet(s) received 100.00% packet loss

The output shows that FC ping packets were not received.

#### **Table 50 Command output**

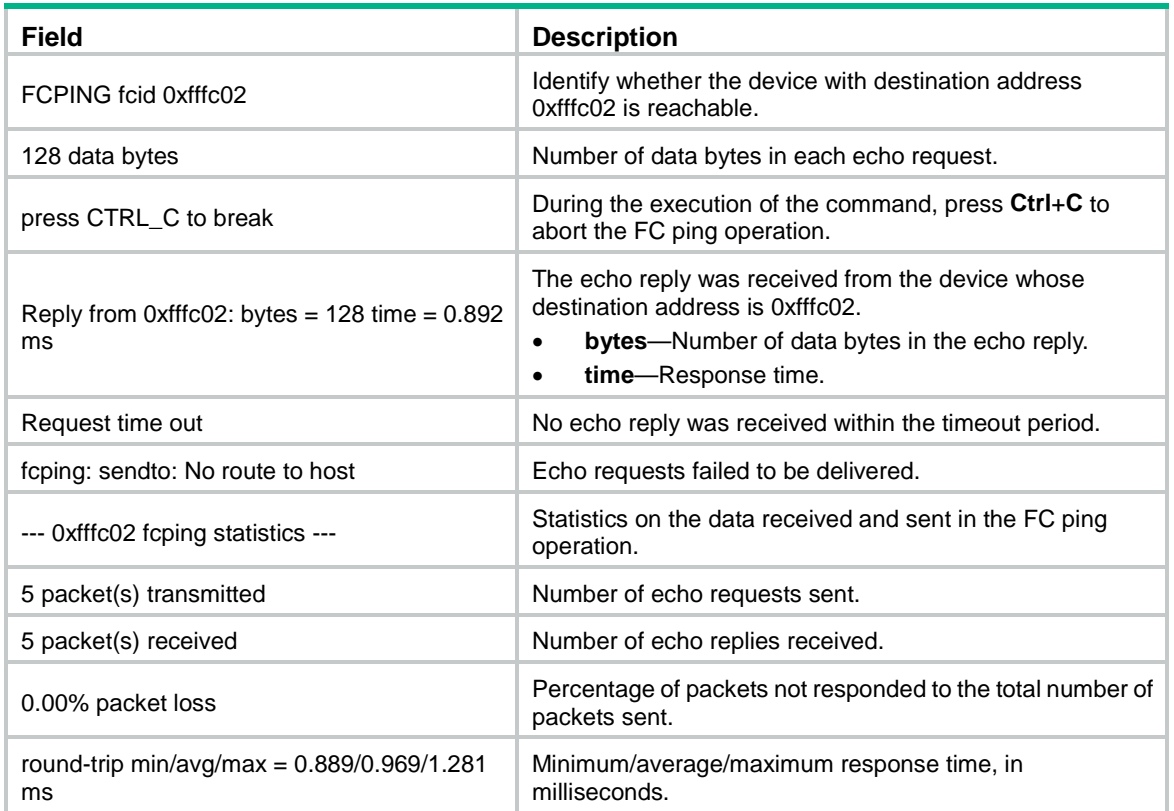

# FC tracert commands

# fctracert

Use **fctracert** to detect bidirectional routing information between the local end and a destination. The destination can be a node or FCF switch.

#### **Syntax**

**fctracert** [ **-t** *timeout* ] **fcid** *fcid* **vsan** *vsan-id*

#### **Views**

Any view

#### **Predefined user roles**

network-admin

#### **Parameters**

**-t** *timeout*: Specifies the timeout value for the entire FC tracert process, in the range of 1 to 10 seconds. The default is 5 seconds.

**fcid** *fcid*: Specifies the destination address.

- If the destination is a node, the *fcid* argument indicates the FC address of the node.
- If the destination is an FC switch, the *fcid* argument indicates the switch's domain controller address fffcxx (xx is the domain ID of the switch). For example, if the domain ID of the destination switch is 3, its domain controller address is fffc03.

**vsan** *vsan-id*: Specifies an existing VSAN by its ID in the range of 1 to 3839.

#### **Usage guidelines**

Only FCF and FCF-NPV switches support this command.

The bidirectional routing information includes WWNs and domain controller addresses of all switches on a round trip. The device supports a maximum of 255 hops for a round trip.

To abort the FC tracert operation during the execution of the command, press **Ctrl**+**C**.

#### **Examples**

# Detect bidirectional routing information between the local end and a node with FC address 0xd70000 in VSAN 1.

```
<Sysname> fctracert fcid d70000 vsan 1
Route present for: 0xd70000, press CTRL_C to break.
20:00:00:0b:46:00:02:82(0xfffcd5)
20:00:00:05:30:00:18:db(0xfffcd7)
20:00:00:05:30:00:18:db(0xfffcd7)
20:00:00:0b:46:00:02:82(0xfffcd5)
Fctracert completed.
```
#### **Table 51 Command output**

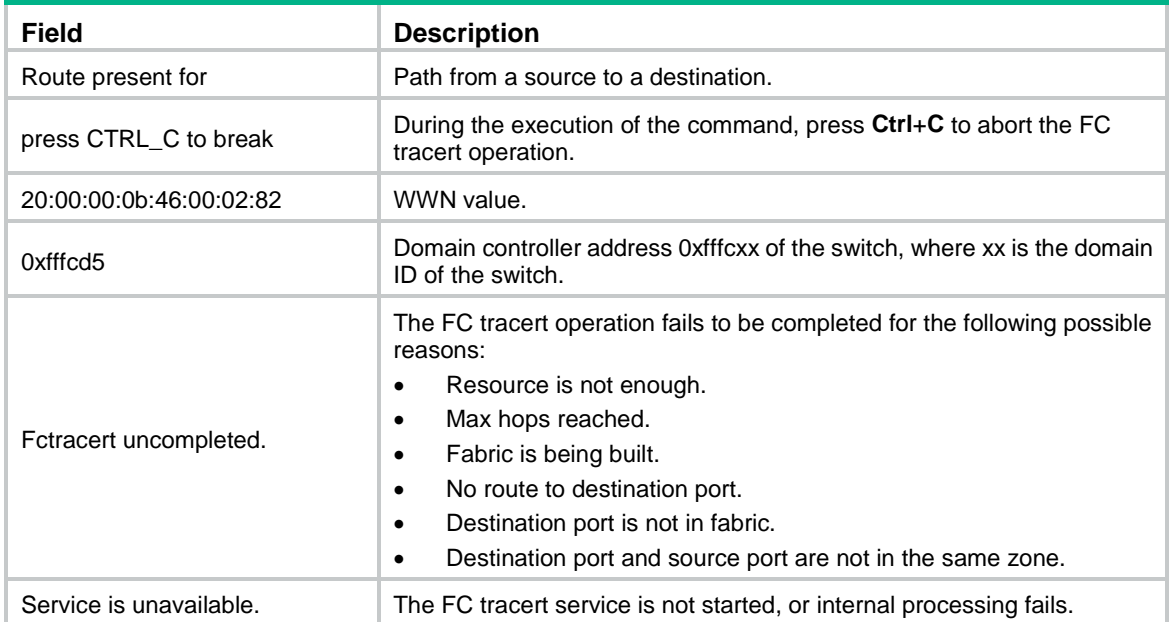